ic

## Regulatory Review Webinar Series

Lesson 3 Hydraulics, Part 2

> Peter J. Singhofen Streamline Technologies, Inc.

Tuesday – October 29, 2019

### Next Webinar – Lesson 4: Hydraulics, Part 3

Thursday October 31, 2019 11:30 – 1:30 (EDT)

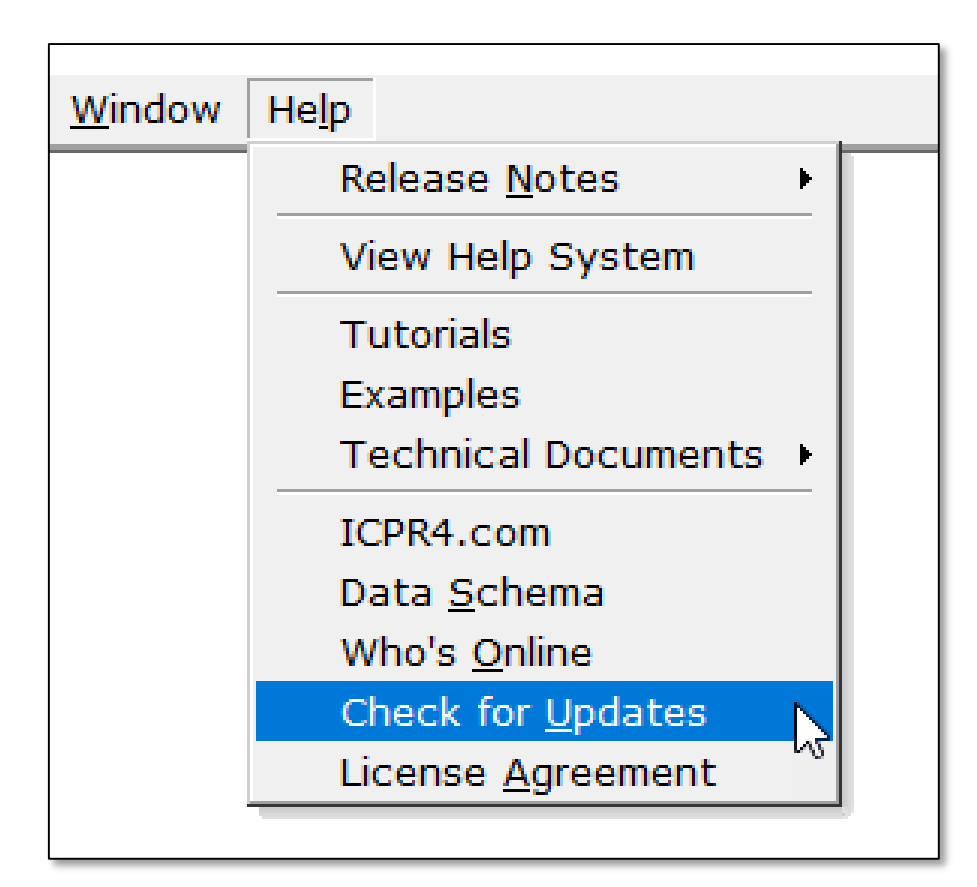

We will try to post a recording of this webinar and/or the presentation material as soon as we can. To find them: *"Check for Updates"*

sometime tomorrow.

#### support@icpr4.com

### Lesson 3 Topics

- Weir Links
- Drop Structure Links
- Rating Curve Links

### Weir Links Data Form

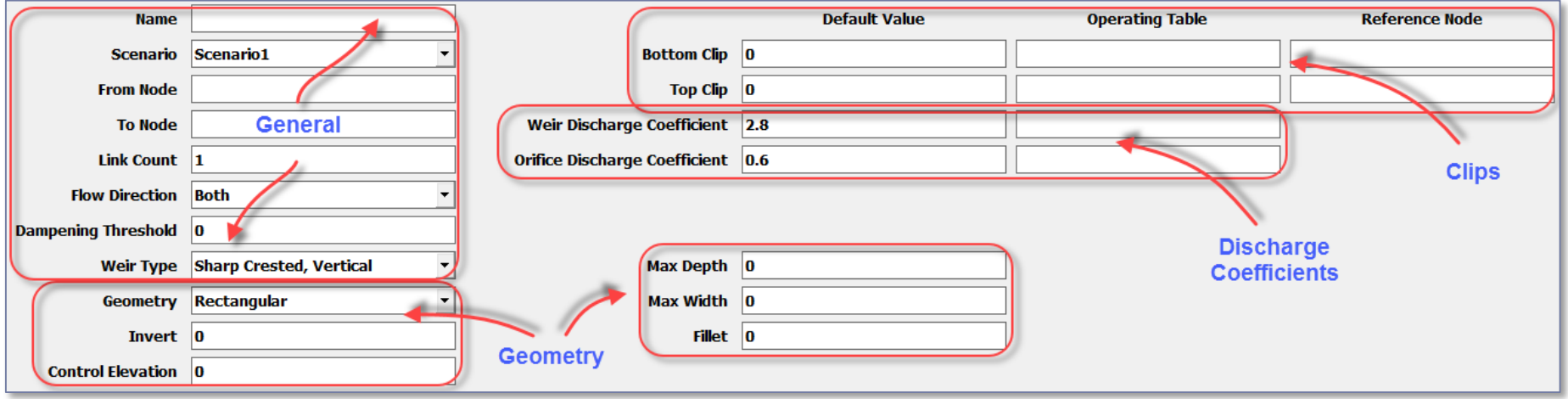

## Weir Links Five (5) Weir Types

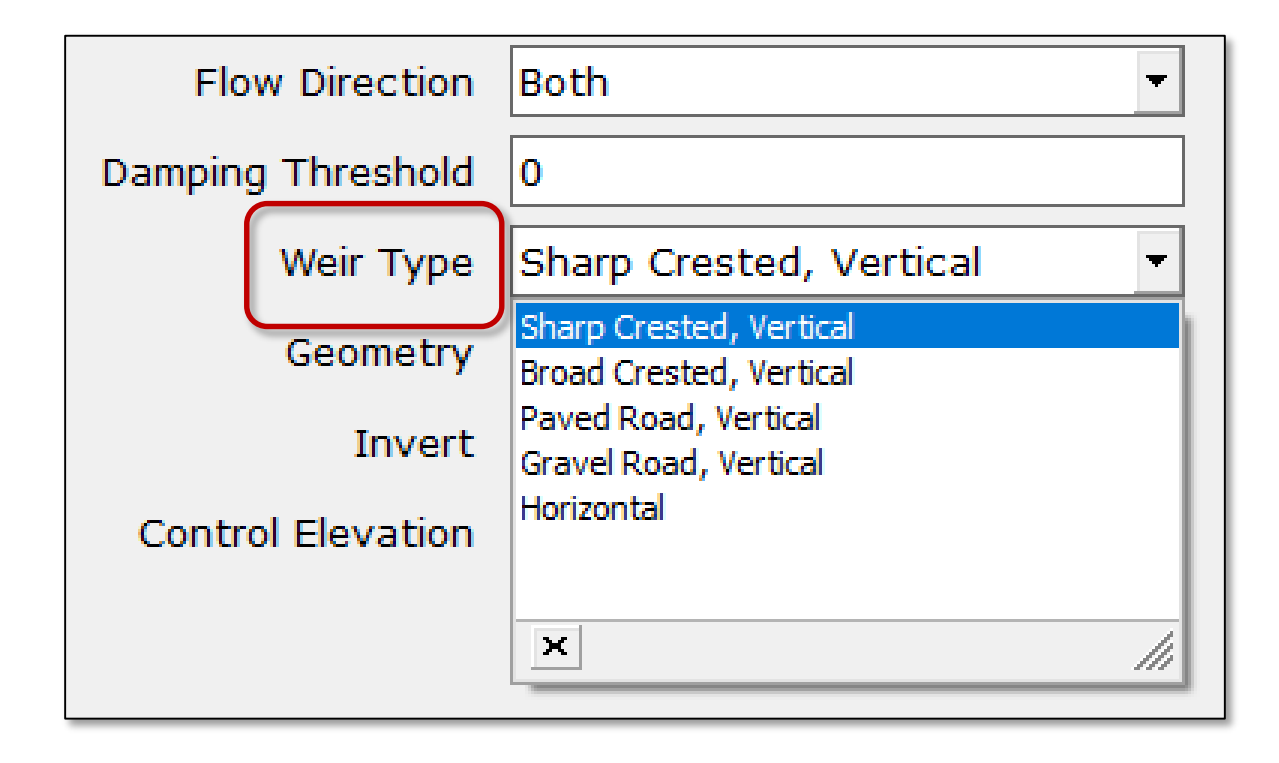

Types

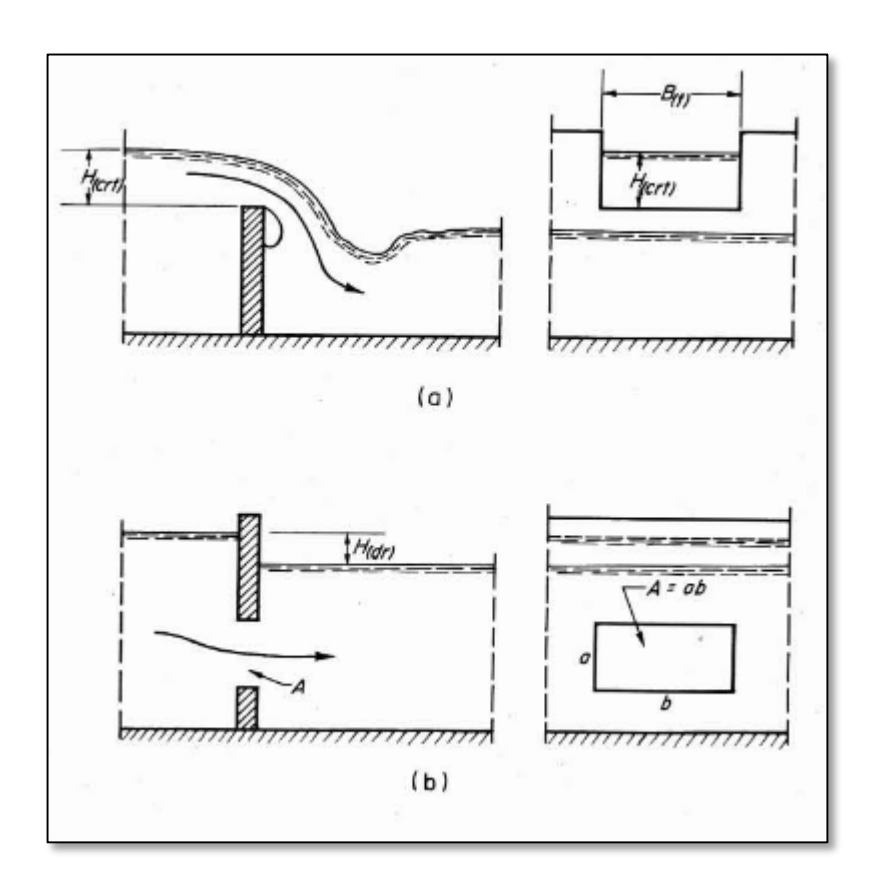

**Vertical** 

(source: FAO)

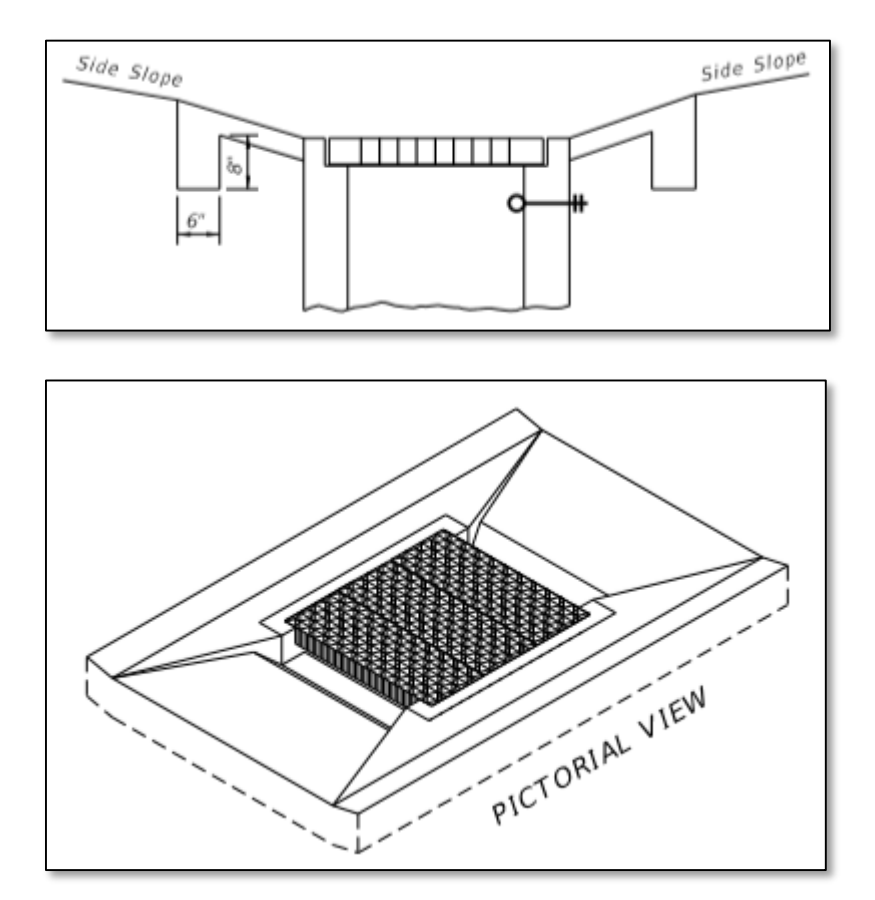

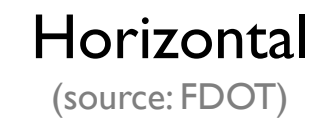

**6** © 2019, Streamline Technologies, Inc. Lesson 3 - Hydraulics, Part 2

# Weir Links **Types**

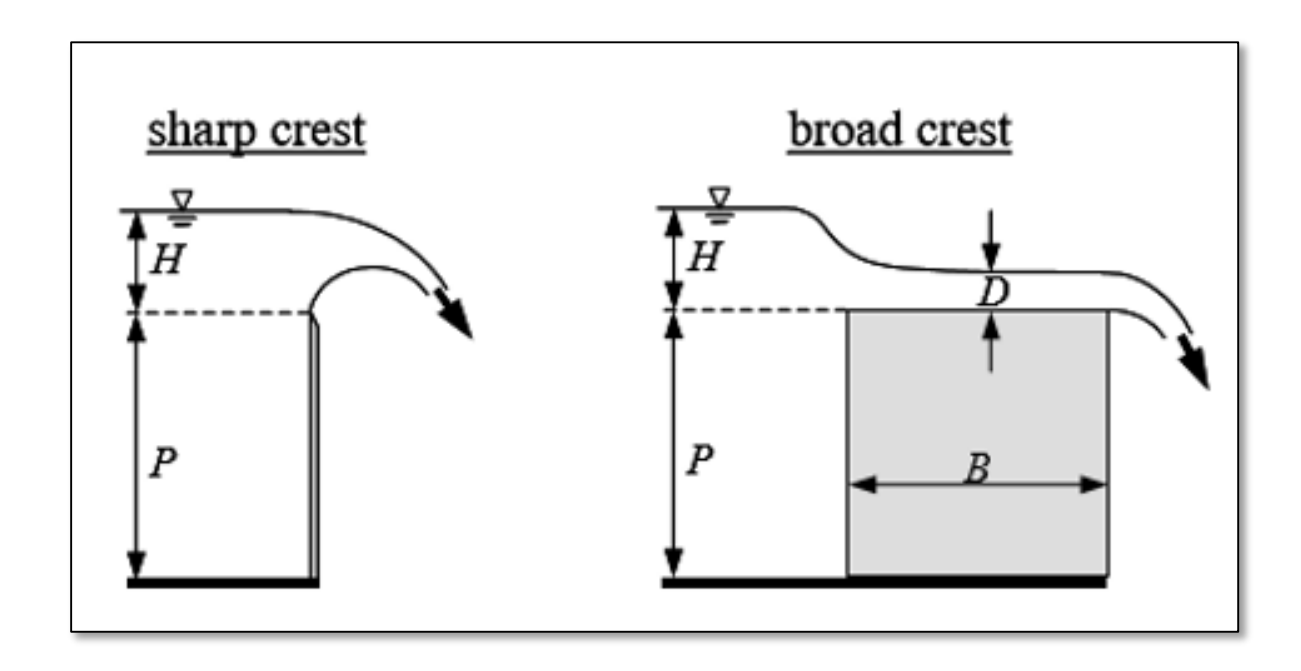

The only difference between sharp (narrow) crested and broad crested weirs is how submergence is treated

# Weir Links Basic Weir Equations

 $Q_{\text{free}} = C_w L h^{3/2}$  (rectangular weirs)

$$
Q_{\text{free}} = C_w A \sqrt{h} \text{ (generalized form)}
$$

where,

- free discharge flow rate ( $f^3s^{-1}$ , m<sup>3</sup>s<sup>-1</sup>)  $Q_{\text{free}}$
- $C_w$ weir discharge coefficient ( $f^{0.5}$ s<sup>-1</sup>, m<sup>0.5</sup>s<sup>-1</sup>)
- cross sectional area ( $f<sup>2</sup>$ , m<sup>2</sup>)  $\overline{A}$
- L weir length  $(f, m)$
- $\boldsymbol{h}$ head as measured above the invert elevation ( $f, m$ )

### Weir Links Submergence

If the water elevation on the downstream side of a weir submerges the invert elevation, then a flow reduction factor must be applied to the free discharge flow rate.

$$
Q_{submerged} = Q_{free} R_f
$$

Computation of the flow reduction factor depends on the weir type.

Submergence – Sharp and Narrow Crested Weirs

$$
Q_{submerged} = Q_{free} R_f
$$
  

$$
R_f = 1.0 - \left[ 0.45S + \frac{0.55}{2^{(10-10S)}} \right]
$$

Flow is reduced immediately as the downstream water elevation begins to submerge the invert of the sharp/narrow crested weir.

The modified Mavis formula is used to determine the flow reduction factor.

 $S = (A_2 H_2^{1/2})/(A_1 H_1^{1/2})$ 

- submergence ratio
- $H_{1}$ depth above invert on upstream side (f, m)
- $H<sub>2</sub>$ depth above invert on downstream side (f, m)
- cross sectional area at  $H_1$  (f<sup>2</sup>, m<sup>2</sup>)  $A_{1}$
- cross sectional area at  $H$ , (f<sup>2</sup>, m<sup>2</sup>)  $A_{\rm{2}}$

Submergence – Broad Crested Weirs

$$
Q_{submerged} = Q_{\text{free}} R_f
$$

$$
R_f = 1.0 - 27.8 \left(\frac{H_2}{H_1} - 0.67\right)^3
$$

The Fread equation (Fread, 1980) is used for broad crested weirs and begins reducing the discharge rate when the depth of the downstream water level above the weir invert reaches 67% of the upstream depth.

$$
\text{for}\left(\frac{H_{2}}{H_{1}}\right) > \text{o.67 (decimal)}
$$

- $H_{\rm i}$ depth above invert on upstream side (f, m)
- $H<sub>2</sub>$ depth above invert on downstream side (f, m)

**<sup>11</sup>** © 2019, Streamline Technologies, Inc. Lesson 3 - Hydraulics, Part 2

#### Submergence – Paved & Gravel Roads

$$
Q_{submerged} = Q_{\text{free}} R_{\text{f}}
$$

The reduction factors for paved and gravel roads are similar to the Fread equation except the chart to the right is used for the factors. Flow reductions for paved and gravel roads begin at submergences of 80% and 74%, respectively.

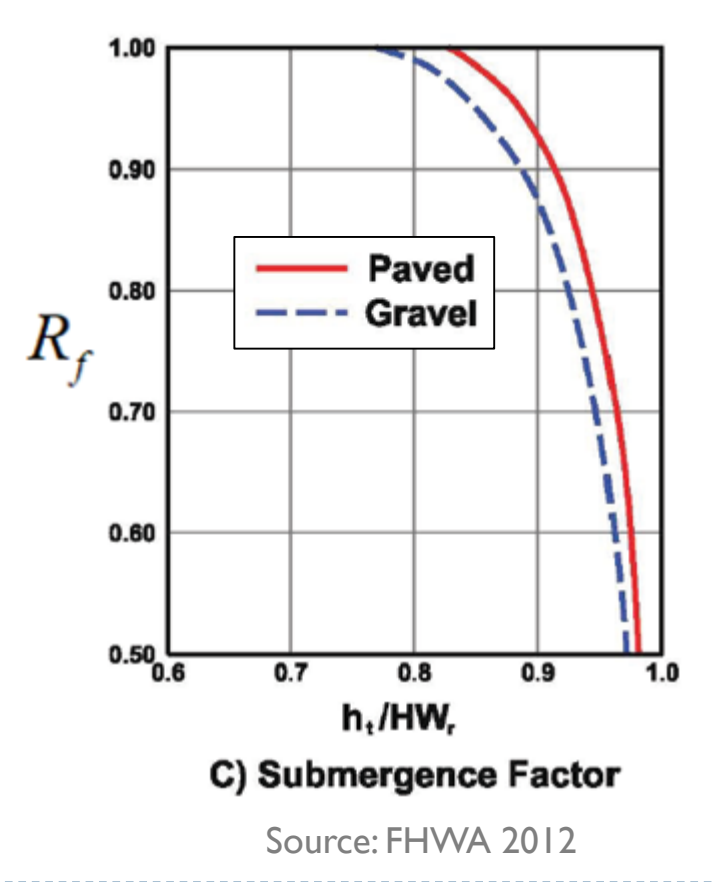

# Weir Links Effects of Submergence

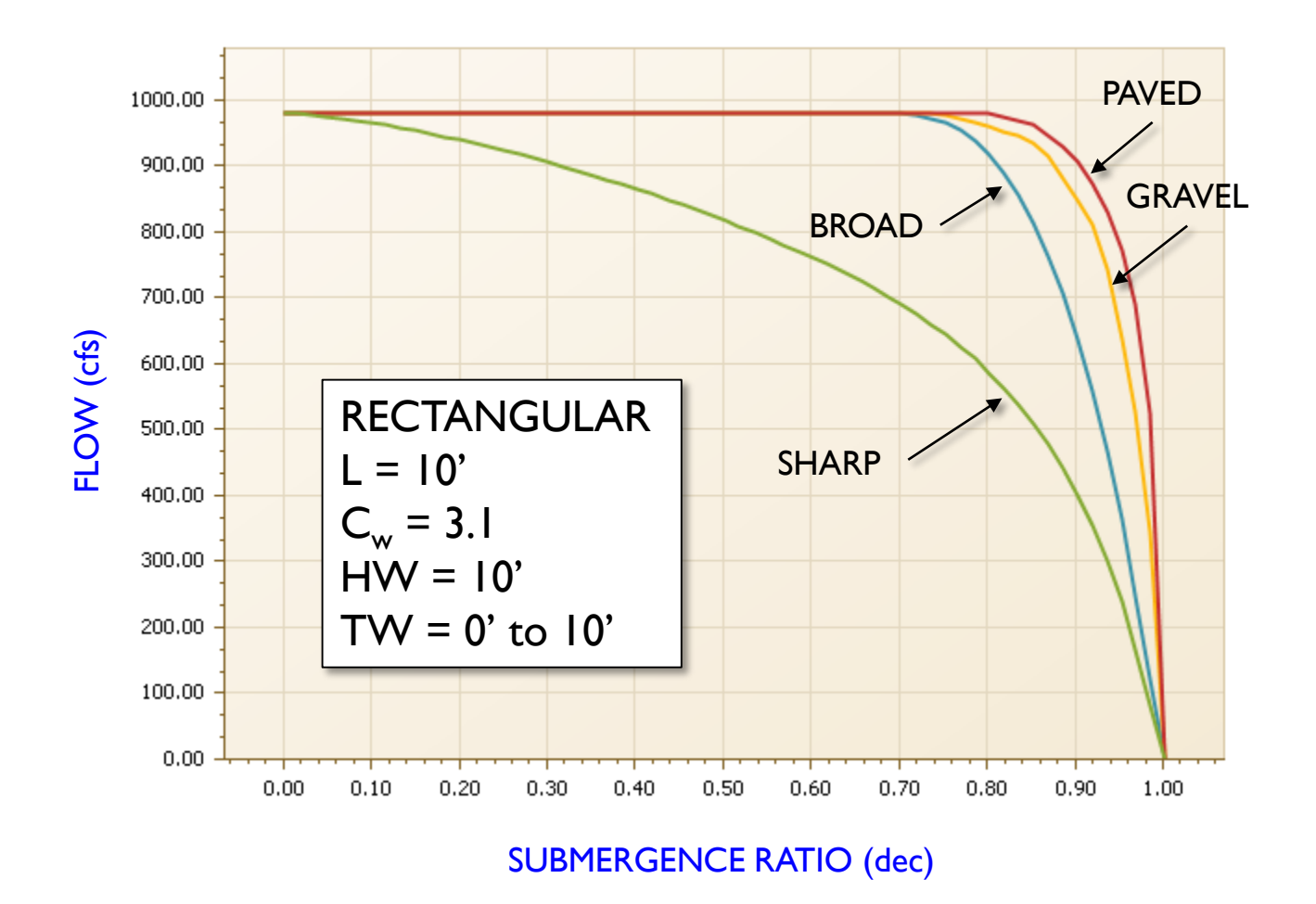

13 © 2019, Streamline Technologies, Inc. Lesson 3 - Hydraulics, Part 2

### Weir Links Orifice Flow

 $Q_{\text{orifice}} = C_{\text{orifice}} A \sqrt{2gh}$ 

where,

- $Q_{\text{orifice}}$  orifice discharge flow rate ( $f^3$ s<sup>-1</sup>, m<sup>3</sup>s<sup>-1</sup>) orifice discharge coefficient (decimal)  $C_{\textit{orifice}}$ cross sectional area of flow (f<sup>2</sup>, m<sup>2</sup>)  $\boldsymbol{A}$ gravitational constant  $(32.16 \text{ fs}^{-2}, 9.80 \text{ ms}^{-2})$ g
- $\boldsymbol{h}$ head across orifice as measured from the center of gravity (f, m)

#### Transition from Weir Flow to Orifice Flow -Vertical Weirs -

- Weir flow is used exclusively between the invert of the opening and the top of the opening. At "max depth"
- Complete orifice flow occurs for depths at and above  $1.2 \times \text{max}$  depth.
- A linear relationship is used for the transition between the max depth and 1.2 times the max depth.

VERTICAL RECTANGULAR  $MAX$  WIDTH =  $1.0$ '  $MAX$  DEPTH =  $1.0$ 

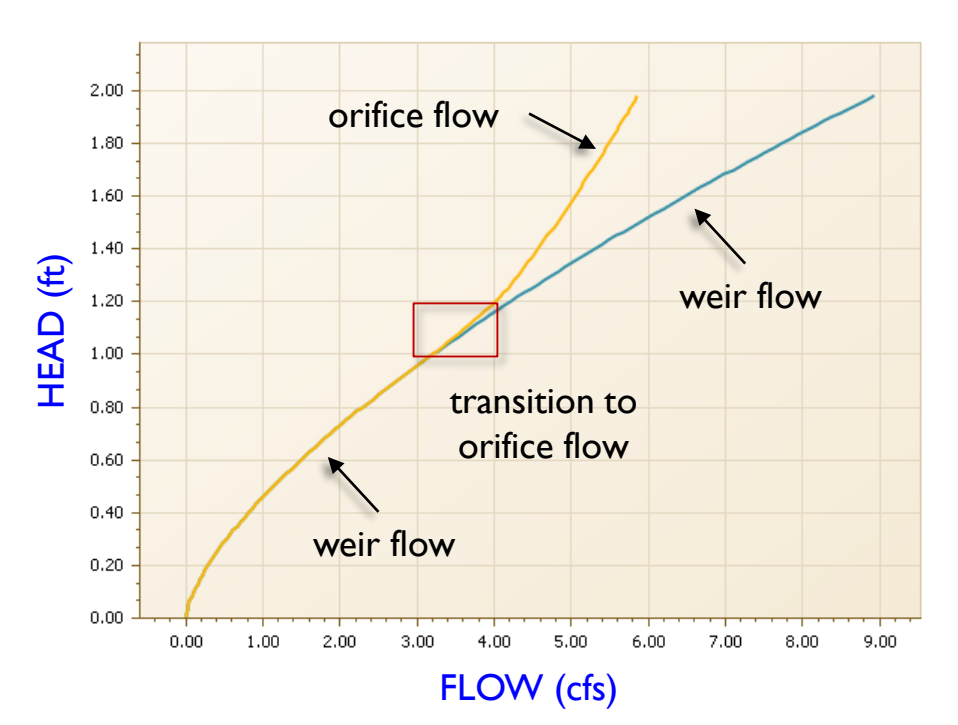

### Transition from Weir Flow to Orifice Flow - Horizontal Weirs -

- Flow is first calculated as if the weir is vertical and rectangular, using the perimeter of the weir as its length.
- Then a second calculation is made assuming orifice flow based on the cross sectional area of the opening.
- ICPR then compares the two and takes the lesser value as the controlling flow for the opening.

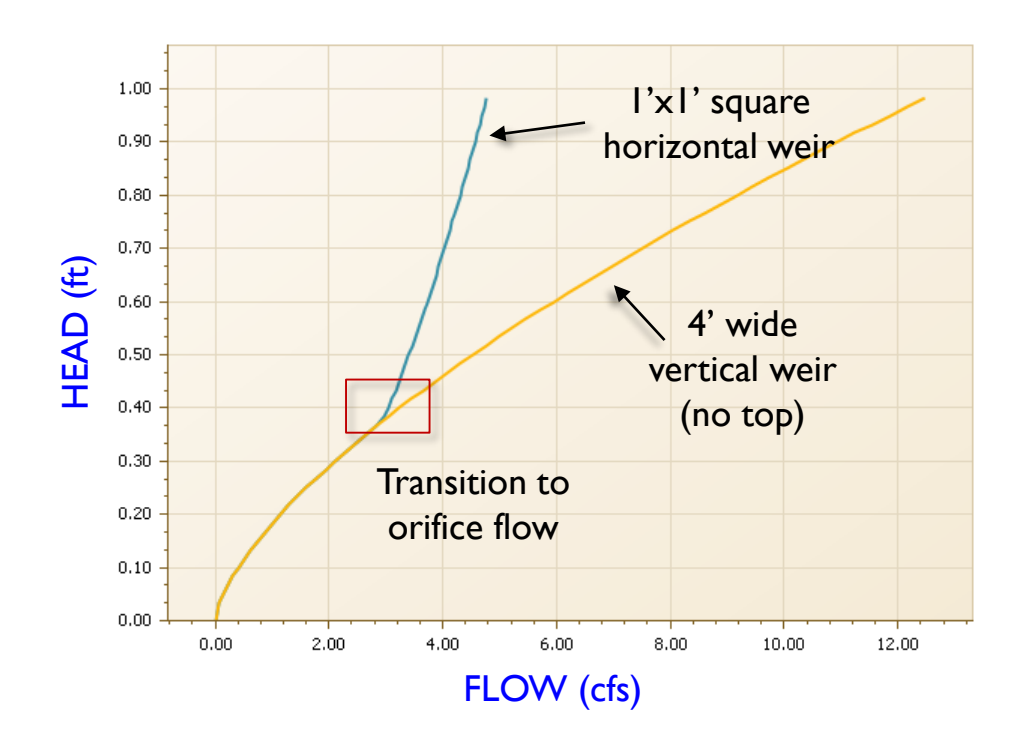

# Weir Links **Geometry**

- There are eighteen geometry types available for weirs
- Specific data fields depend on the geometry type selected

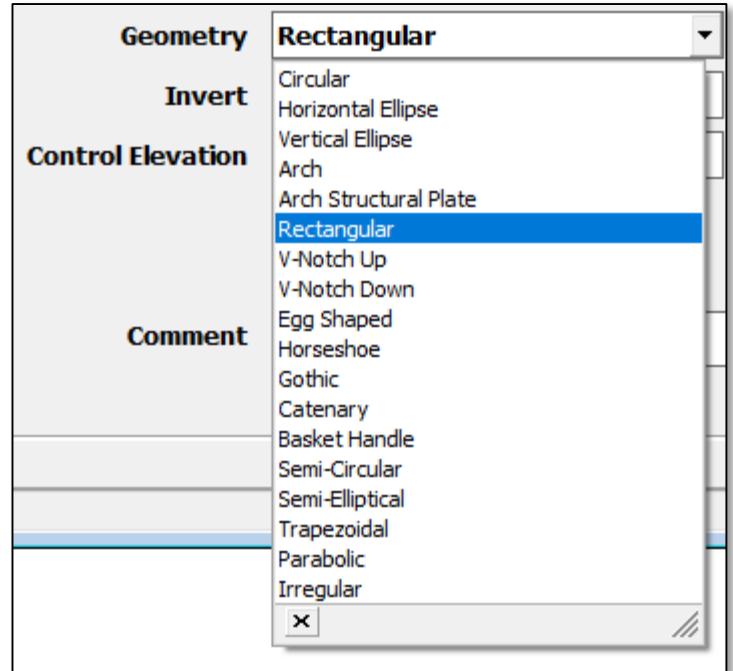

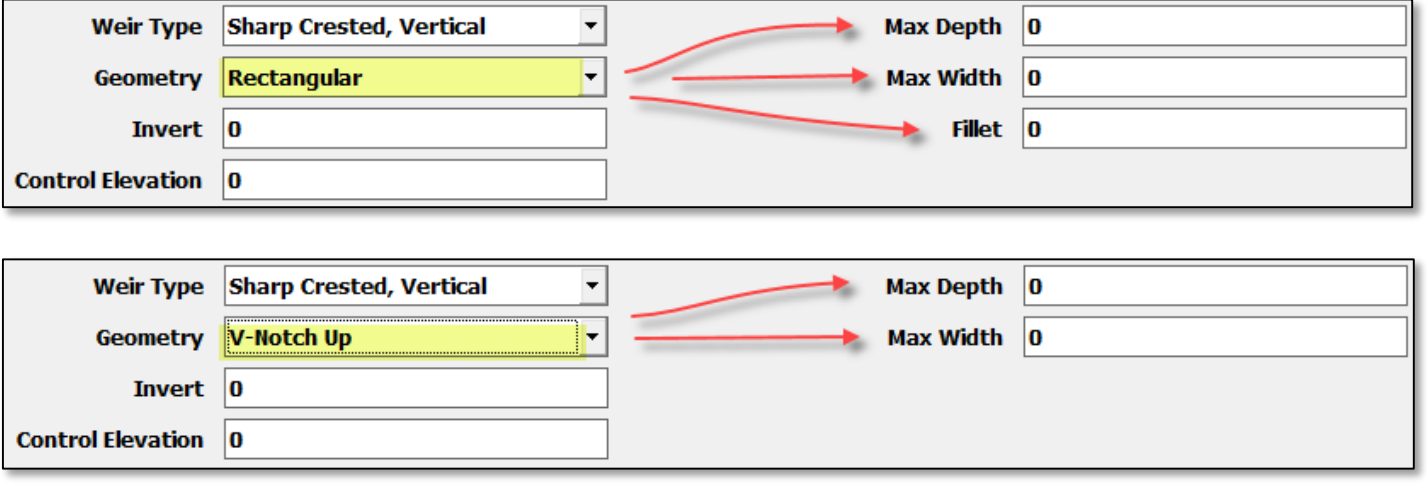

In all cases except for irregular sections, the max depth parameter is used to define the beginning of the transition between weir flow and orifice flow.

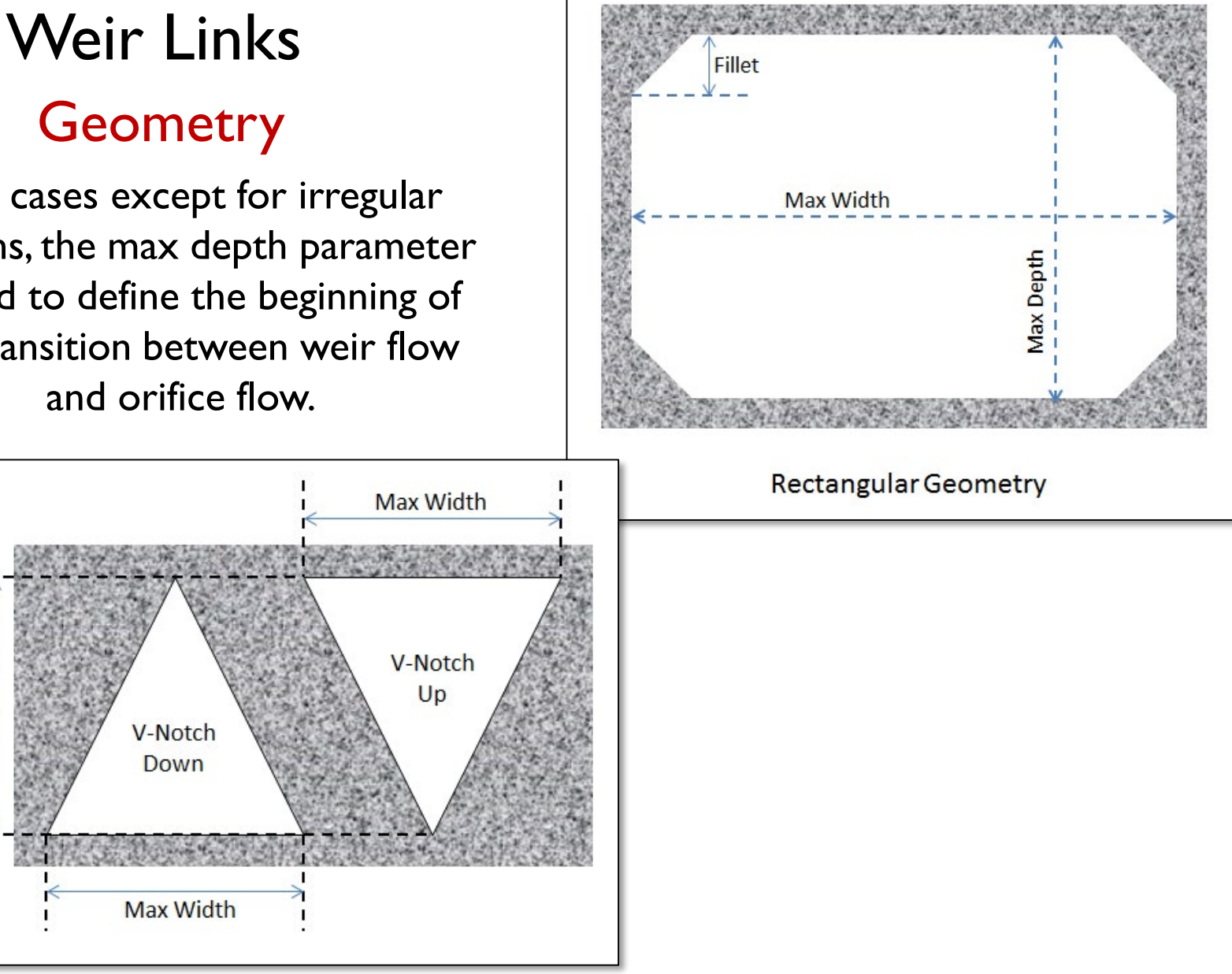

Max Depth

# Weir Links **Geometry**

If the cross section has a "lid", then orifice flow is possible. Otherwise, only weir flow is possible. Also, if an irregular section geometry type is specified, the cross section is automatically shifted vertically into the invert elevation. The cross section serves as a template.

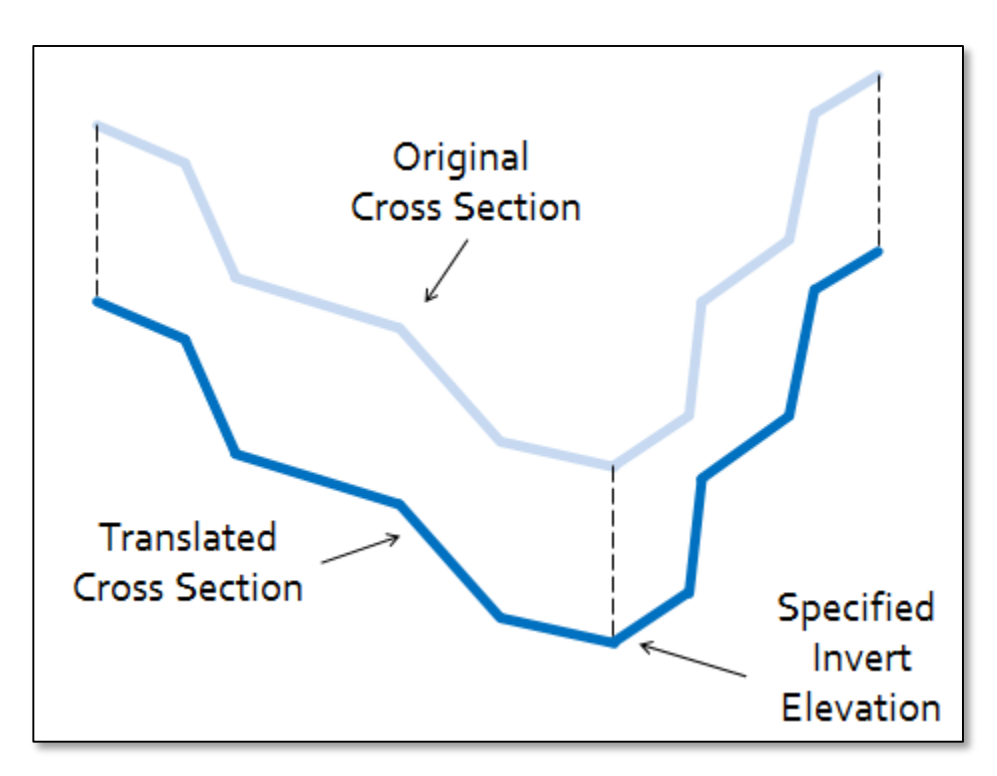

### Weir Links Discharge Coefficients

 $Q_{\text{free}} = C_w L h^{3/2}$ 

 $Q_{\text{orifice}} = C_{\text{orifice}} A \sqrt{2gh}$ 

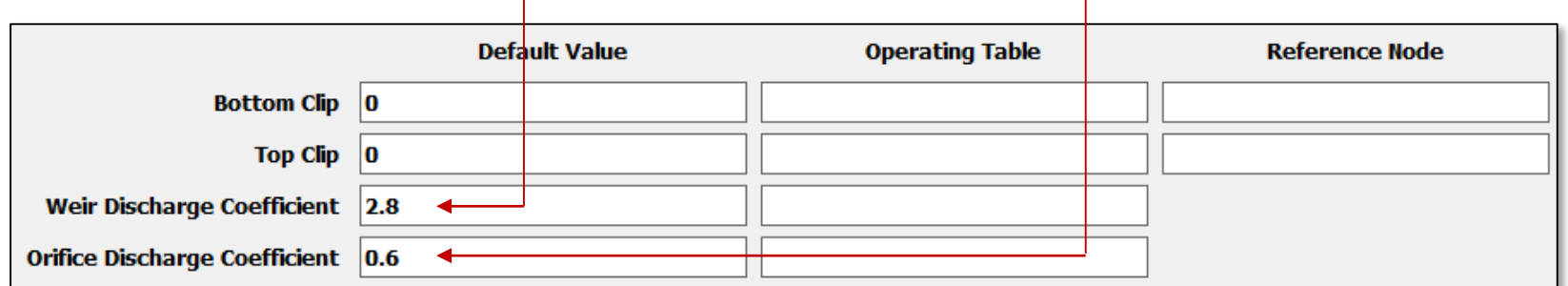

### Orifice Discharge Coefficient

- Orifice discharge coefficients can be obtained from standard hydraulic handbooks such as (Brater and King, 1976).
- Typically, the orifice discharge coefficient will range between 0.5 and 0.7 but varies depending on specific conditions.
- Note that the orifice coefficient is dimensionless and therefore no special consideration is required when working in either English or metric units.

# Weir Links Weir Discharge Coefficient

- ICPR converts all weir geometries into a series of equivalent rectangles.
- Regardless of the geometric shape, the weir discharge coefficient should always be set as if it were a rectangular geometry type.
- Typically, the weir discharge coefficient will range between 2.6 and 3.4  $f^{0.5}$ s<sup>-1</sup> (1.44 and 1.88 m<sup>0.5</sup>s<sup>-1</sup>), but varies depending on specific conditions.
- Weir coefficients can be obtained from standard hydraulic handbooks such as (Brater and King, 1976).

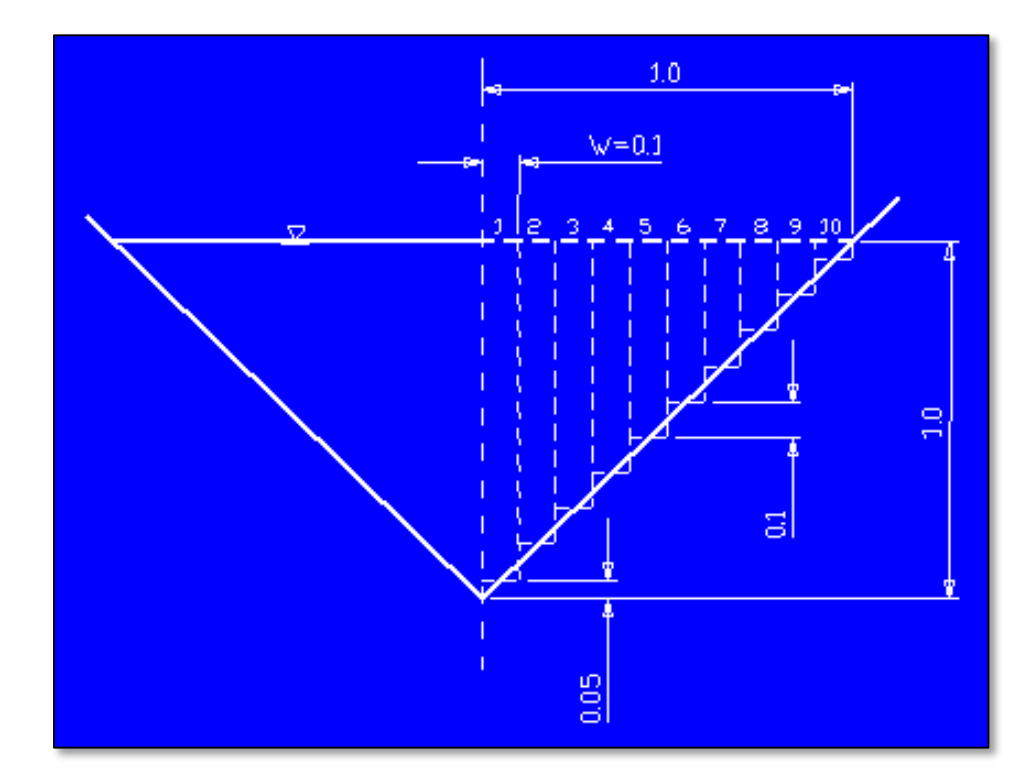

#### Variable Weir Discharge Coefficient

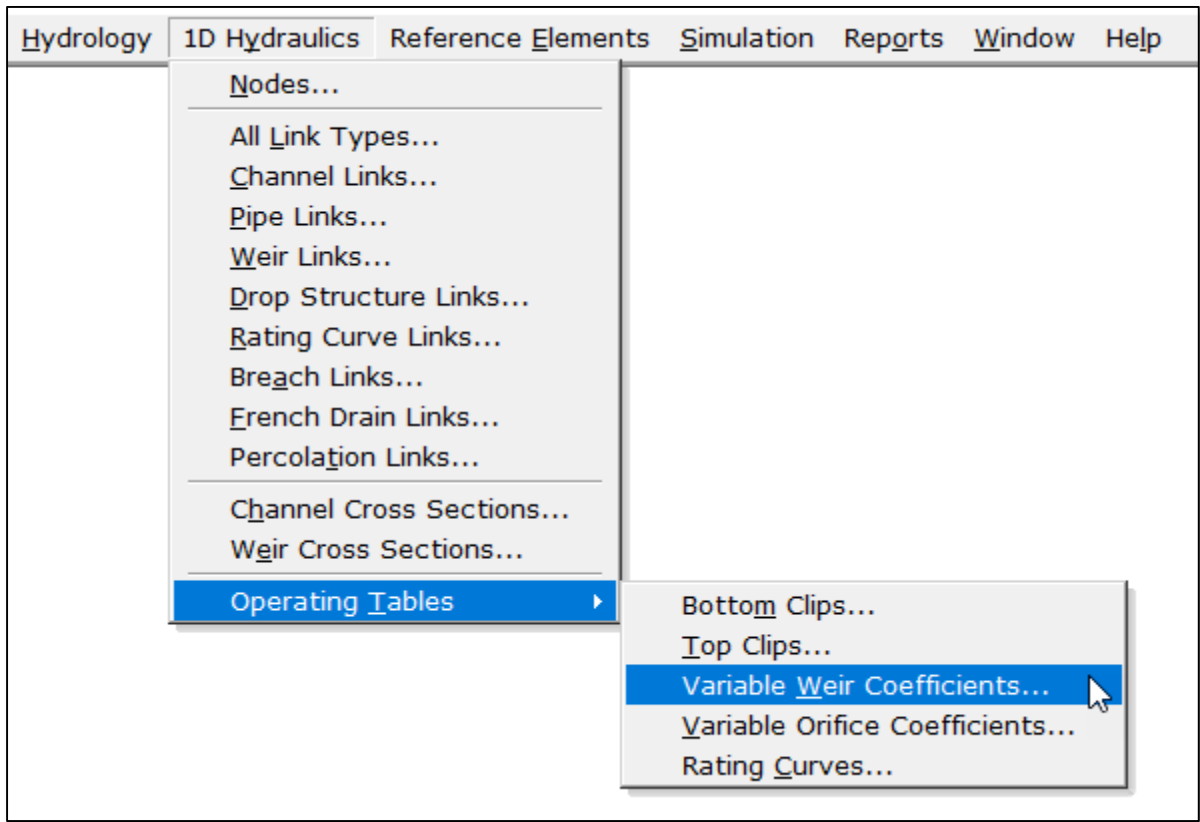

#### Variable Weir Discharge Coefficient

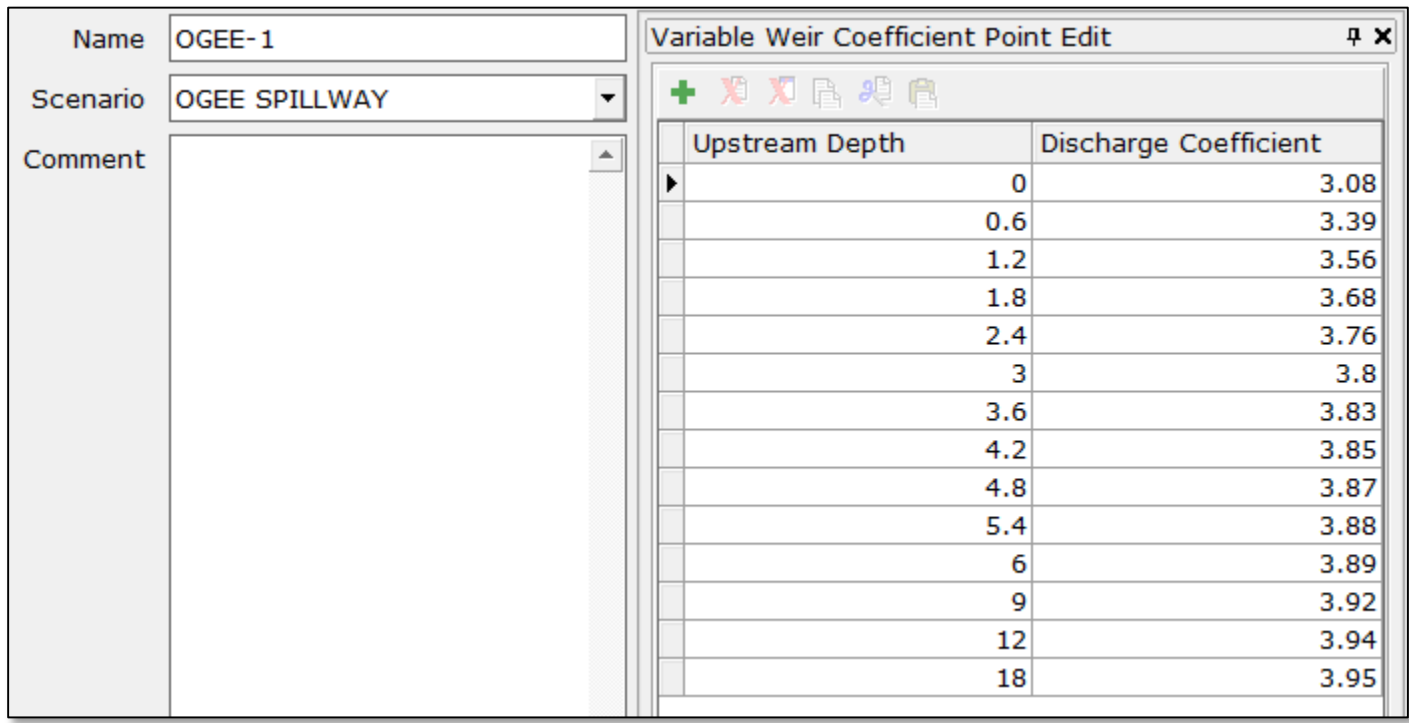

#### Variable Weir Discharge Coefficient

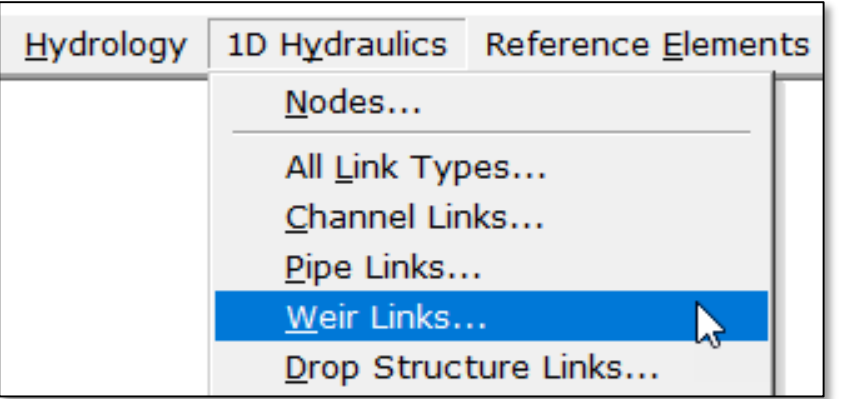

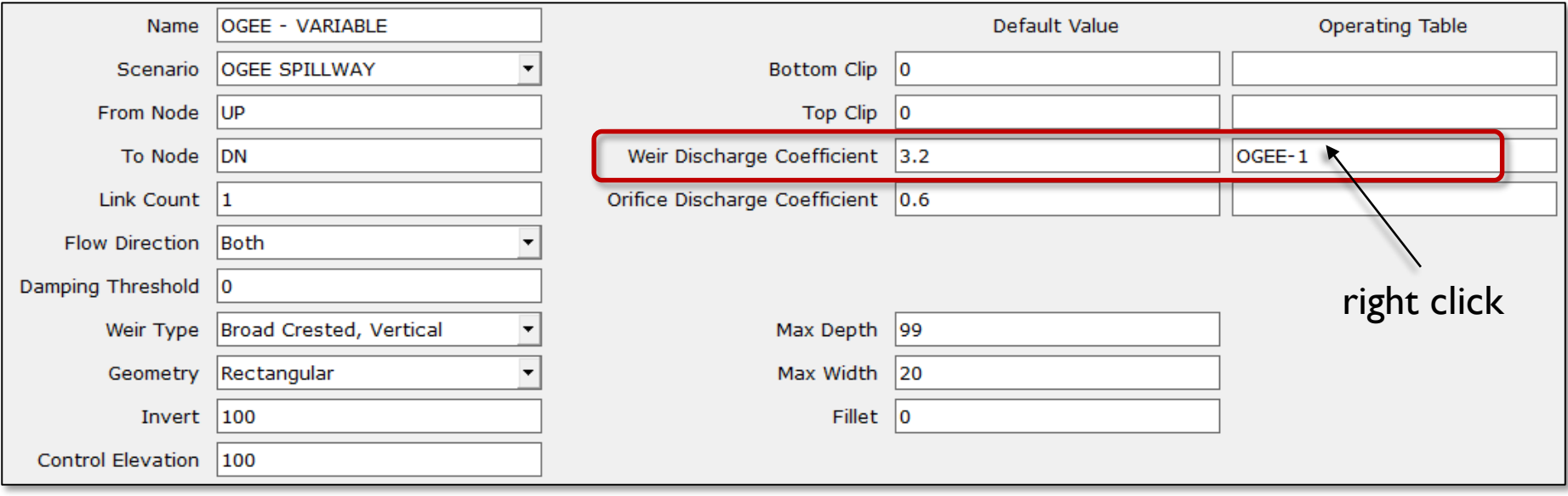

# Weir Links Variable Weir Discharge Coefficient

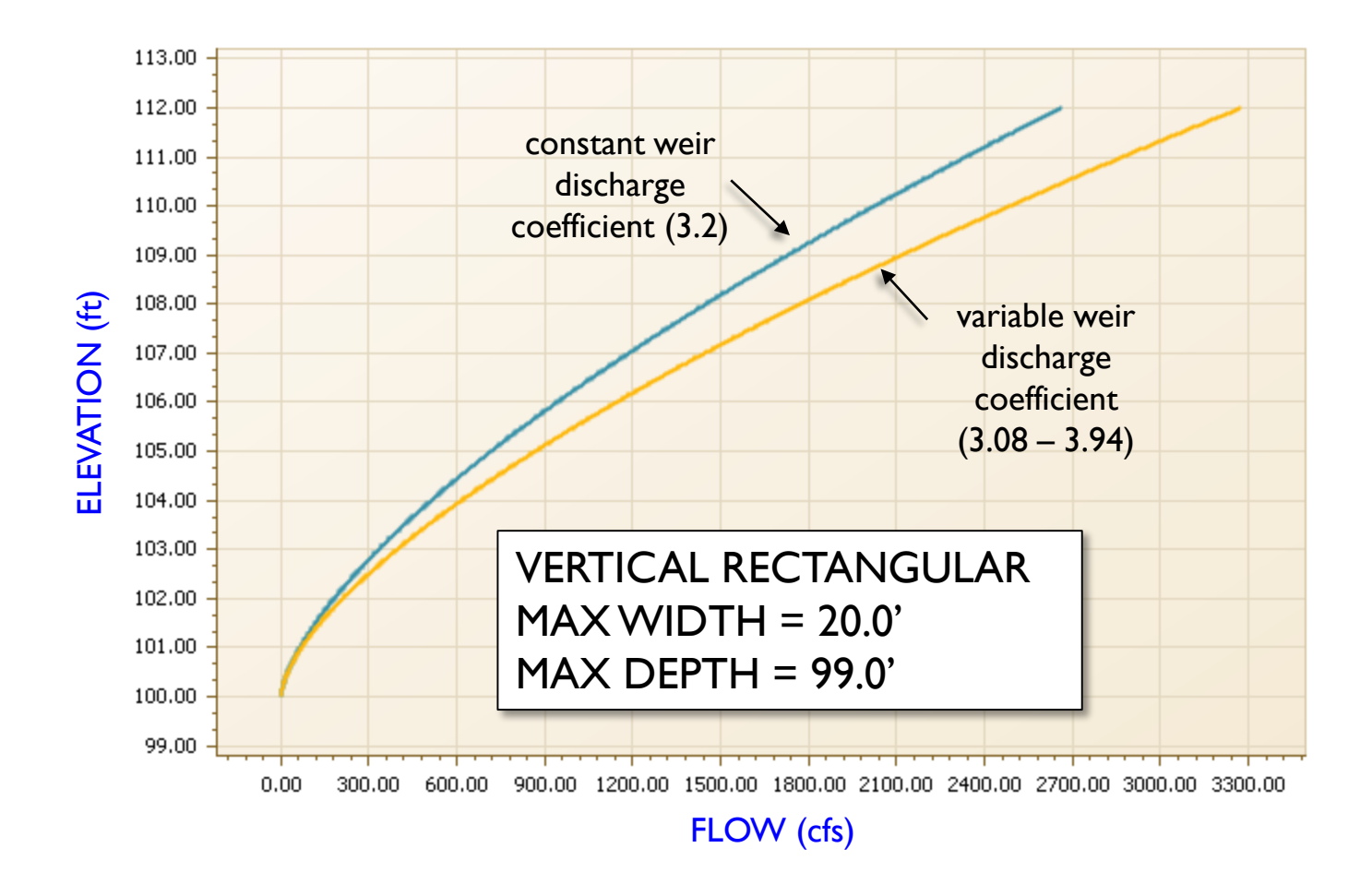

The clip feature can be used to block off a portion of the weir opening. Bottom clips are measured upward from the invert elevation. Top clips are measured downward from the invert elevation plus the max depth.

An operating table can be used to "schedule" opening and closing of these gates based on operational criteria.

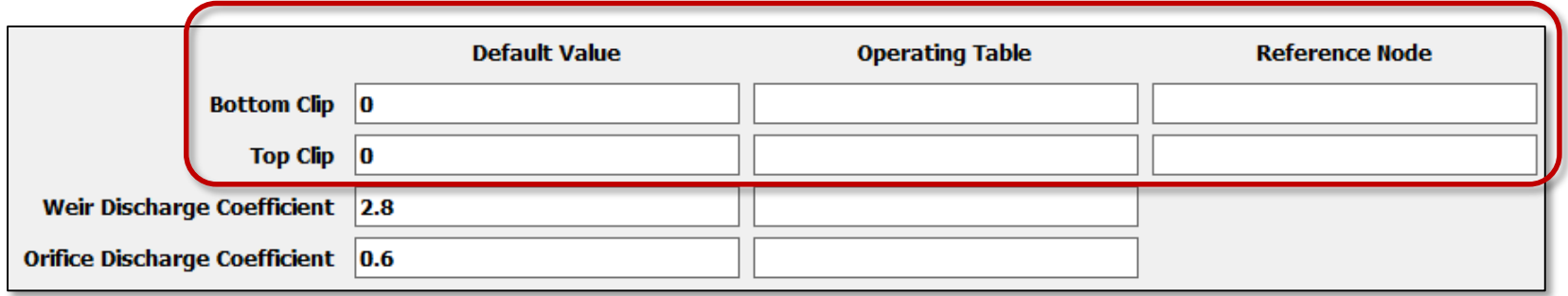

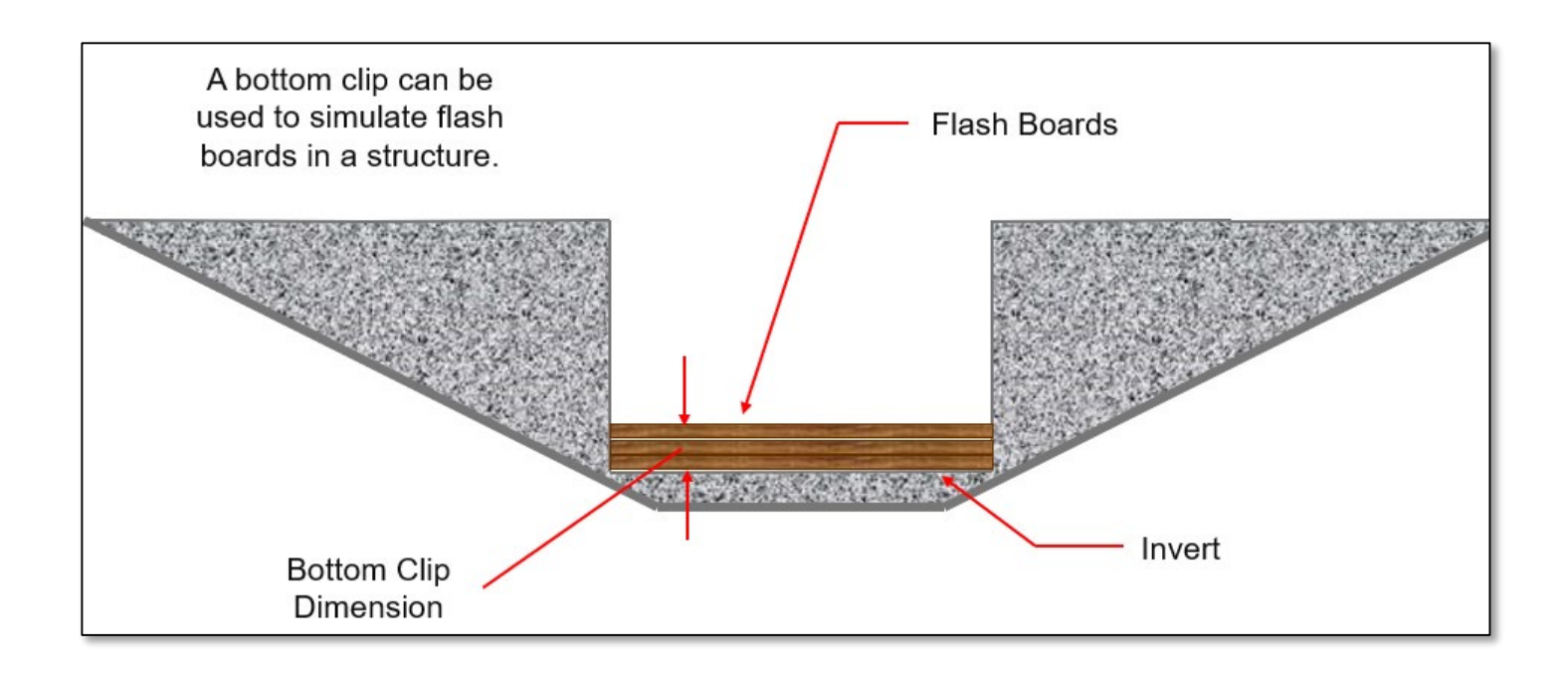

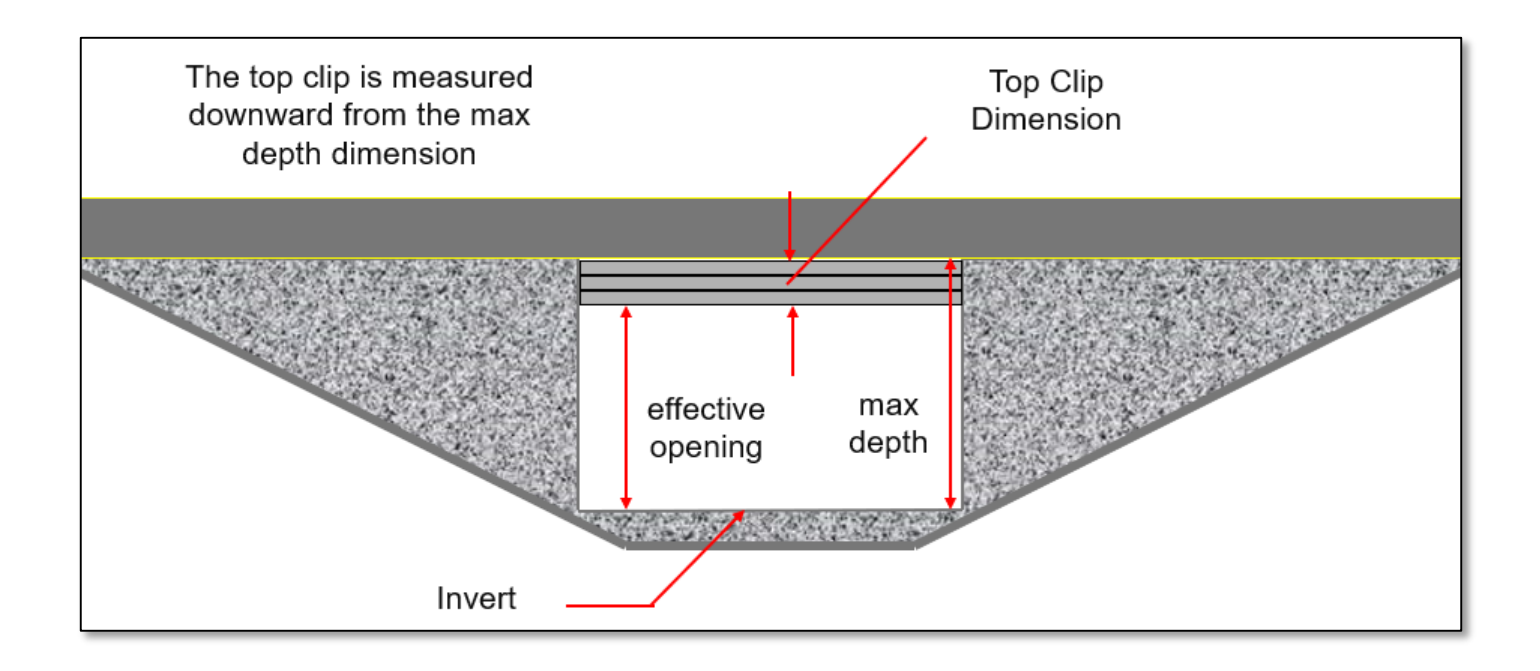

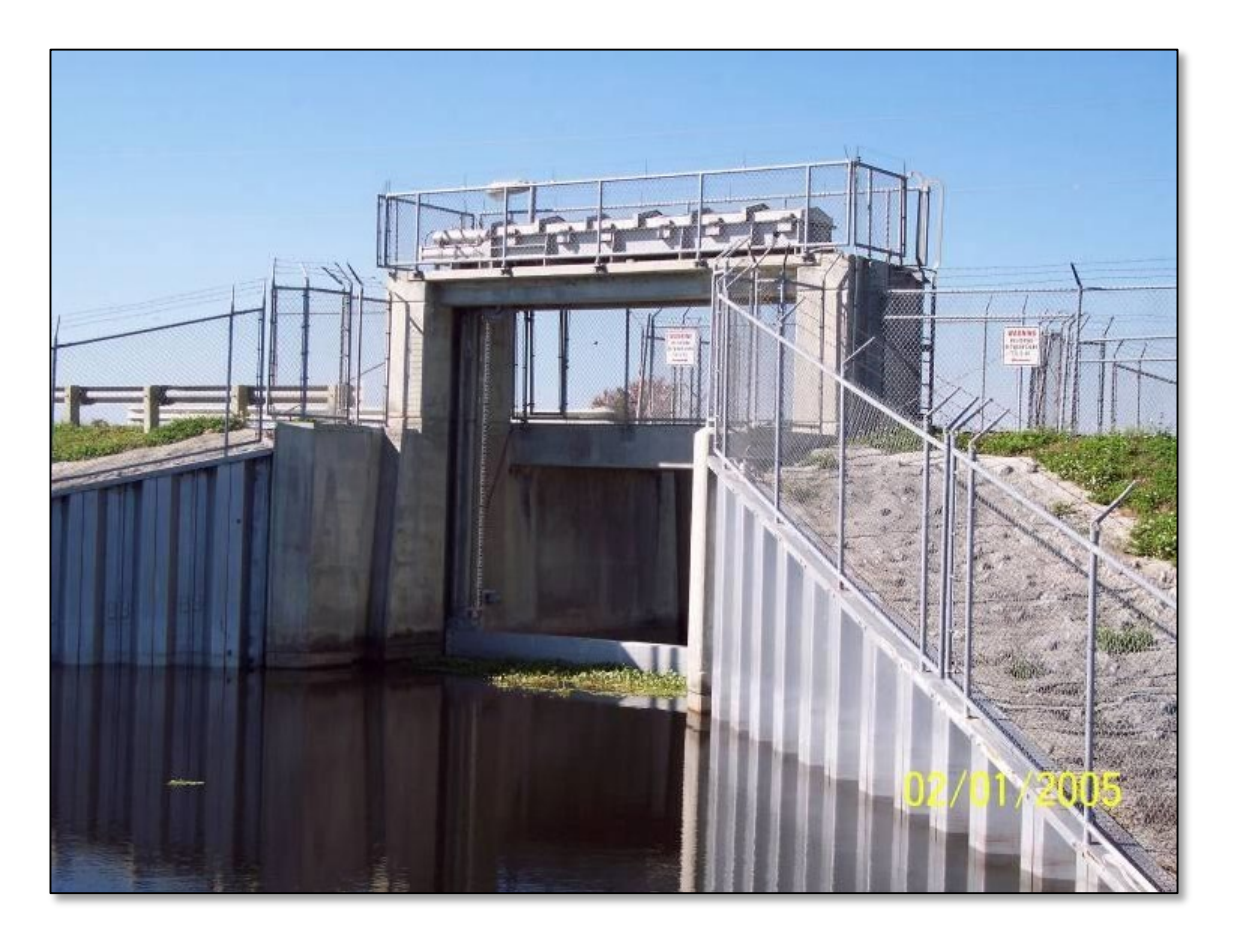

#### Gate Structures S-96B and S-96C, USJRB

Source: Star Controls

**30** © 2019, Streamline Technologies, Inc. Lesson 3 - Hydraulics, Part 2

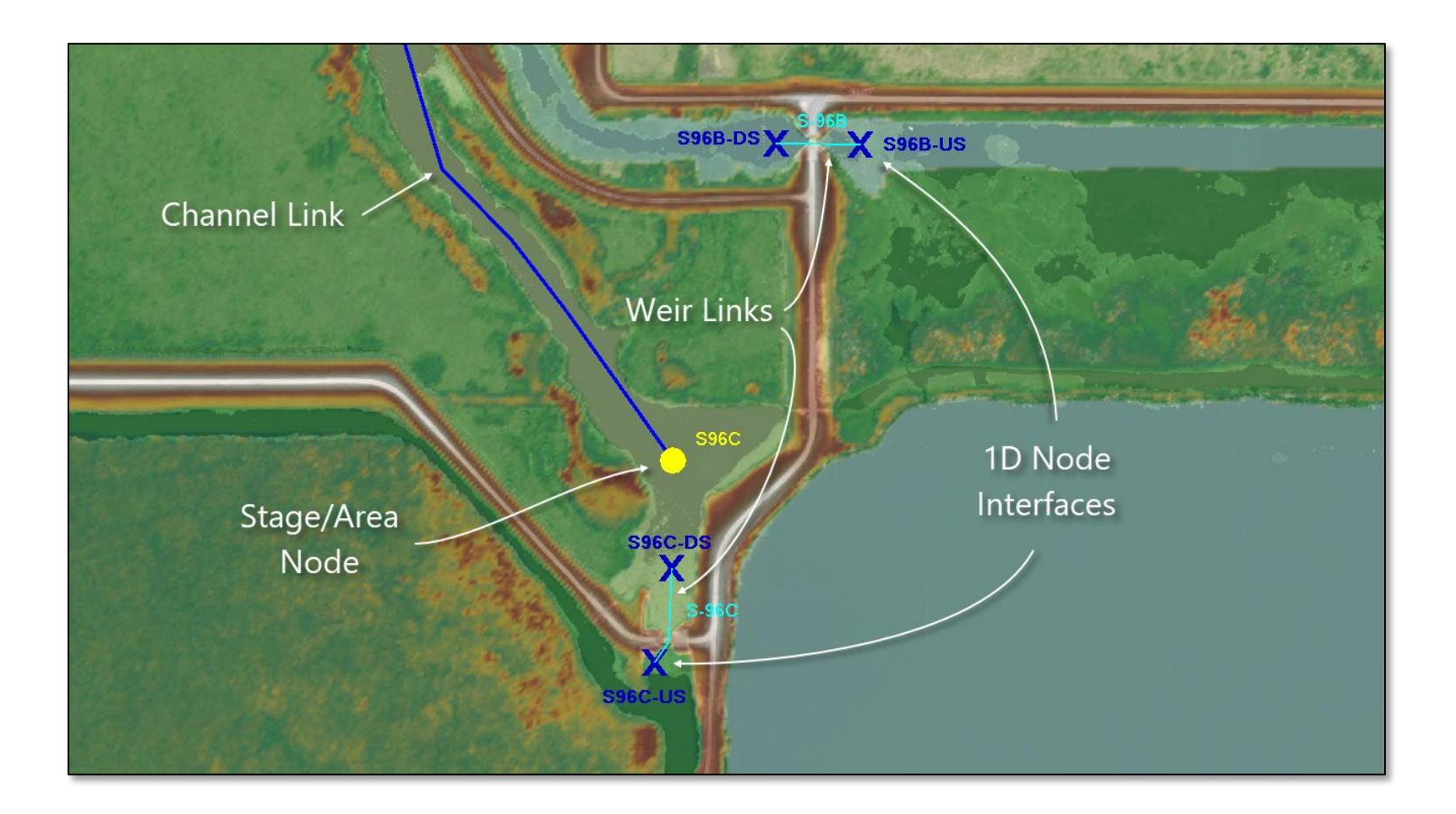

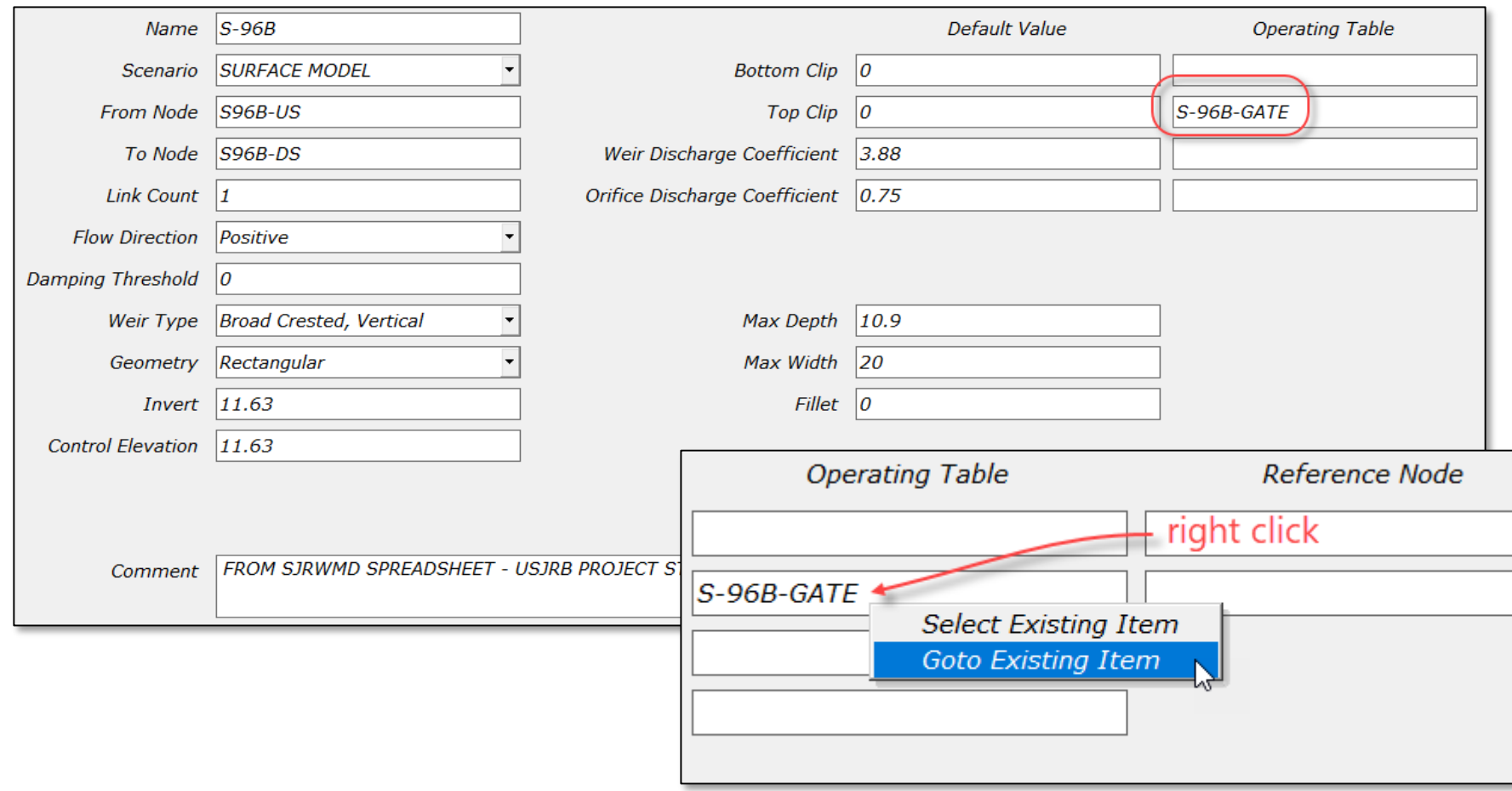

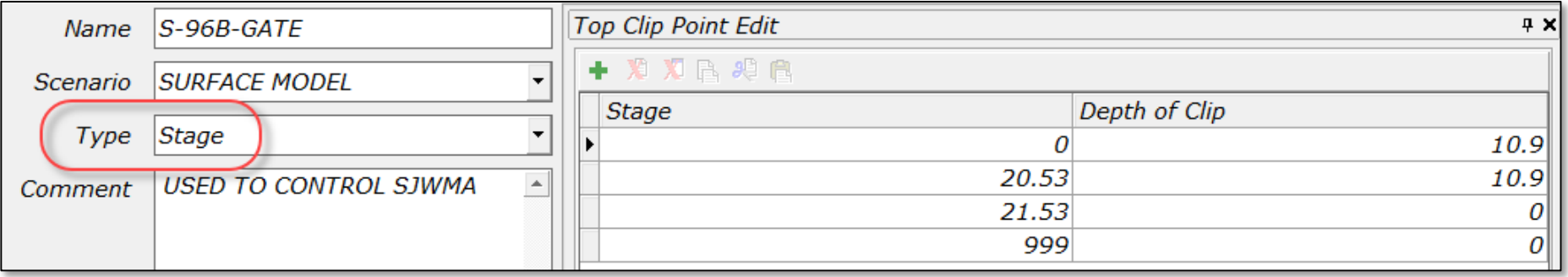

- This is a top clip operating table based on the upstream stage of the corresponding weir link (S-96B).
- The top clip is set to 10.9 feet (measured downward from the maximum depth of the weir) when the water surface at node "S96B-US) is at or below elevation 20.53 ft (NAVD88).
- The clip depth decreases linearly to zero between elevations 20.53 ft and 21.53 ft (NAVD88). When the top clip depth is zero, the structure is fully opened.

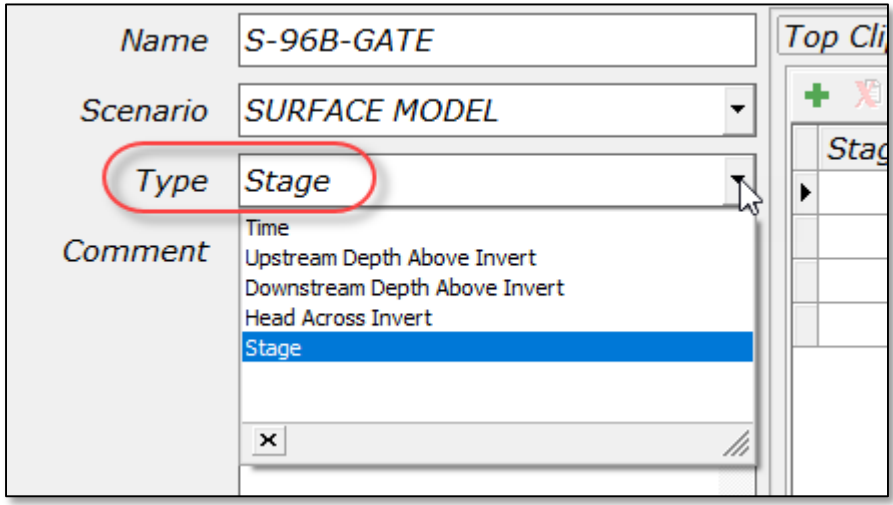

- The operating table type can be changed depending on how you would like to operate the structure.
- The top clip can be based on time, upstream and downstream depths above the invert elevation or head across the structure (measured as upstream elevation minus downstream elevation).

### Weir Links Curb Inlets

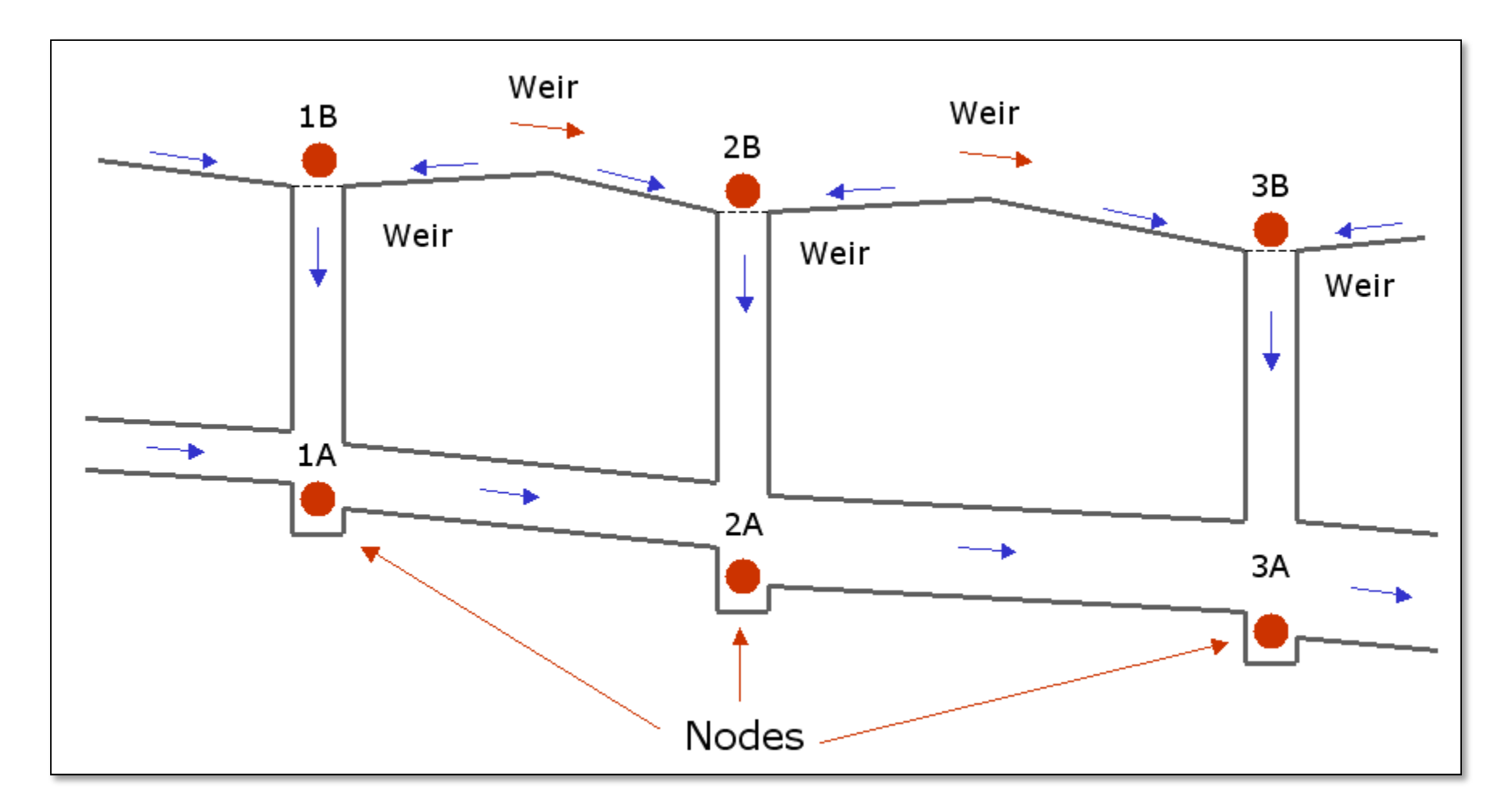

### Weir Links Curb Inlets

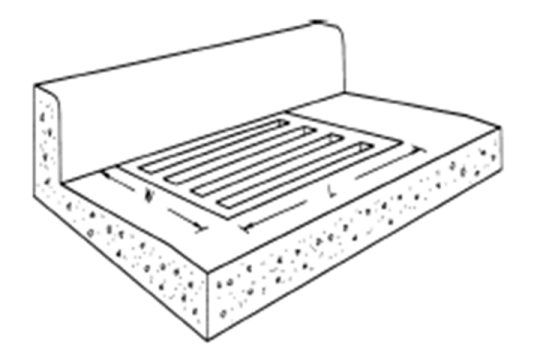

a. Grate

#### Horizontal Weir

- use rectangular geometry
- set max depth and max width to single slot dimension
- set count to number of slots
- set invert & control to average elevation of grate

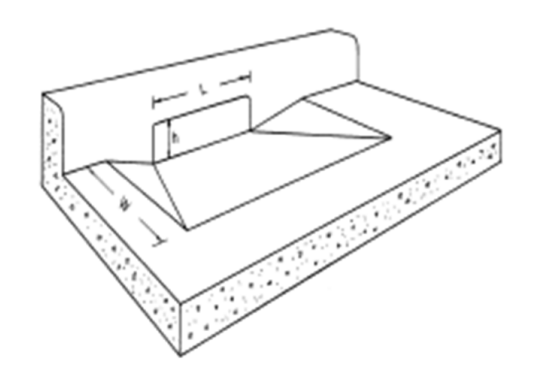

b. Curb-opening Inlet

Vertical Weir

- use rectangular geometry
- set max depth to vertical opening dimension
- set max width to horizontal dimension

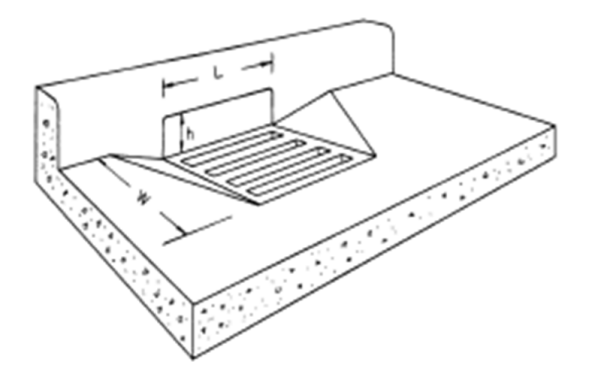

c. Combination Inlet

Use 2 Weir Links
## Weir Links Curb Inlets

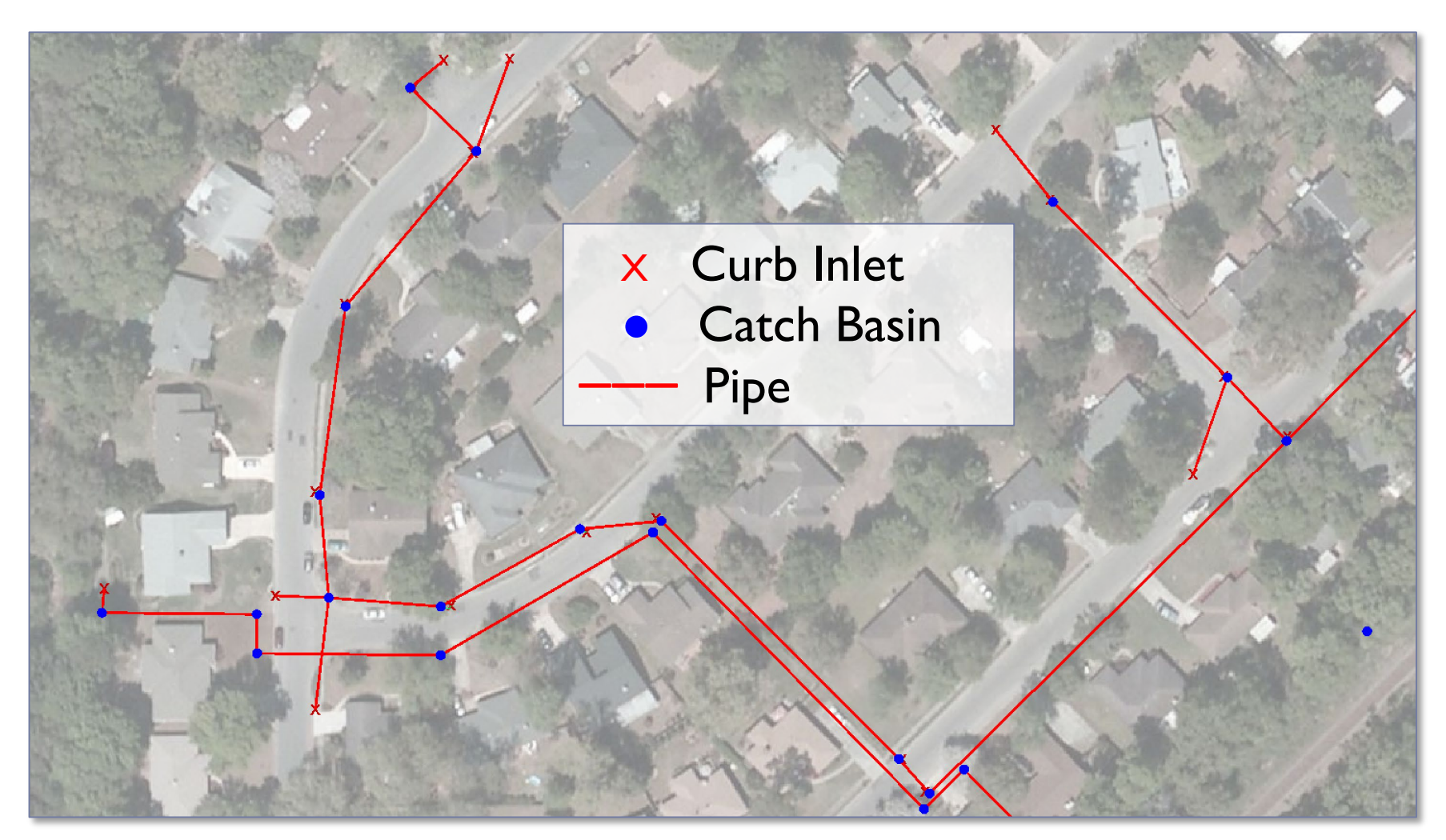

## Weir Links Curb Inlets

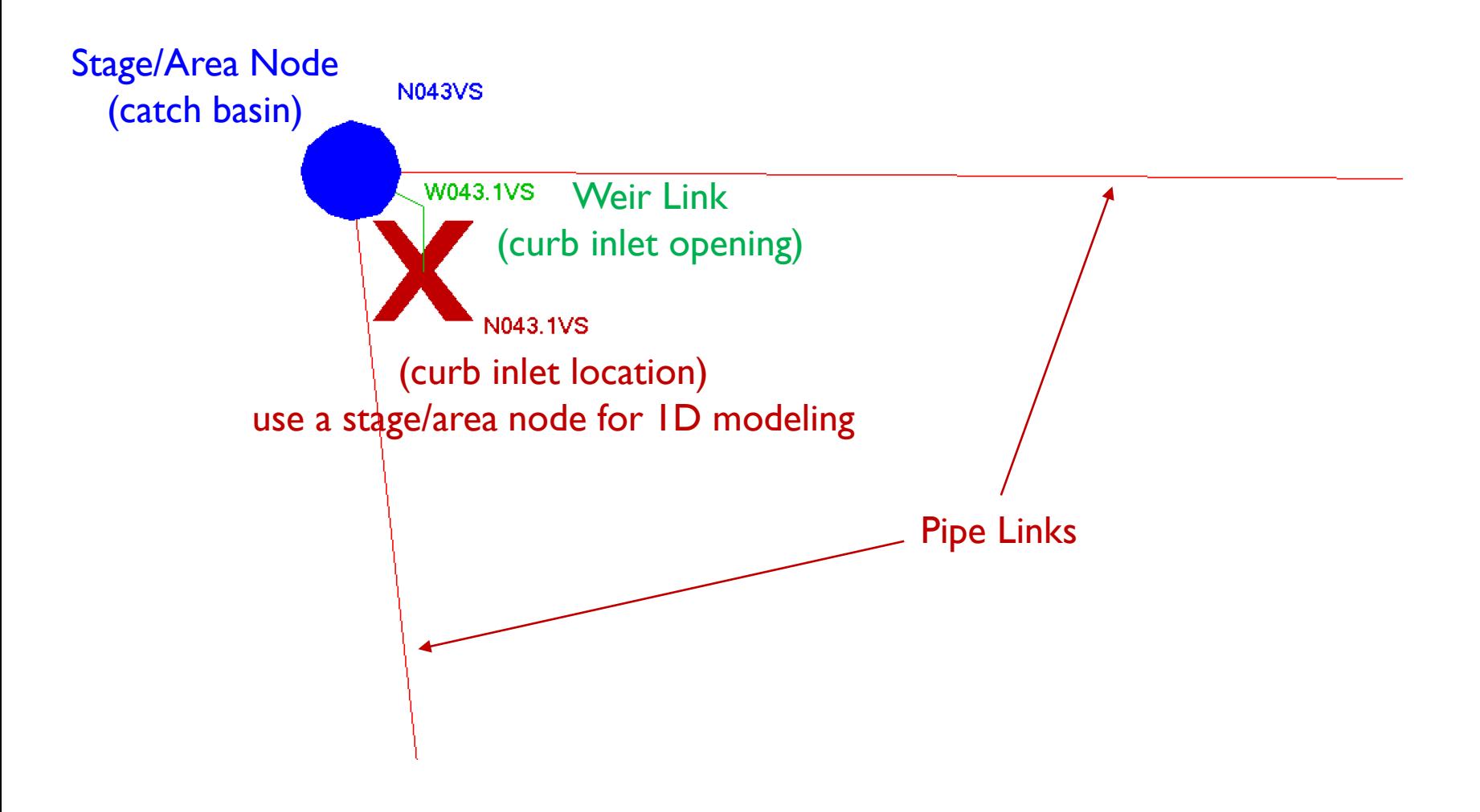

**38** © 2019, Streamline Technologies, Inc. Lesson 3 - Hydraulics, Part 2

## Weir Links Curb Inlets

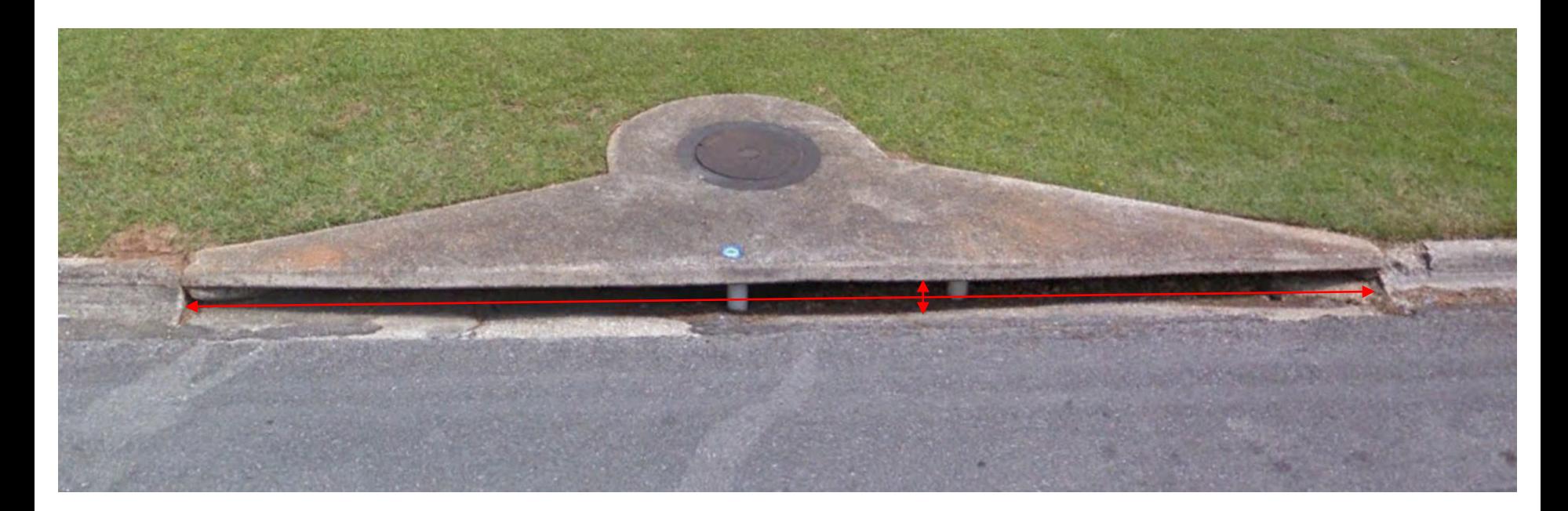

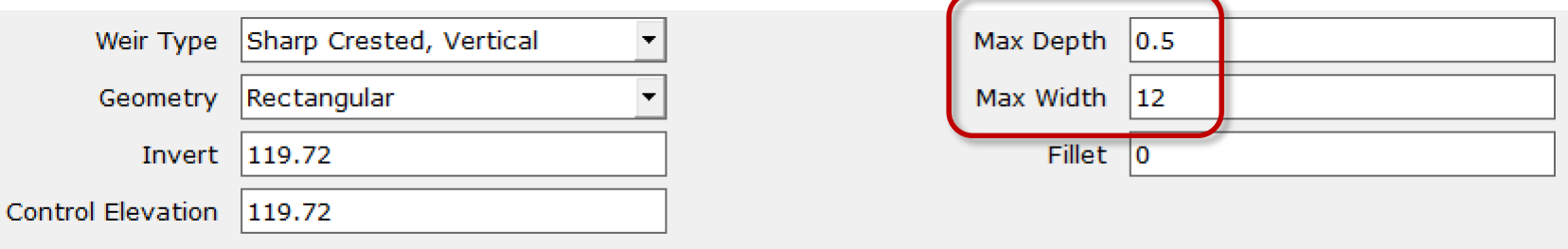

**39** © 2019, Streamline Technologies, Inc. Lesson 3 - Hydraulics, Part 2

icpr#

# Drop Structure Links **Basics**

A drop structure of a weir component and a pipe component.

- Weir component in series with pipe component
- Upstream node (the "from node") is always located at the upstream end of the weir component
- Downstream node (the "to node") is always placed at the downstream end of the pipe component
- Pipe hydraulics must balance with weir hydraulics

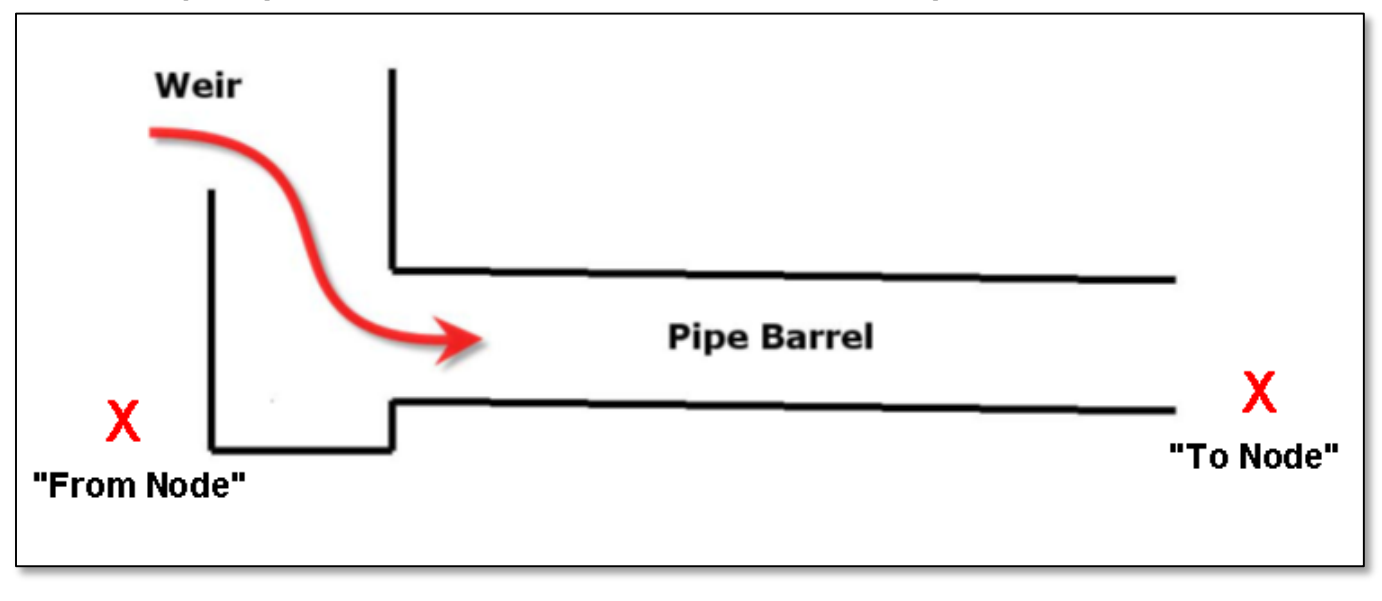

## Drop Structure Links Data Form

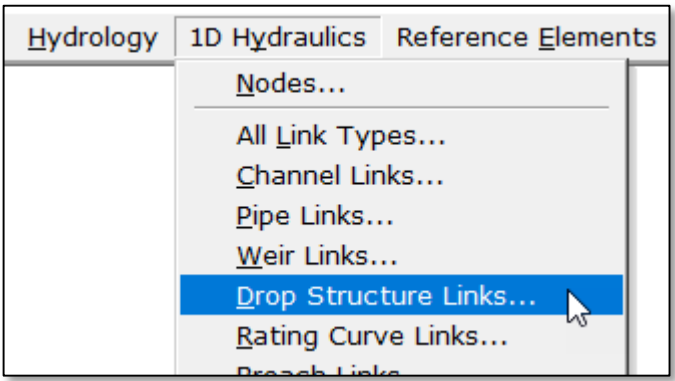

There are 5 tabs on the drop structure link data form, three (highlighted below) will be discussed.

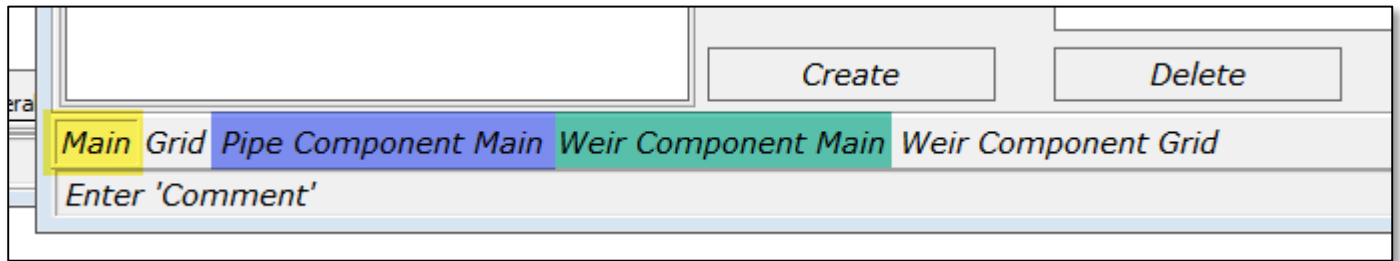

# Drop Structure Links Data Form – Main Tab

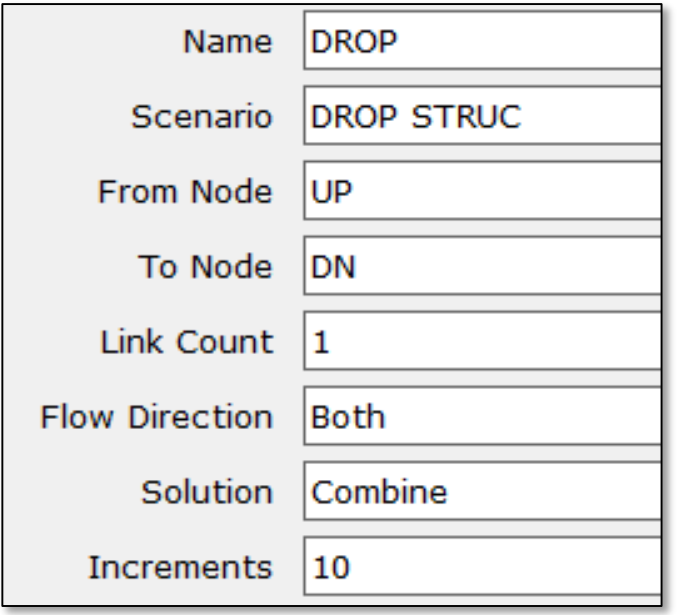

Main tab includes:

- Connectivity
- Link Count (# of identical drop structures)
- Flow Direction
- Solution (combine & split methods)

## Drop Structure Links Data Form – Pipe Component Tab

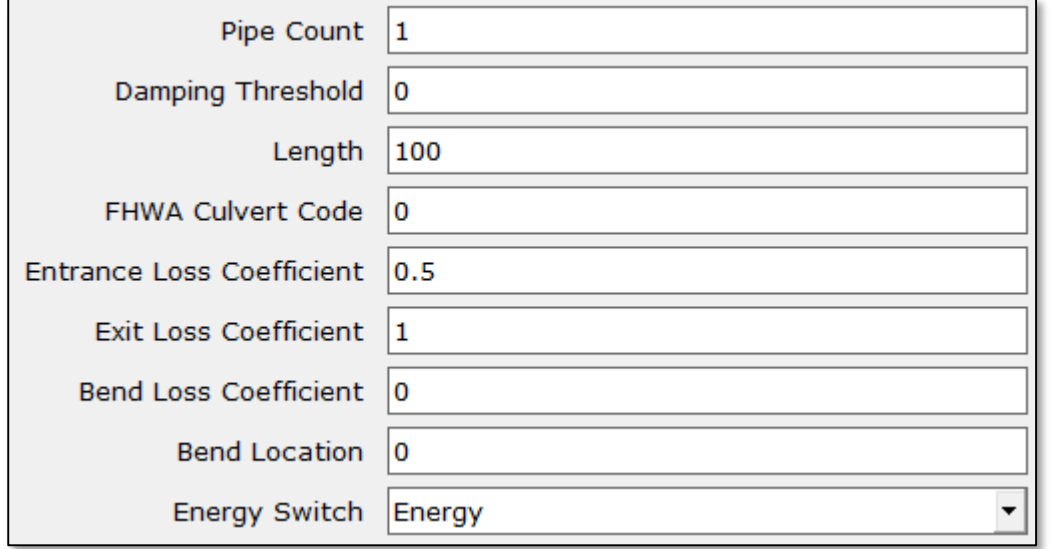

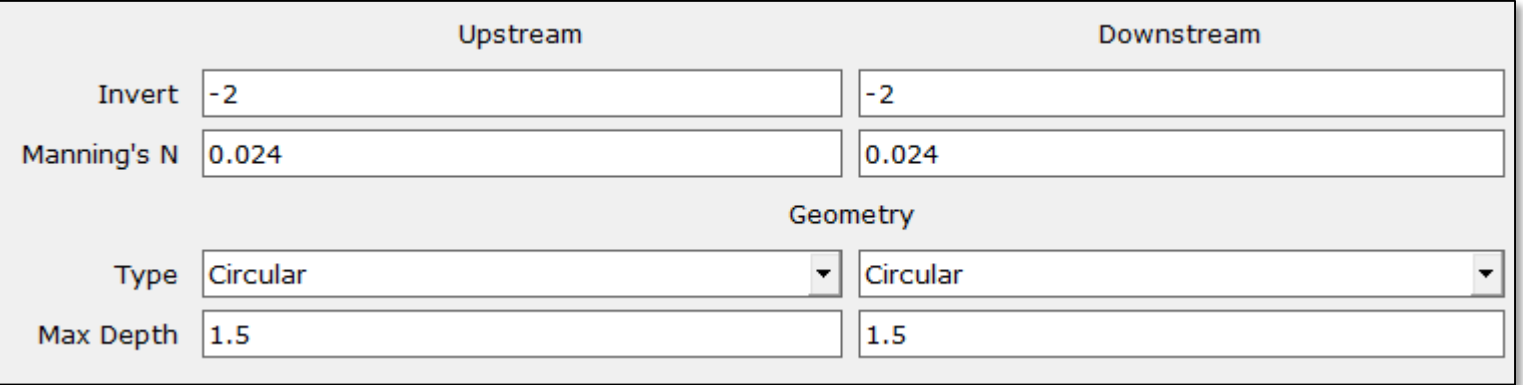

## Drop Structure Links Data Form –Weir Component Tab

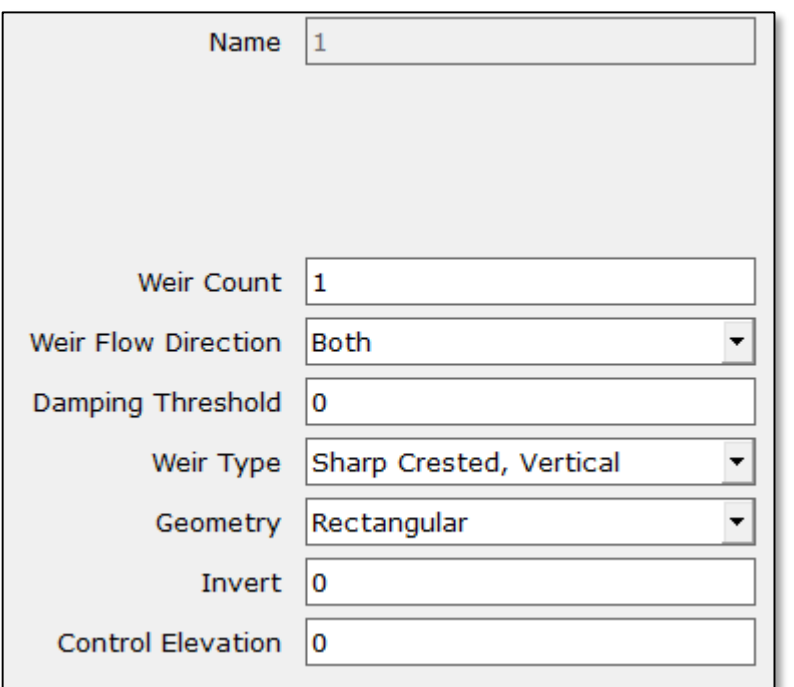

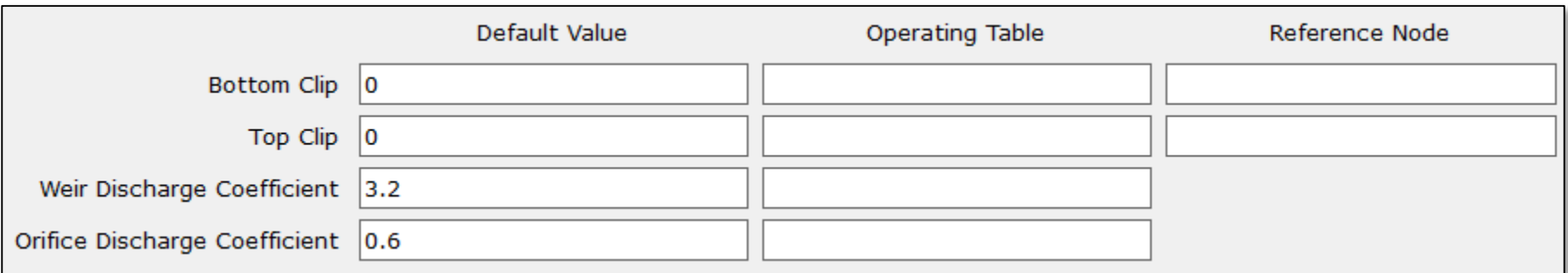

## Drop Structure Links

Solution Method: "Combine" with 10 "Increments"

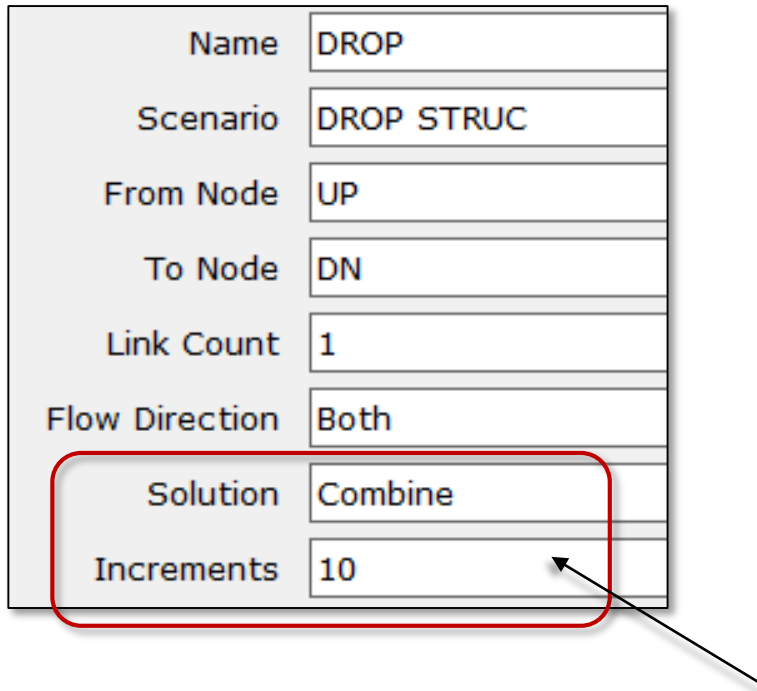

ICPR3 solution method used with "Combine" method and non-zero "Increments". Pipe storage not included in calcs. Pipe velocities not valid.

## Drop Structure Links

Solution Method: "Combine" with 10 "Increments"

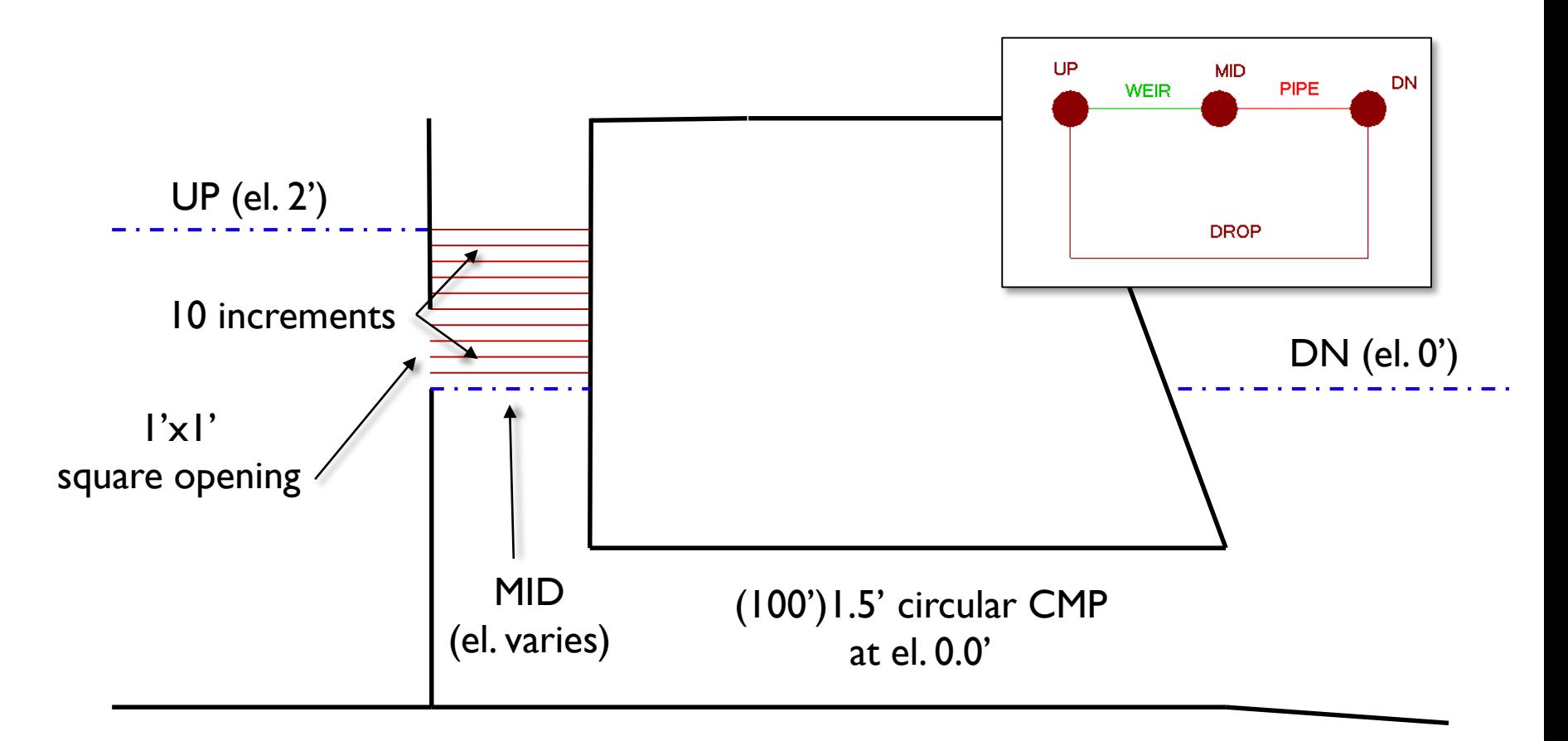

## Drop Structure Links Solution Method: "Combine" with 10 "Increments"

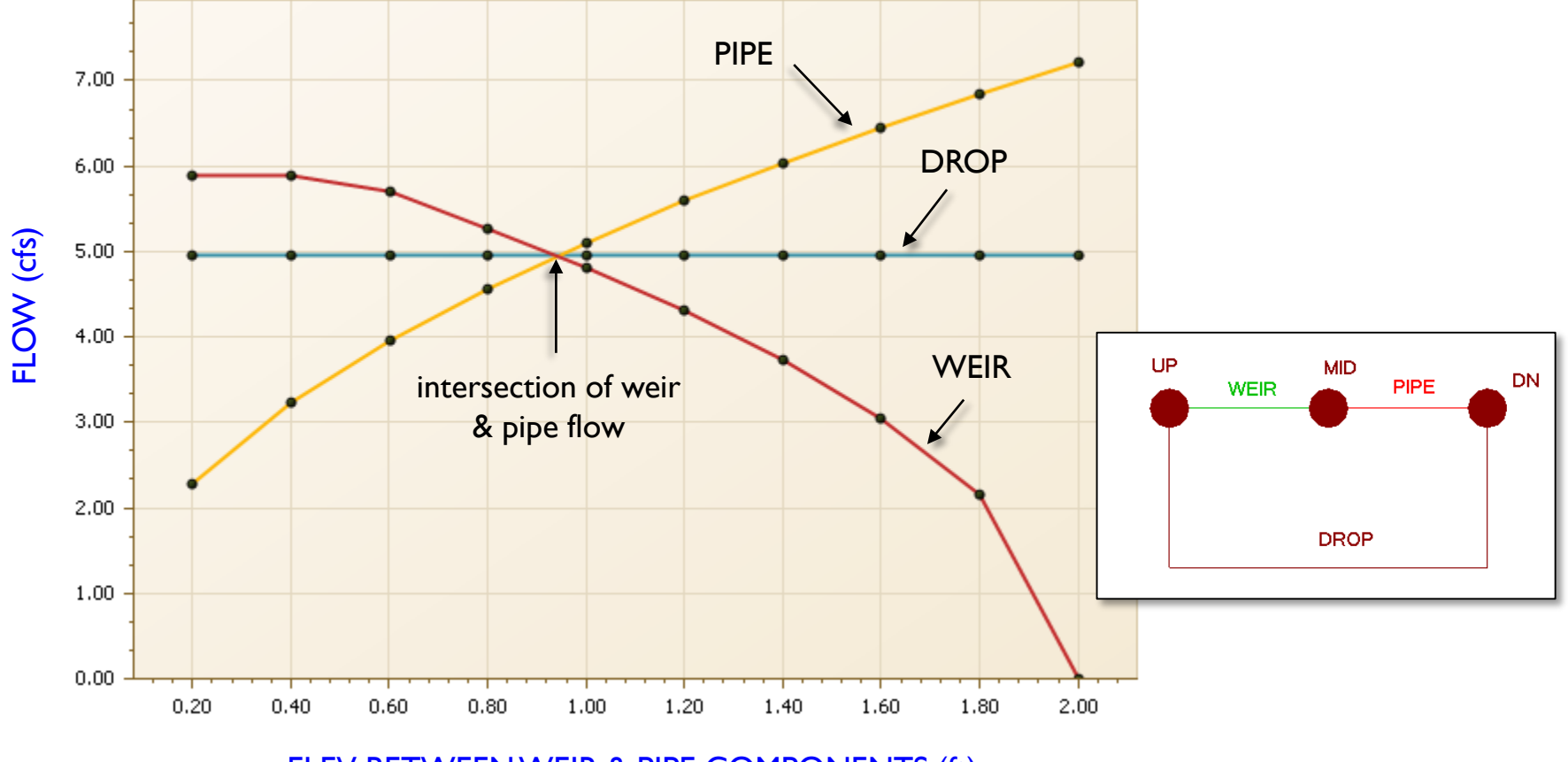

ELEV BETWEEN WEIR & PIPE COMPONENTS (ft)

**<sup>47</sup>** © 2019, Streamline Technologies, Inc. Lesson 3 - Hydraulics, Part 2

## Drop Structure Links

Solution Method: "Combine" with 0 "Increments"

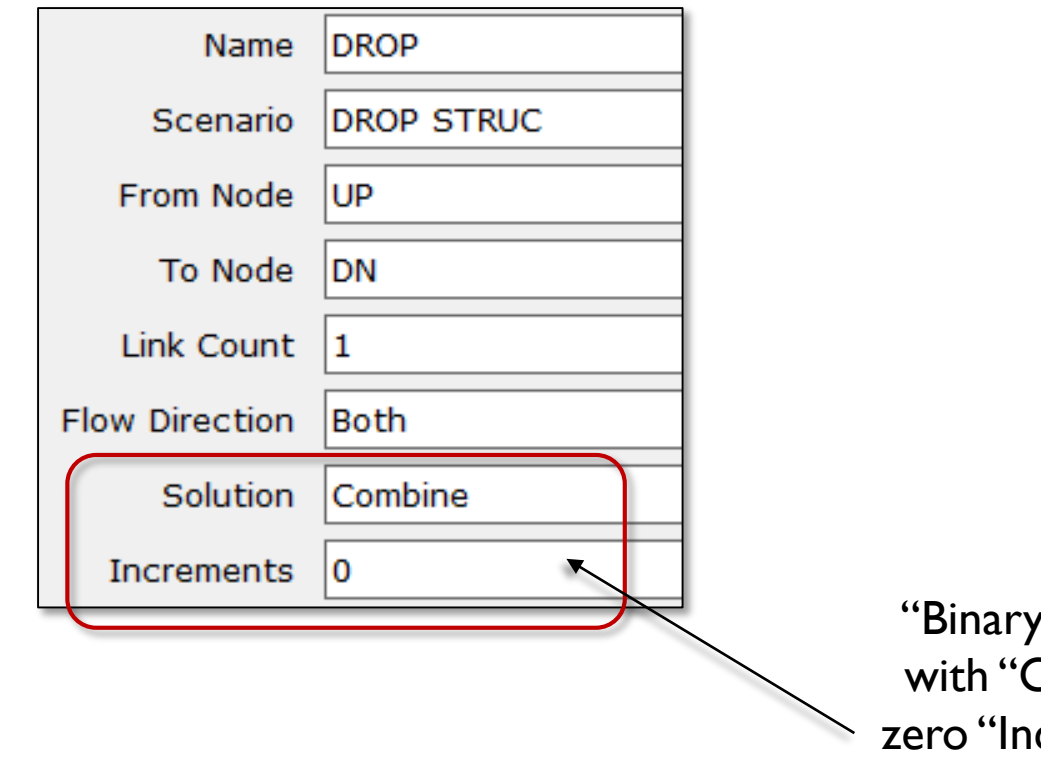

Search" method used Combine" solution and crements". Pipe storage not included in calcs. Pipe velocities not valid.

## Drop Structure Links Solution Method: "Combine" with 0 "Increments"

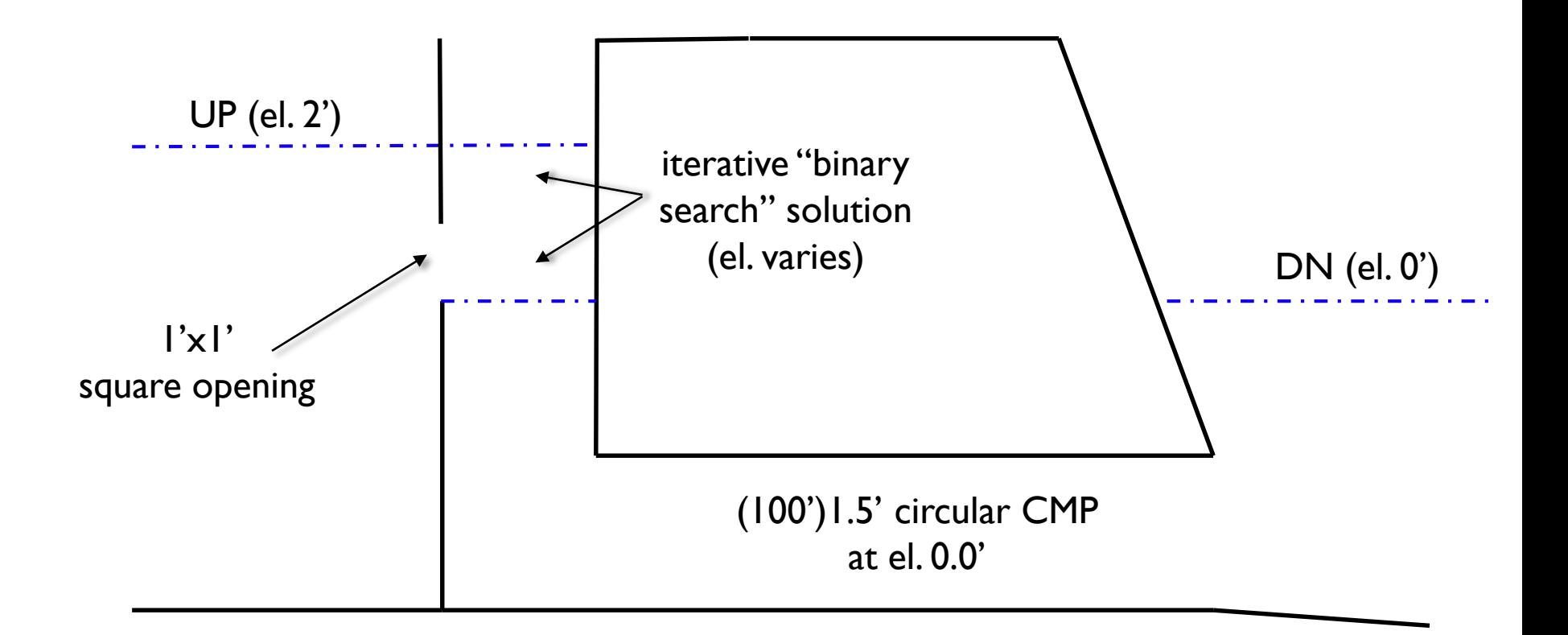

## Drop Structure Links

Solution Method: "Combine" with 0 "Increments"

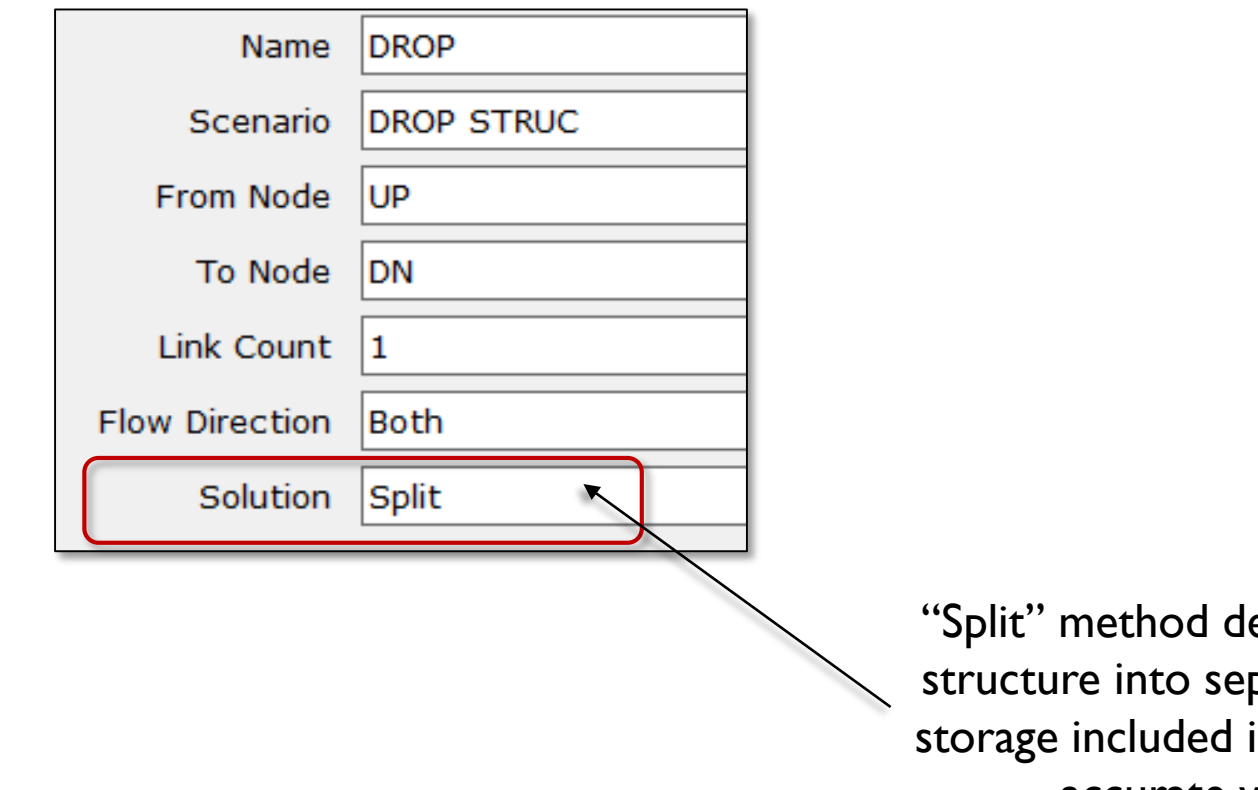

ecomposes drop parate links. Pipe in calcs. Includes accurate velocities.

Drop Structure Links Solution Method: "Split"

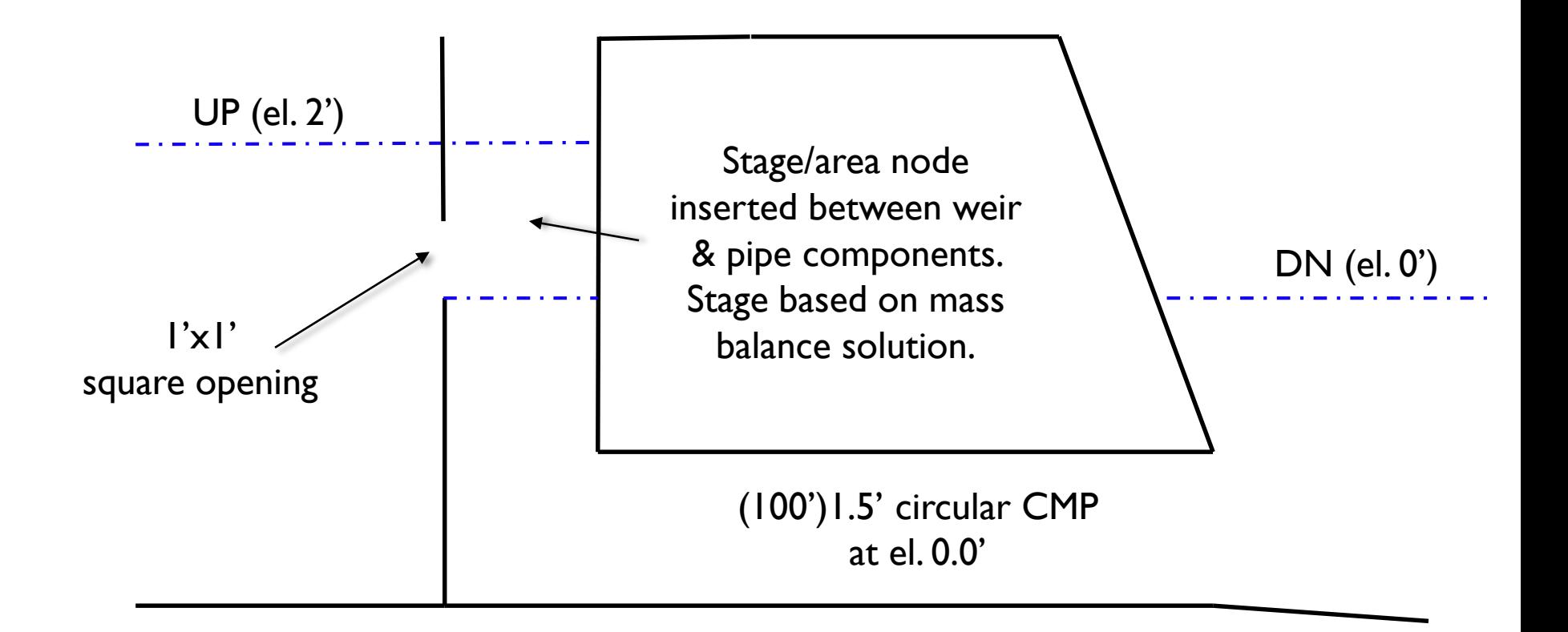

There are three (3) weir components in the example shown below including a circular bleeder orifice, a vertical rectangular slot and an overflow inlet.

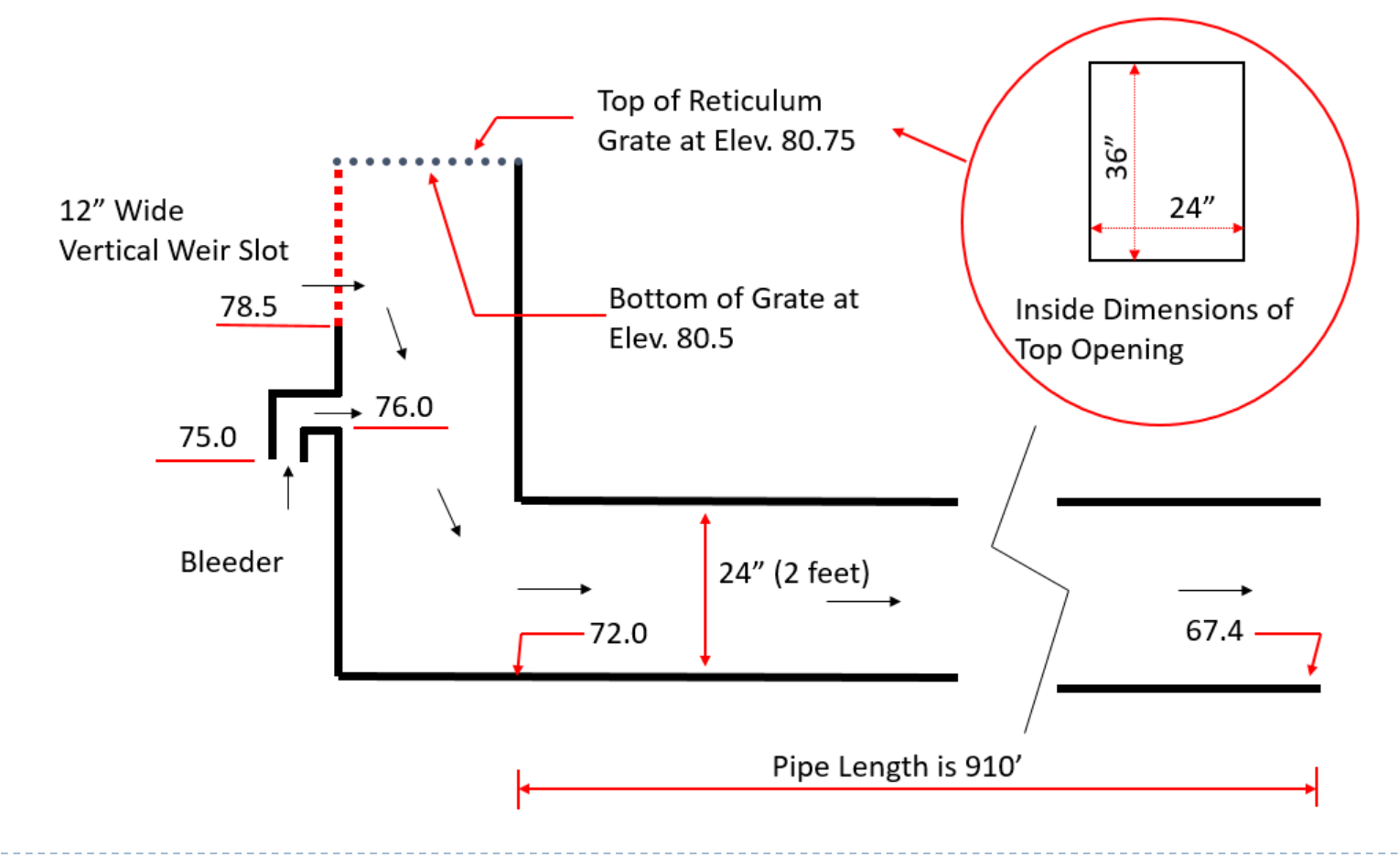

**52** © 2019, Streamline Technologies, Inc. Lesson 3 - Hydraulics, Part 2

Invert and Control Elevations for a Bleeder Device

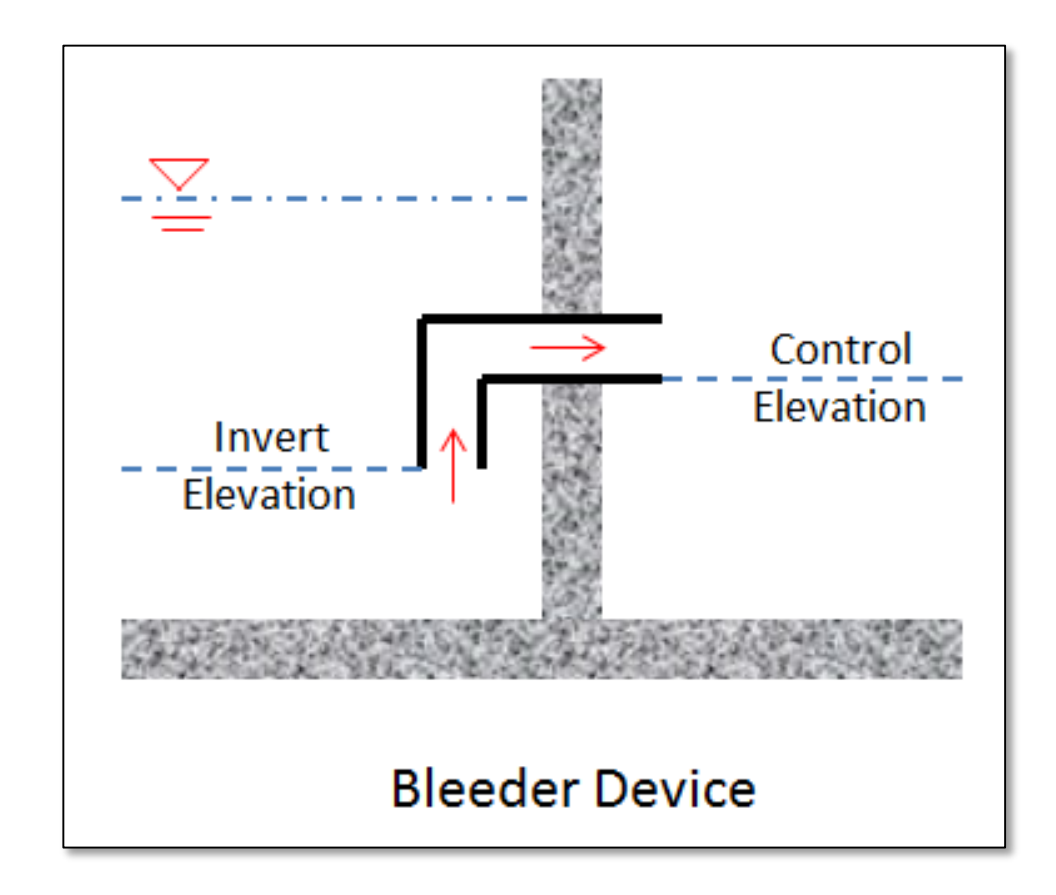

# Drop Structure Links Example DS#1: Main Tab

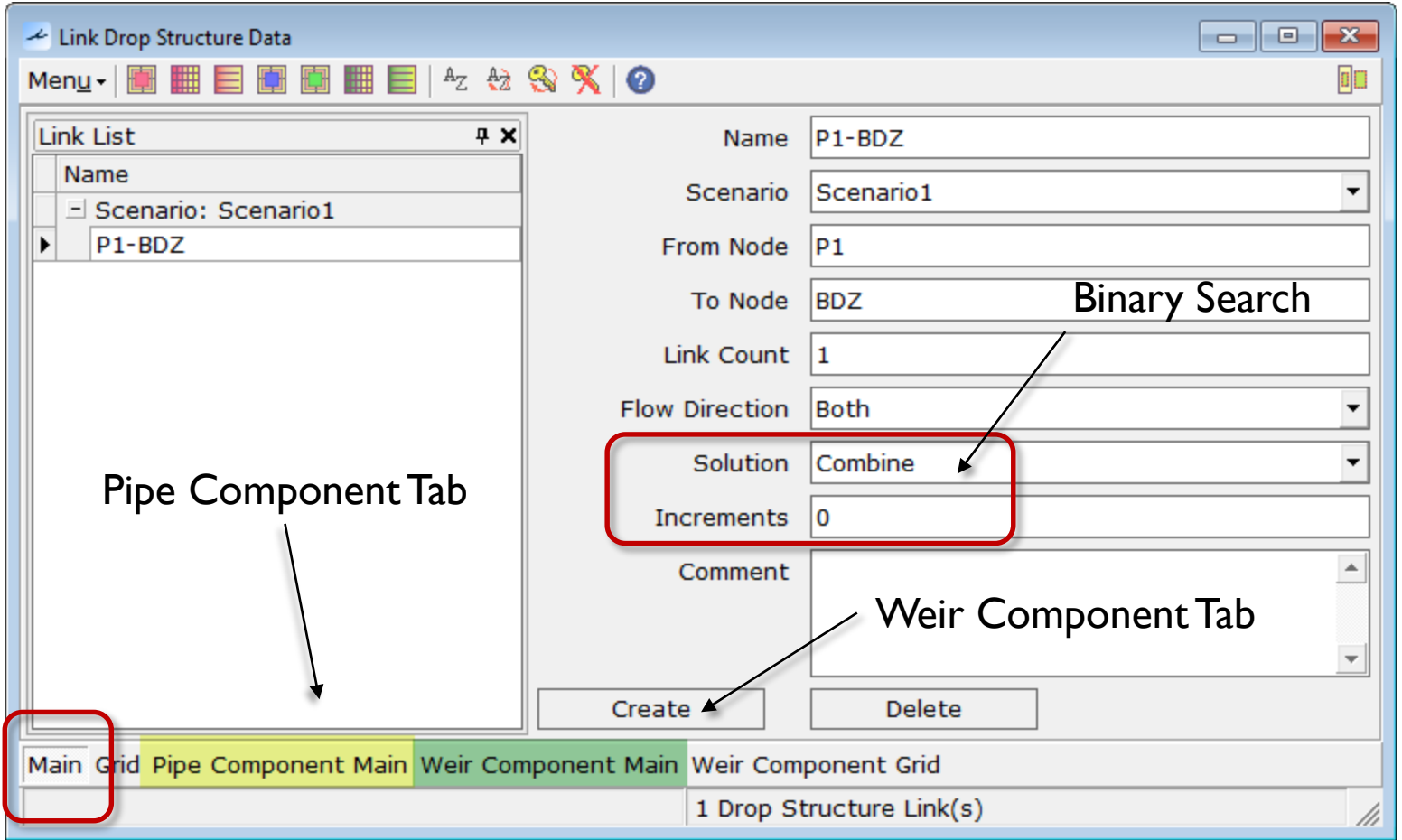

## Drop Structure Links Example DS#1: Pipe Component Tab

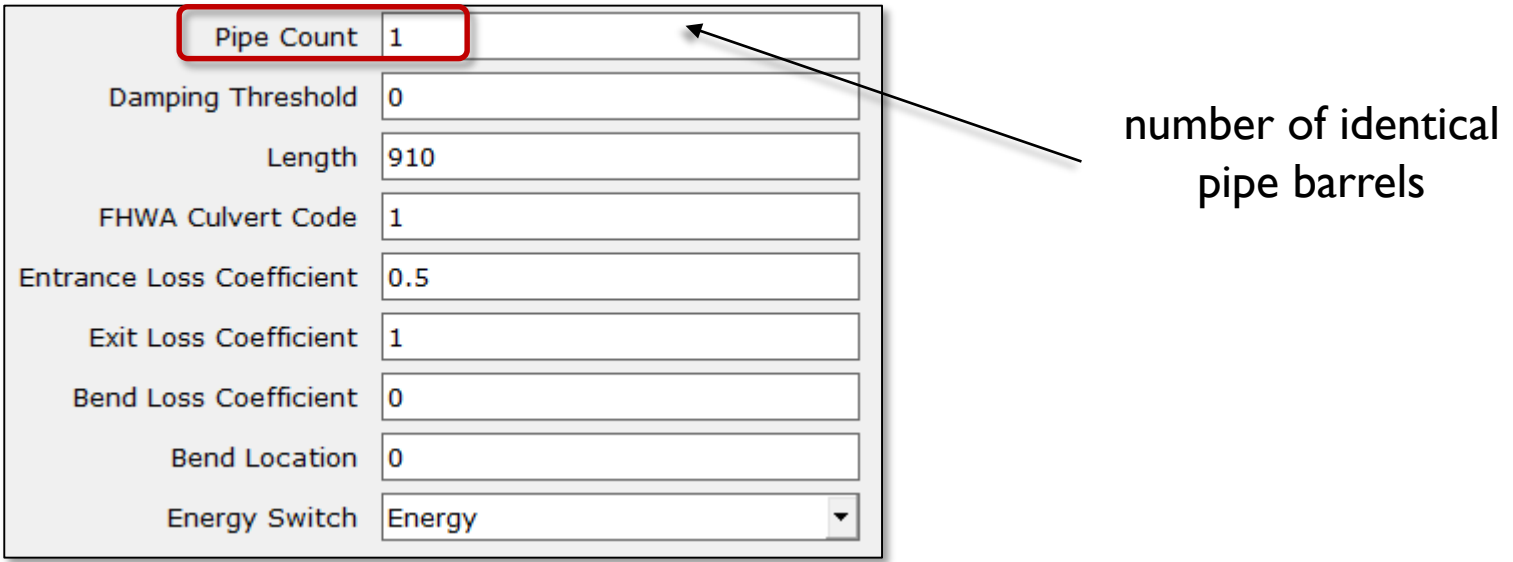

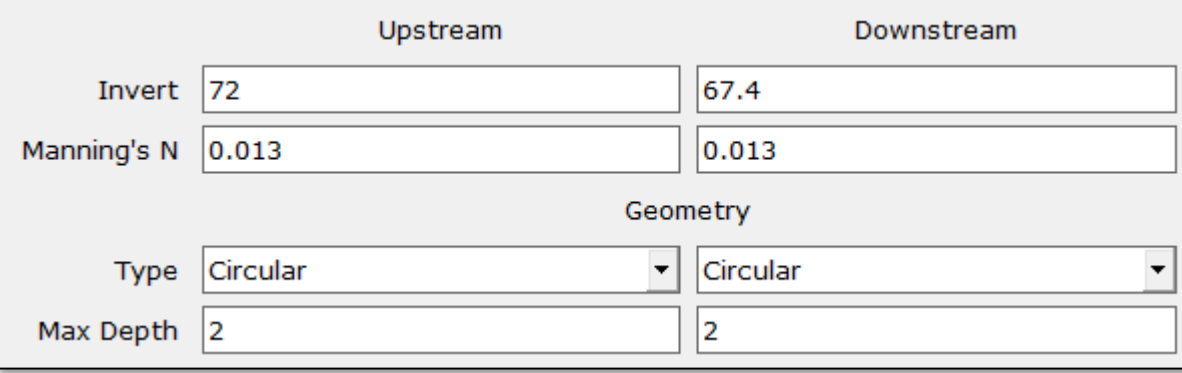

# Drop Structure Links Example DS#1: Weir Component Tab (#1)

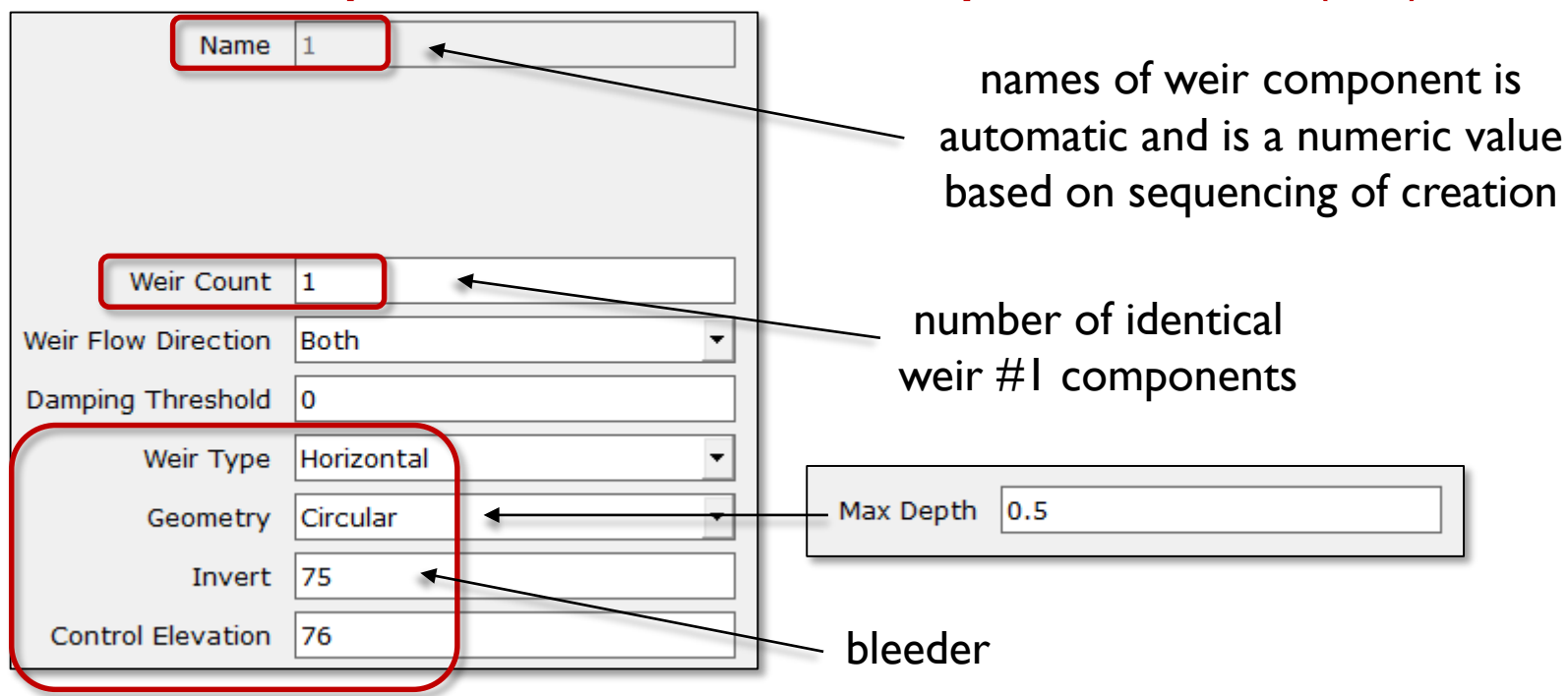

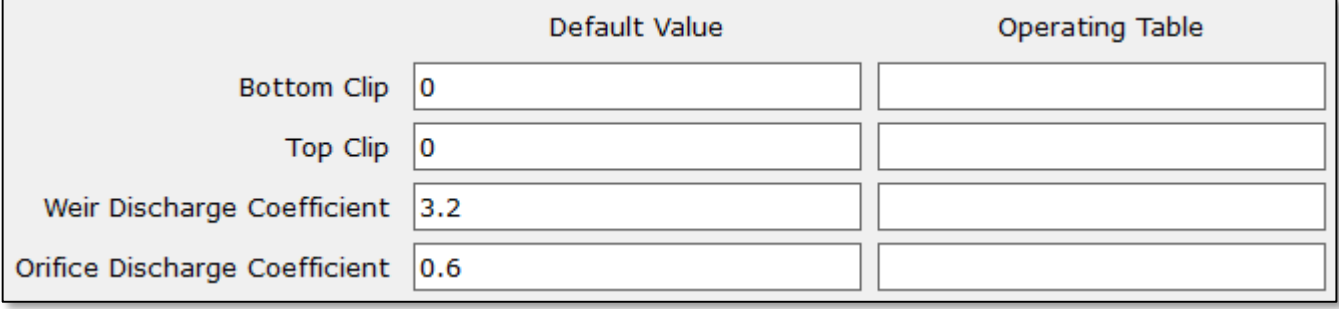

#### Drop Structure Links Example DS#1: Weir Component Tab (#2) Name  $|2|$ Weir Count  $|1$ vertical slotWeir Flow Direction Both Damping Threshold 0 Weir Type Sharp Crested, Vertical Max Depth  $|2|$ Geometry Rectangular Max Width 1 78.5 Invert Fillet  $|0\rangle$ **Control Elevation** 78.5

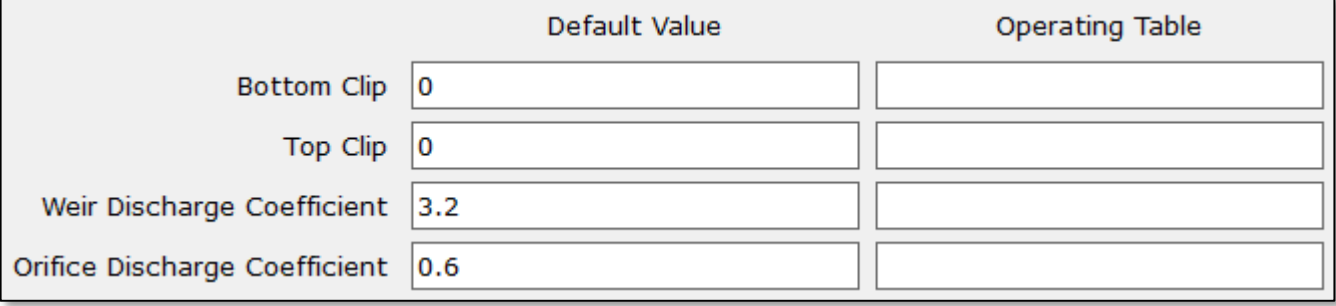

#### Drop Structure Links Example DS#1: Weir Component Tab (#3) Name  $|3|$ Weir Count  $|1$ grate openingWeir Flow Direction **Both** Damping Threshold  $|0\rangle$ Weir Type Horizontal Max Depth  $|3|$ Geometry Rectangular Max Width  $|2$ 80.75 Invert Fillet  $|0$ **Control Elevation** 80.75

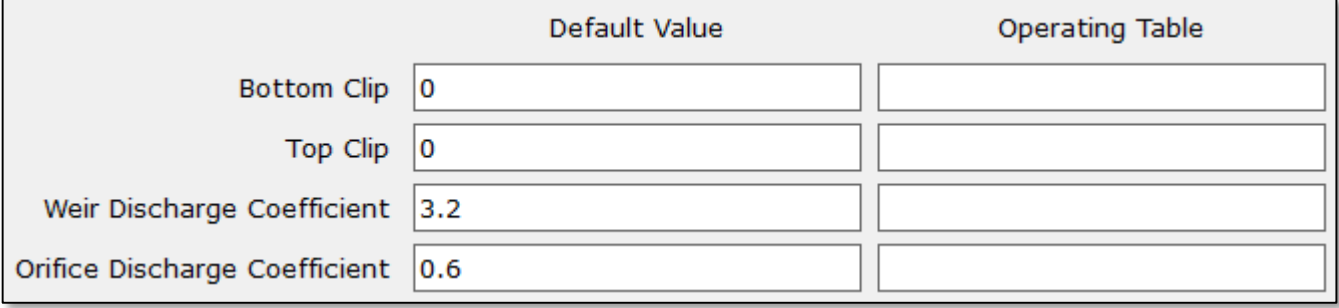

# Drop Structure Links Example DS#1: Input Report

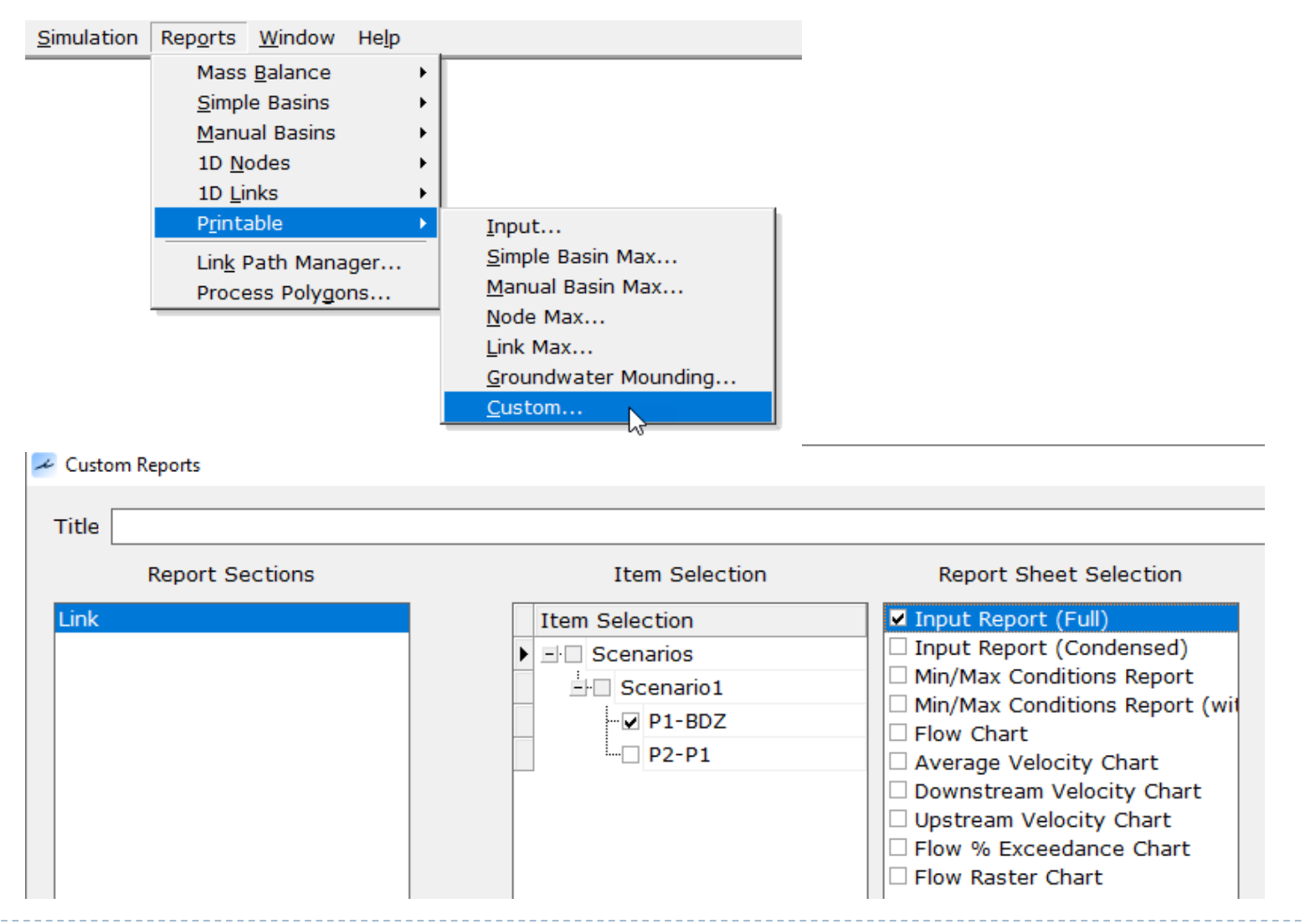

# Drop Structure Links Example DS#1: Input Report

#### Pipe Component

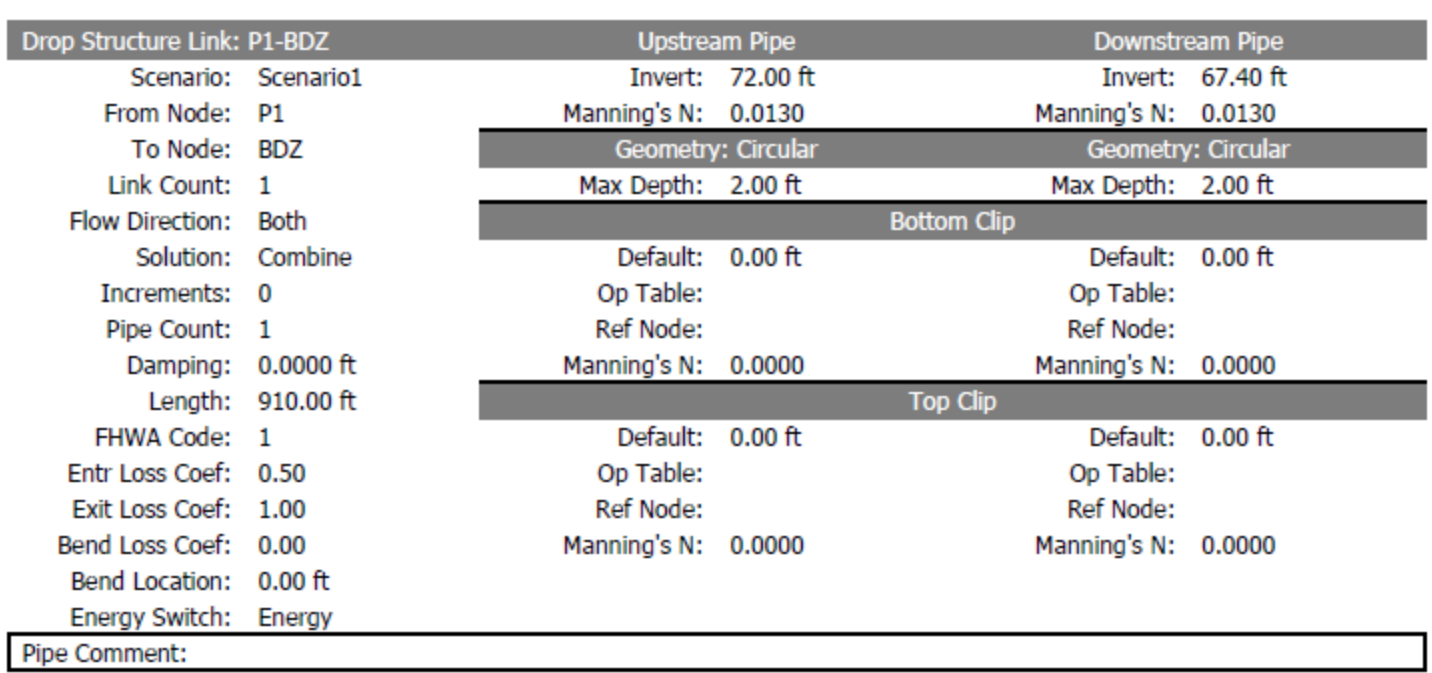

1

## Example DS#1: Input Report

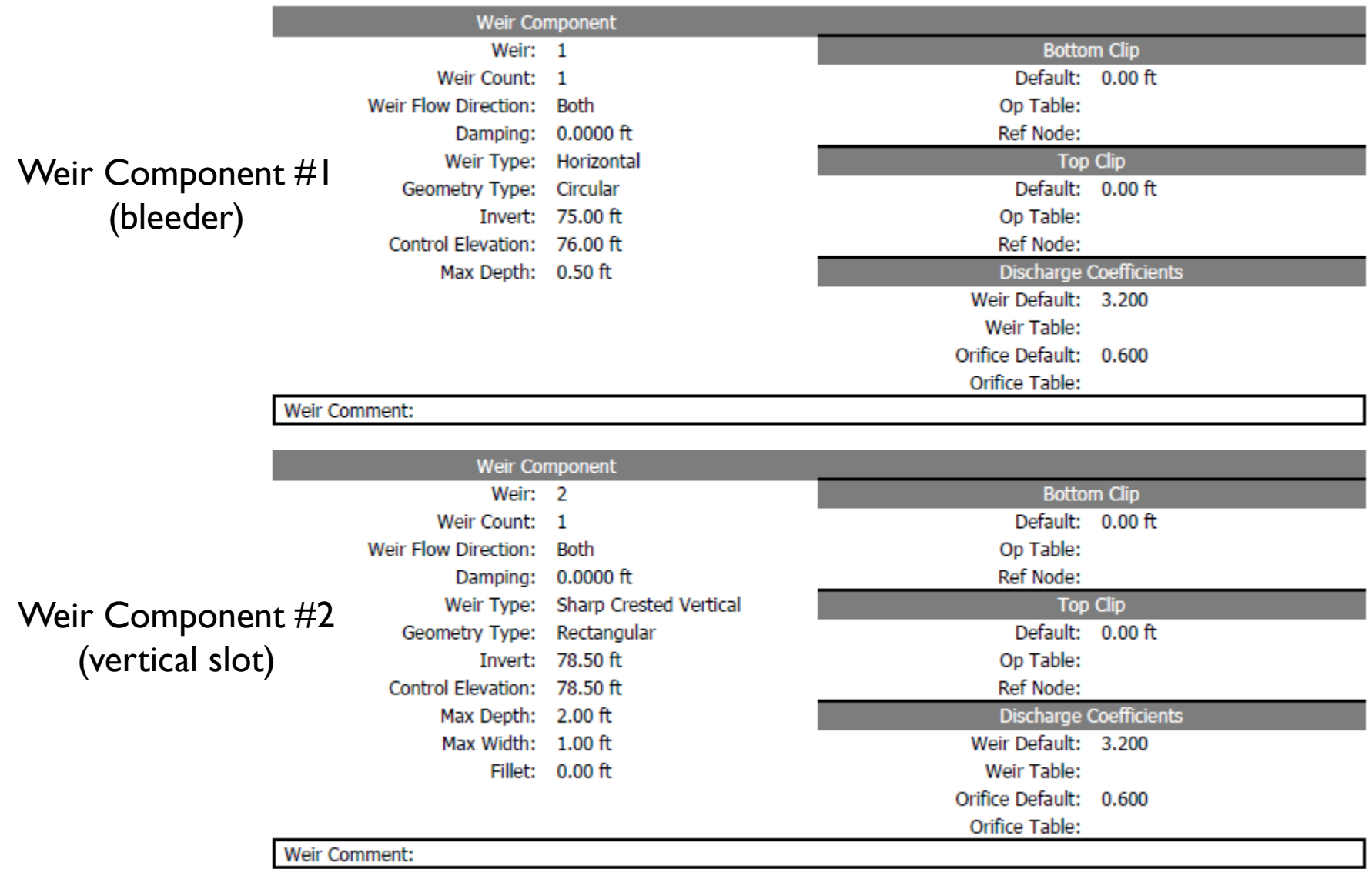

# Drop Structure Links Example DS#1: Input Report

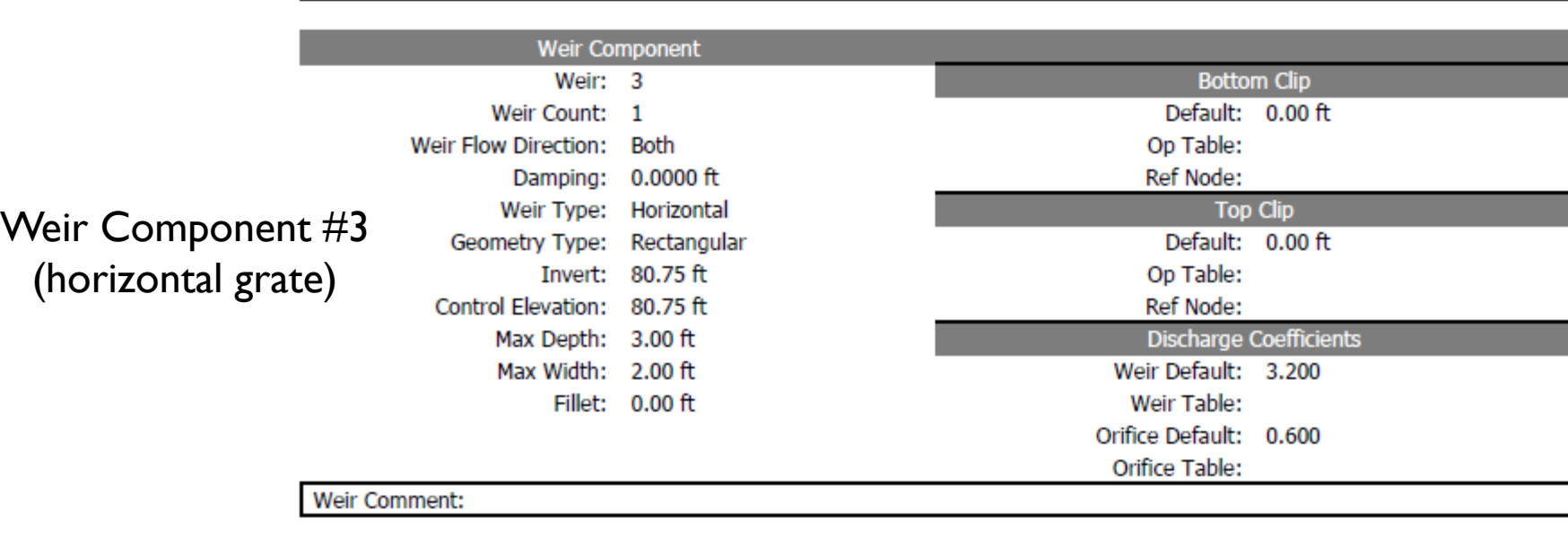

Drop Structure Comment:

 $\overline{2}$ 

# Drop Structure Links Example DS#1: Understanding Velocity Reports

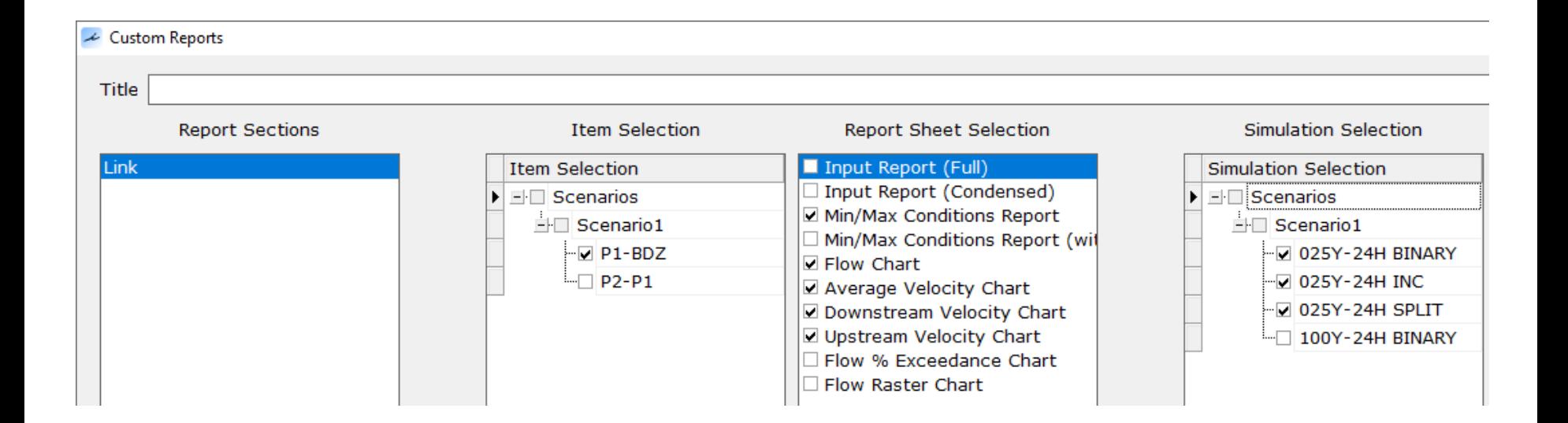

## Drop Structure Links Example DS#1: Understanding Velocity Reports

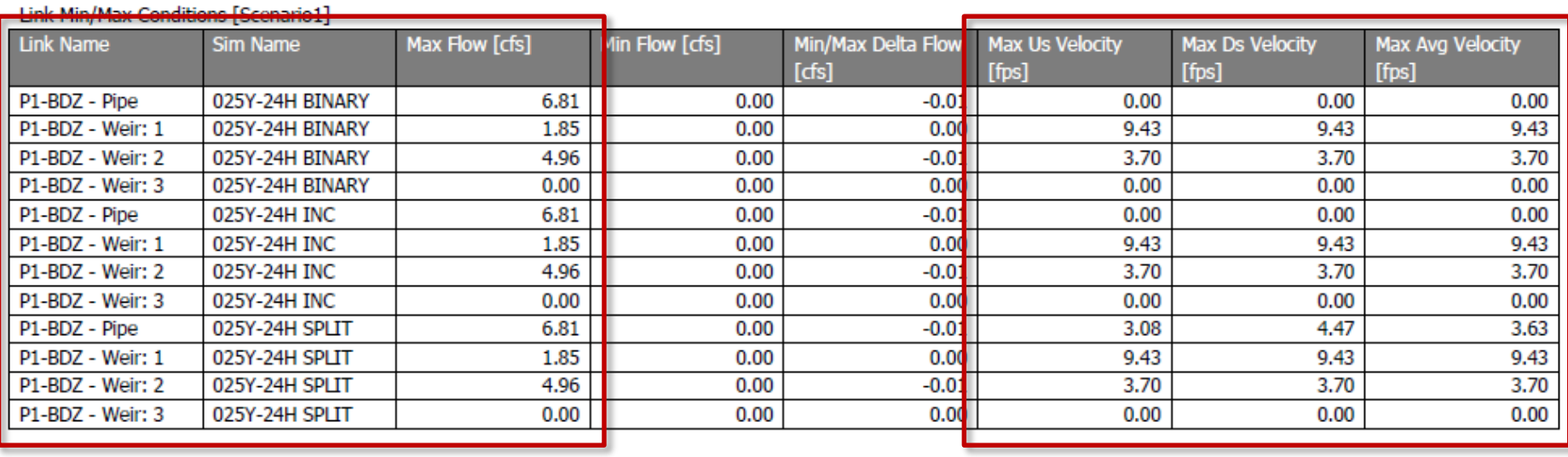

# Drop Structure Links

#### Example DS#1: Understanding Velocity Reports

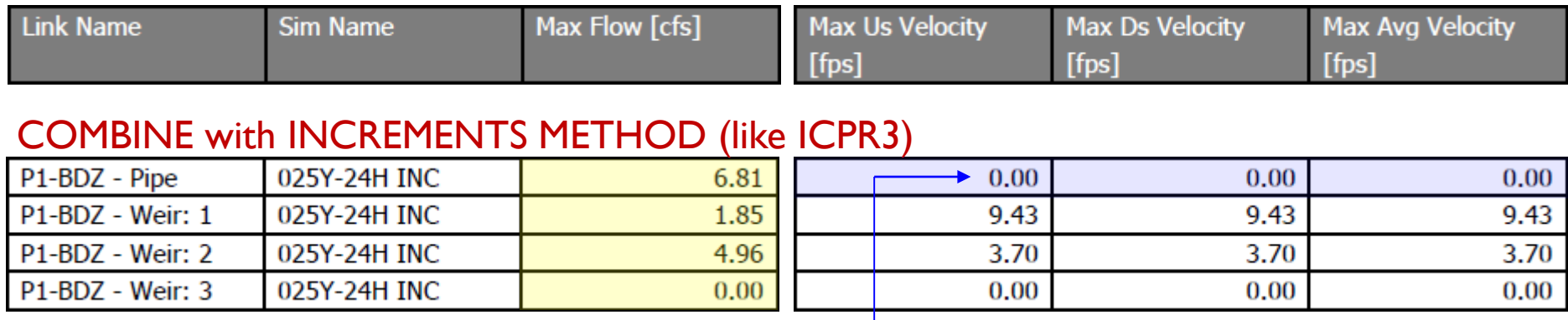

#### COMBINE with BINARY SEARCH METHOD

#### no pipe velocities

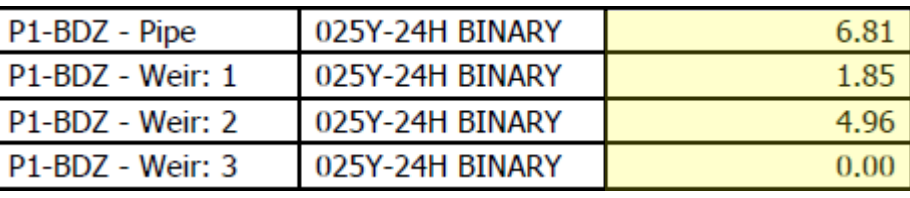

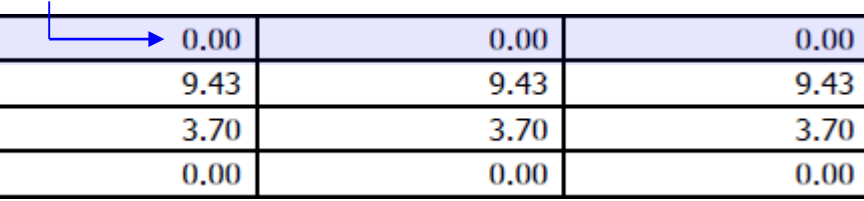

#### SPLIT METHOD

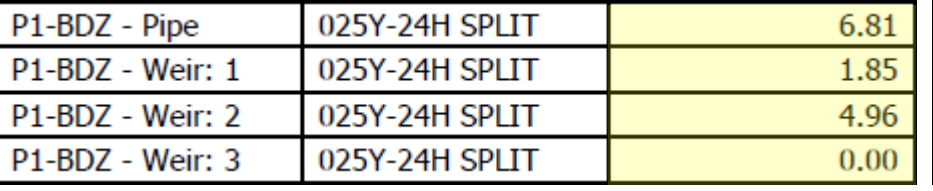

#### valid pipe velocities

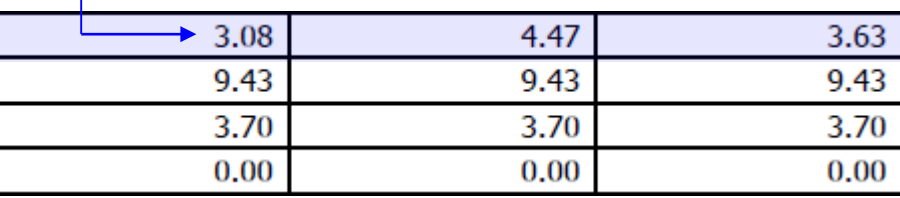

#### max flows match for the 3 solution methods

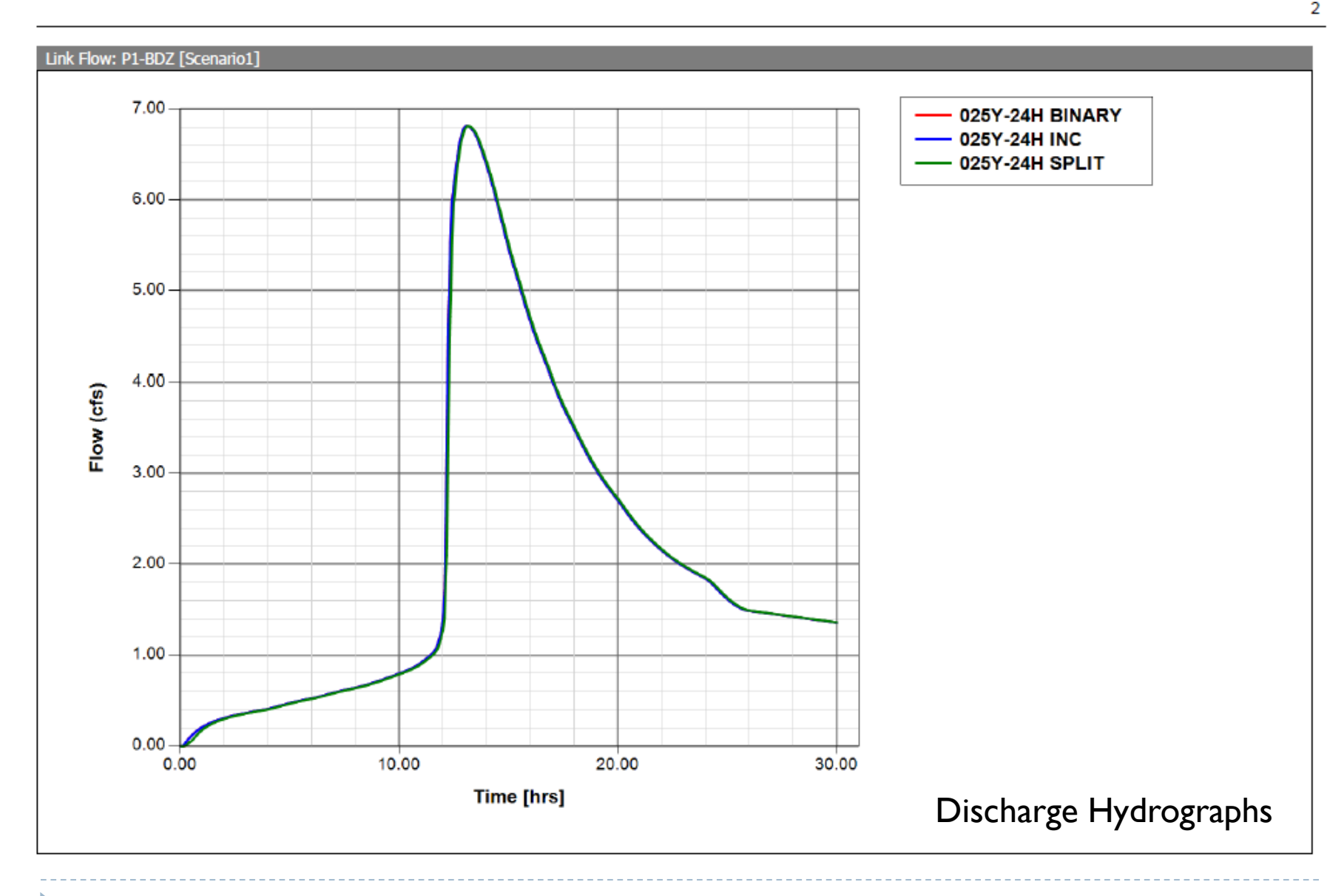

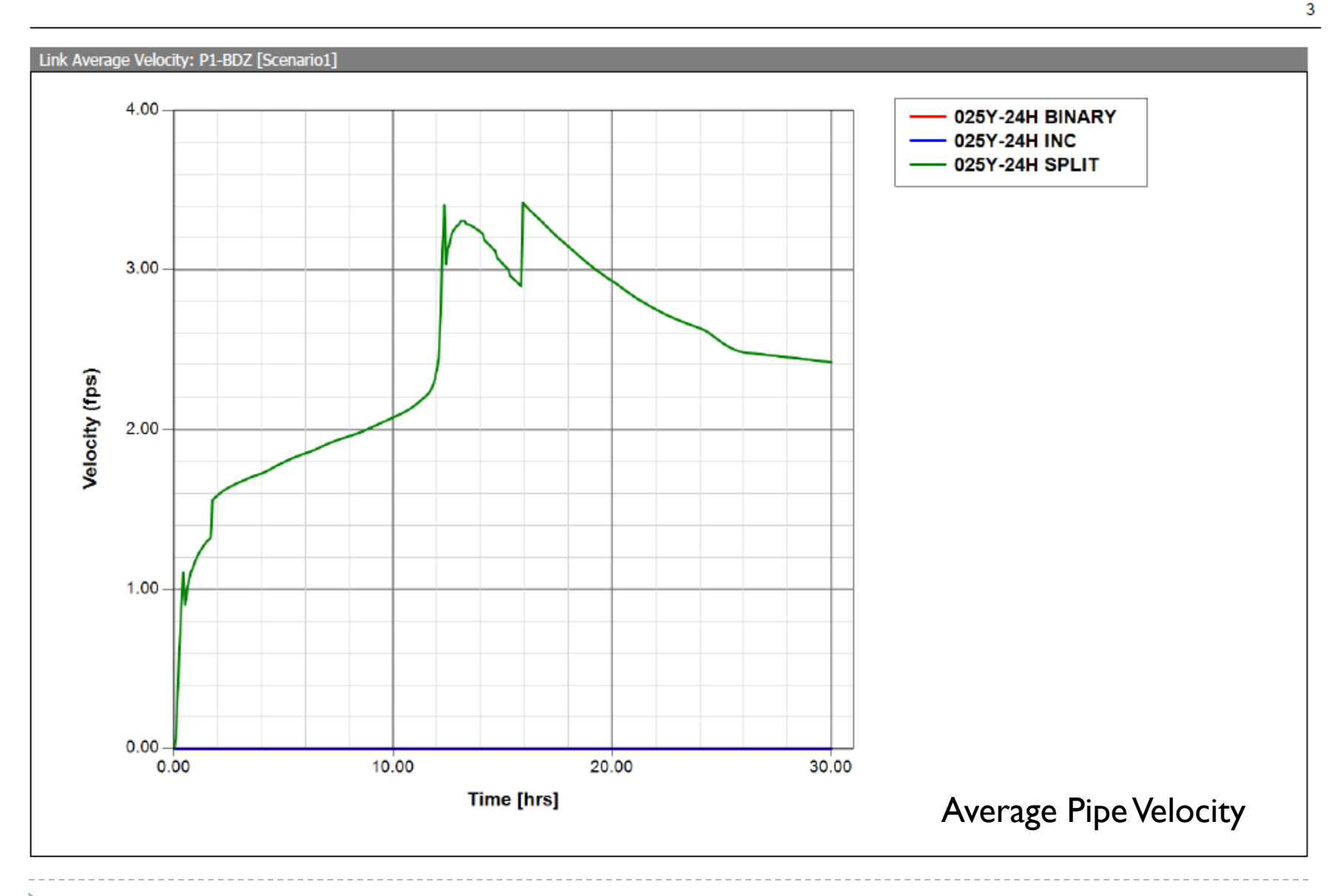

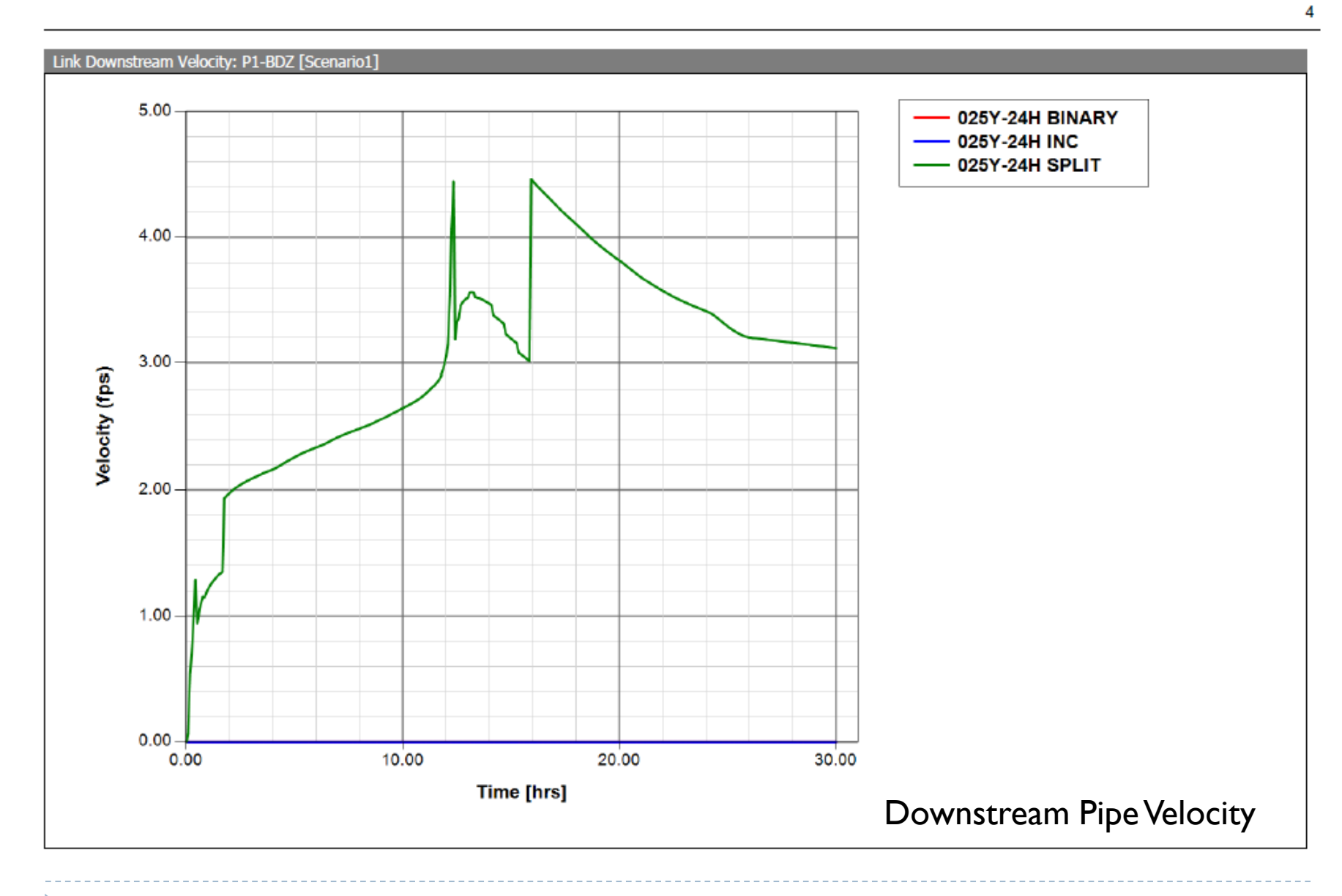

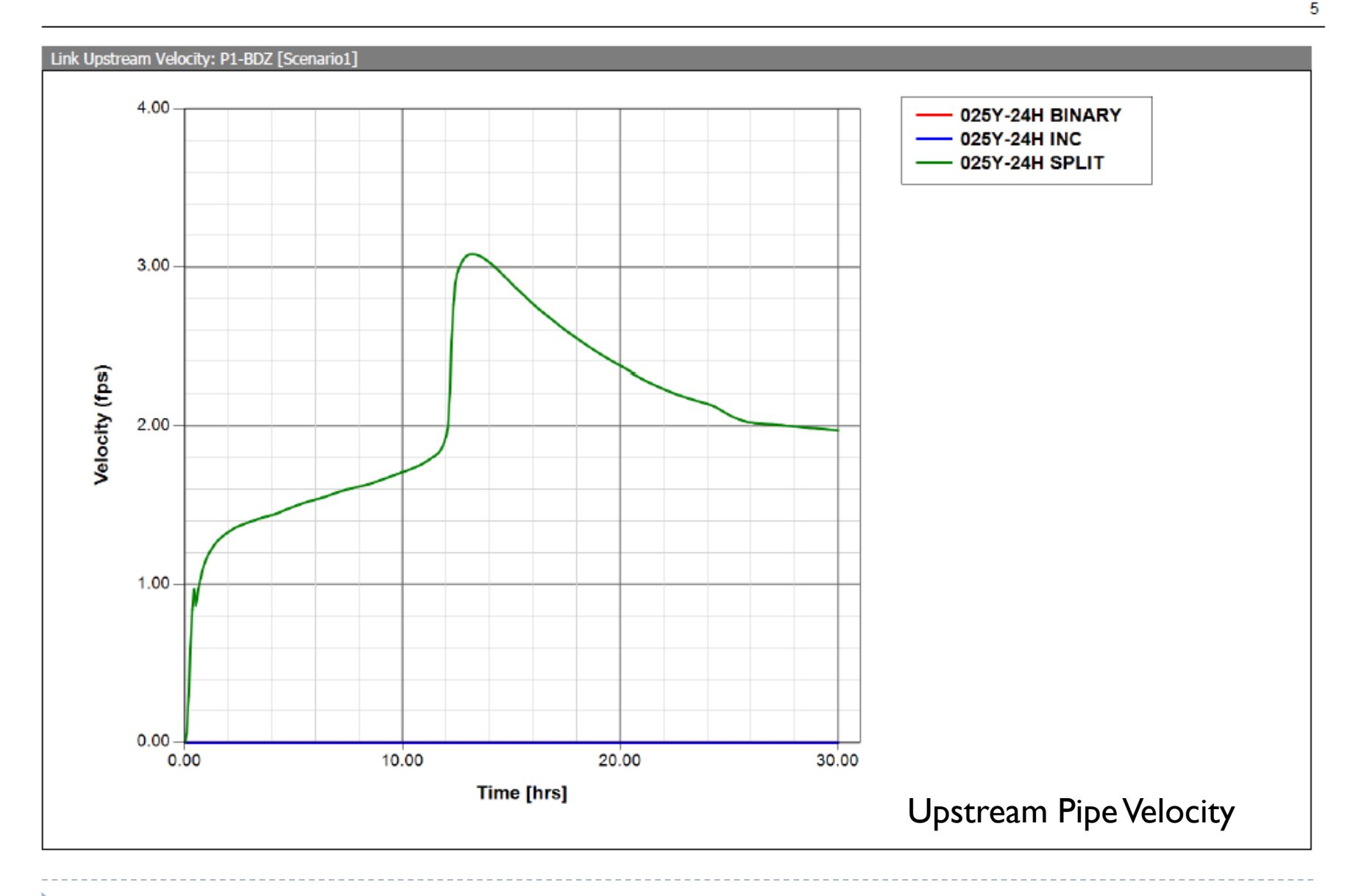

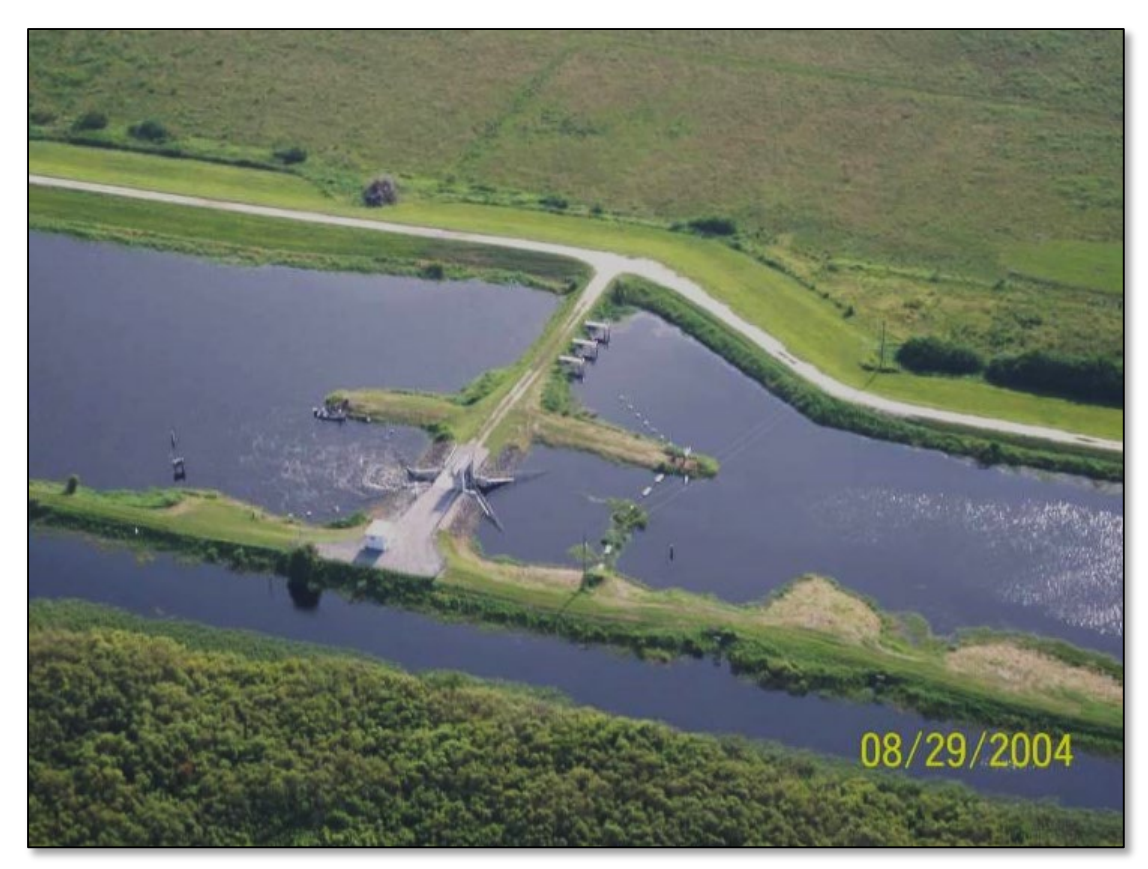

#### Gate Structure S-96D and S-3 USJRB

Source: Star Controls

**70** © 2019, Streamline Technologies, Inc. Lesson 3 - Hydraulics, Part 2

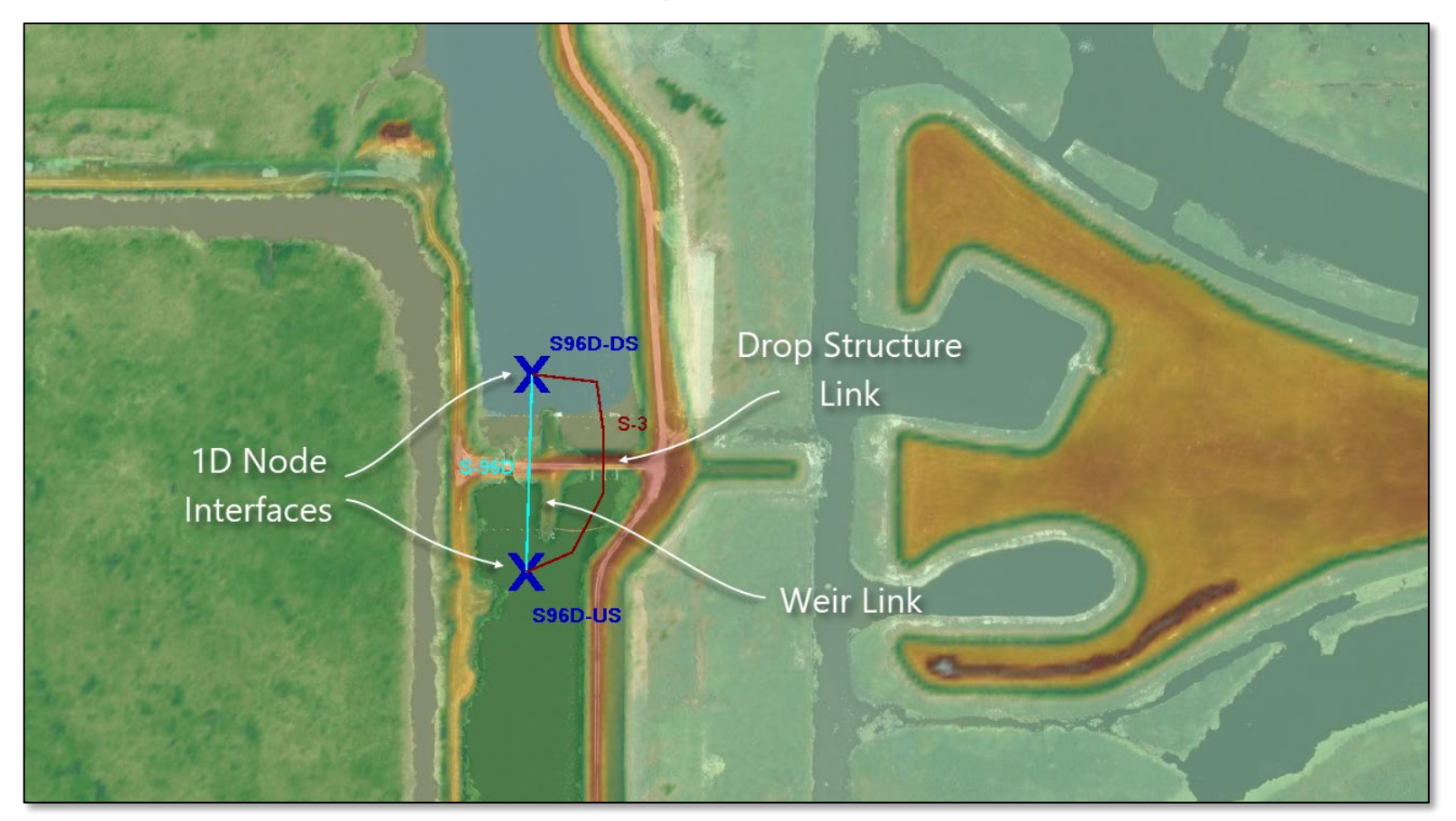

Gate Structure S-96D and S-3

Source: Star Controls

**71** © 2019, Streamline Technologies, Inc. Lesson 3 - Hydraulics, Part 2

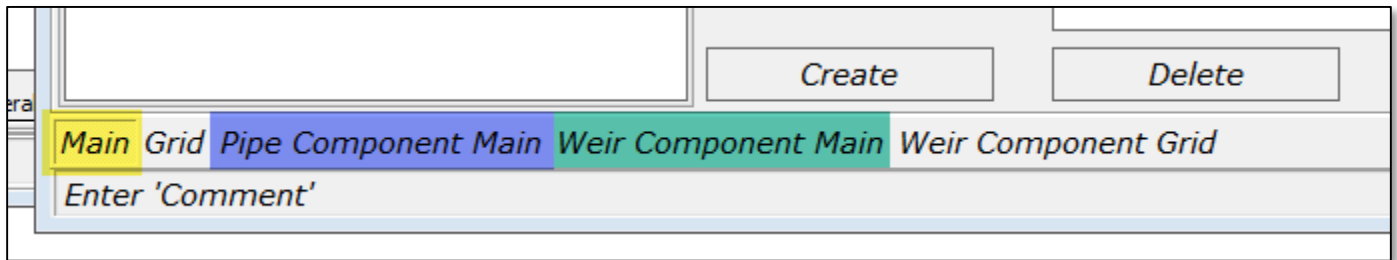

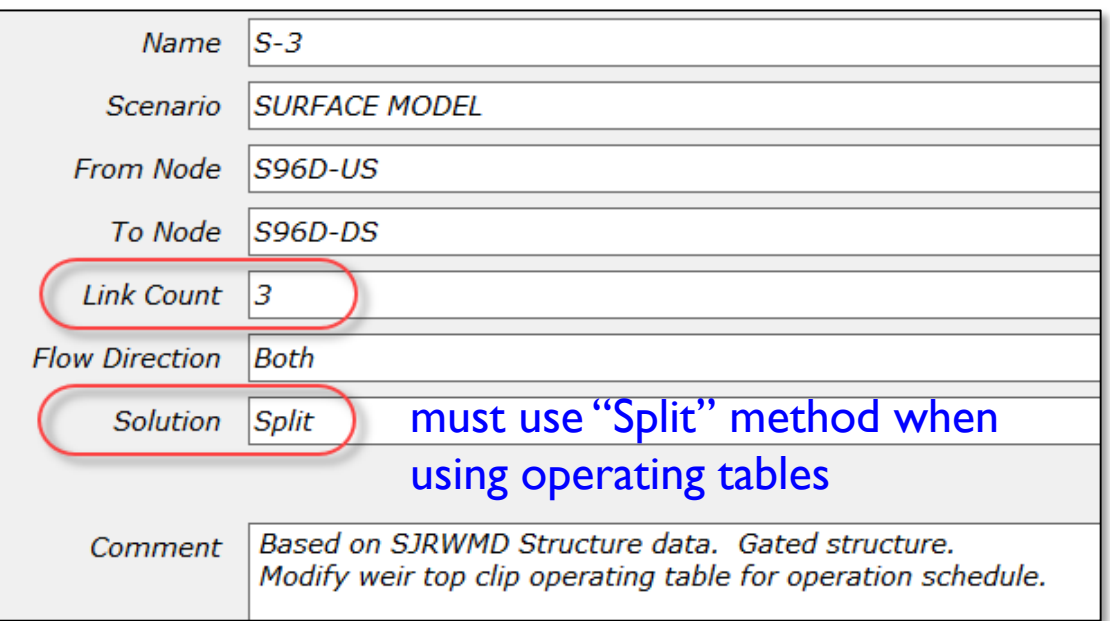

#### MainTab
### Drop Structure Links Example DS#2

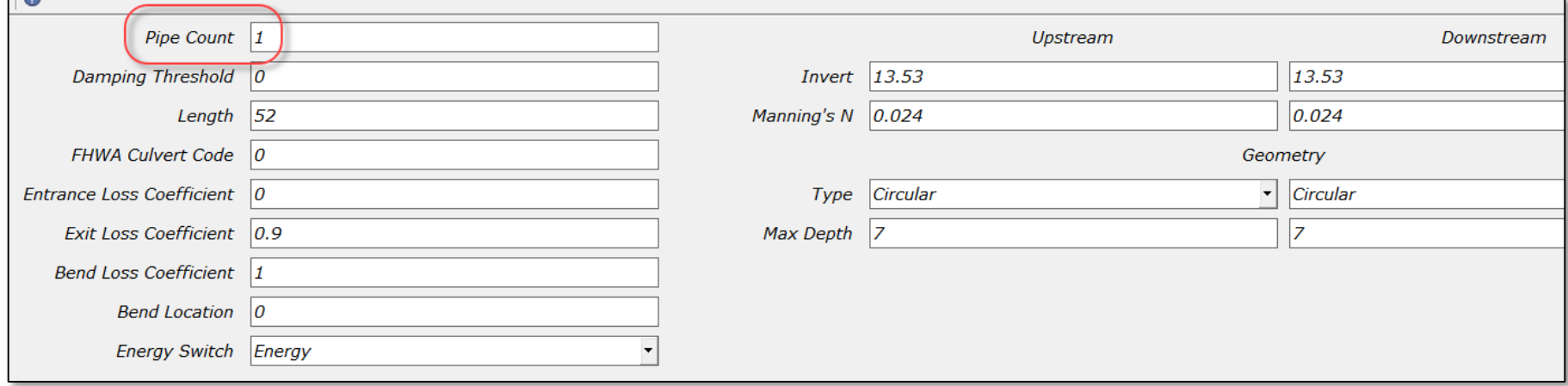

#### Pipe Component Tab

# Drop Structure Links Example DS#2

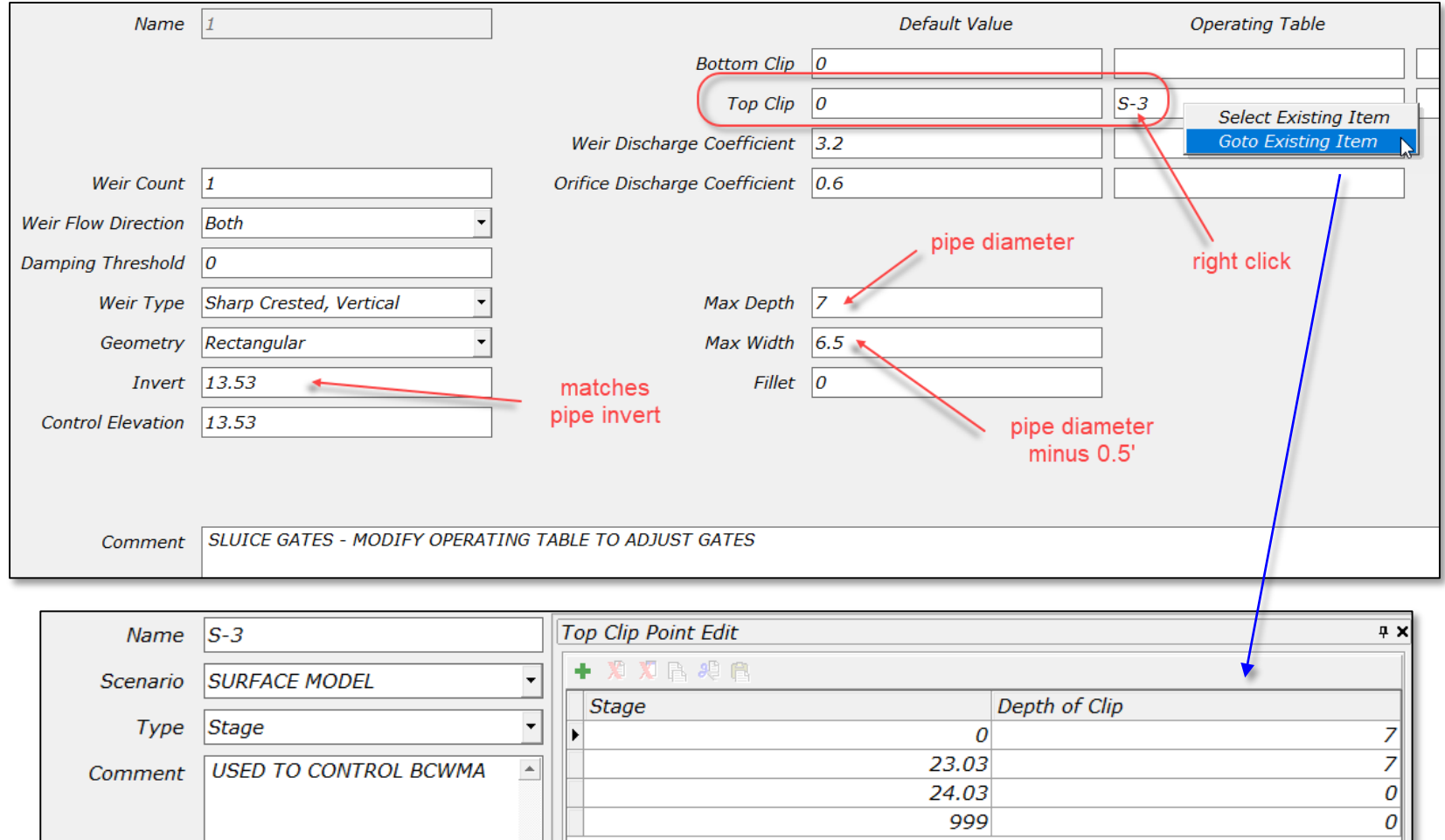

#### Weir Component Tab & Operating Table

# Rating Curve Links **Basics**

- Rating curve links are a general-purpose tool for modeling many things like pump stations and bridges.
- At least one operating table must be set up prior to using the rating curve link.
- Although the link moves water from one node to another, it is the operating table that establishes the rates and conditions for flow.
- There are four types of operating tables that can be used with a rating curve link as listed above.

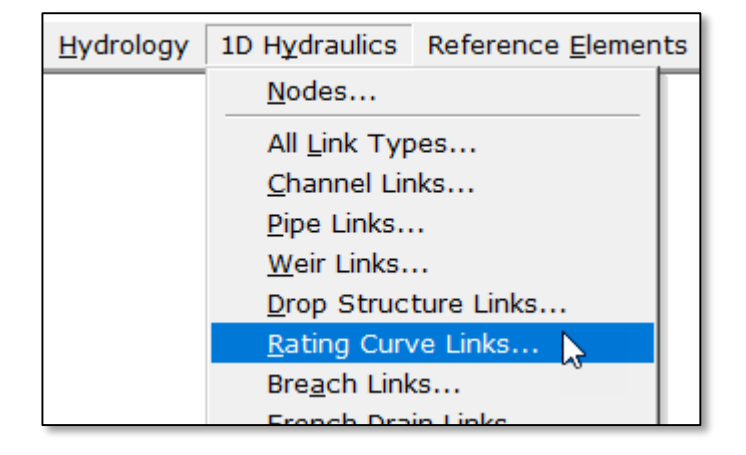

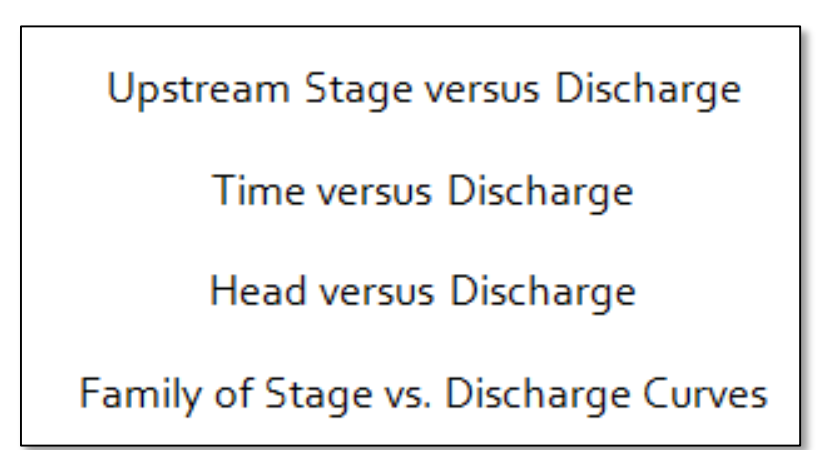

Rating curve links have the usual name, connectivity, count and flow direction parameters.

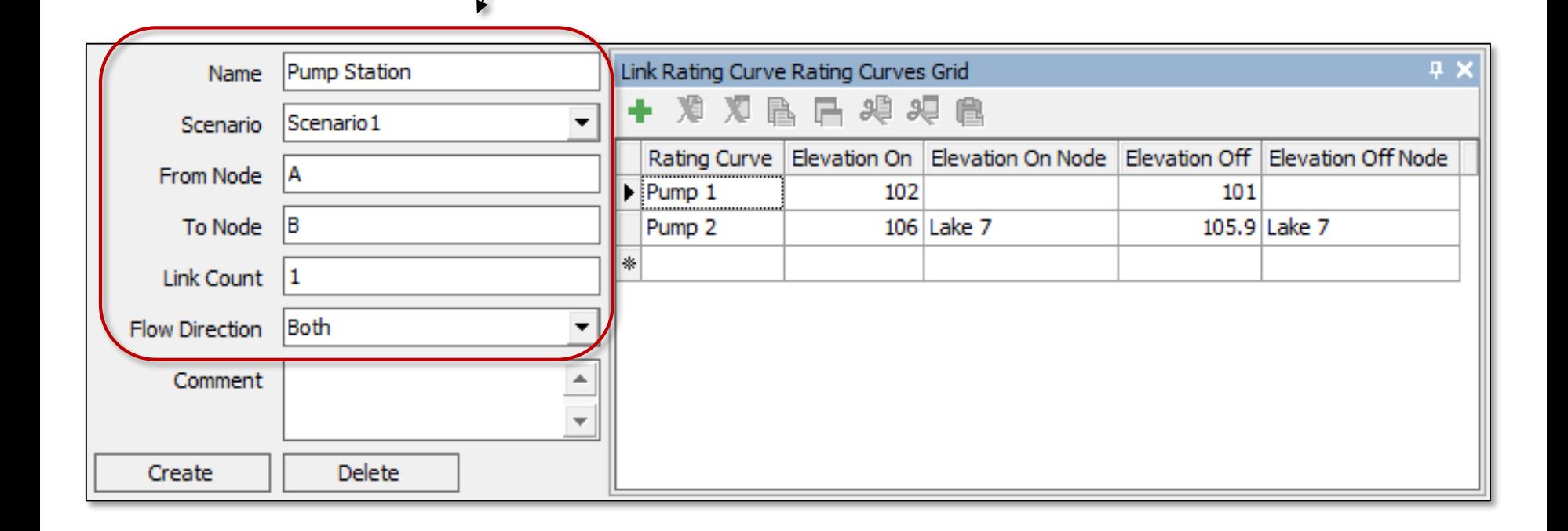

Specific operating tables are referenced in the grid on the right side of the data form under the "Rating Curve" column. There is no practical limit as to the number of operating tables that can be used.

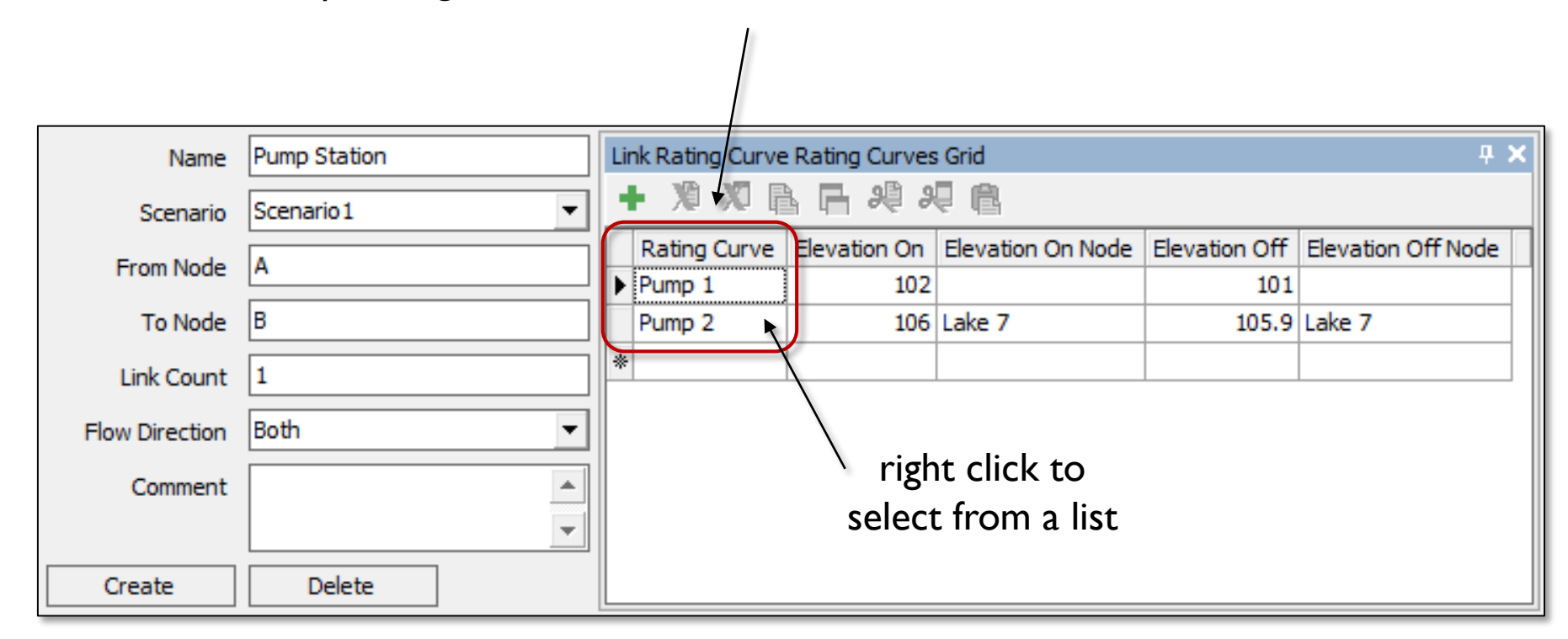

On and off switches can be set for each referenced operating table using the "Elevation On" and "Elevation Off" columns in the grid. Think of these as level switches in a pump station.

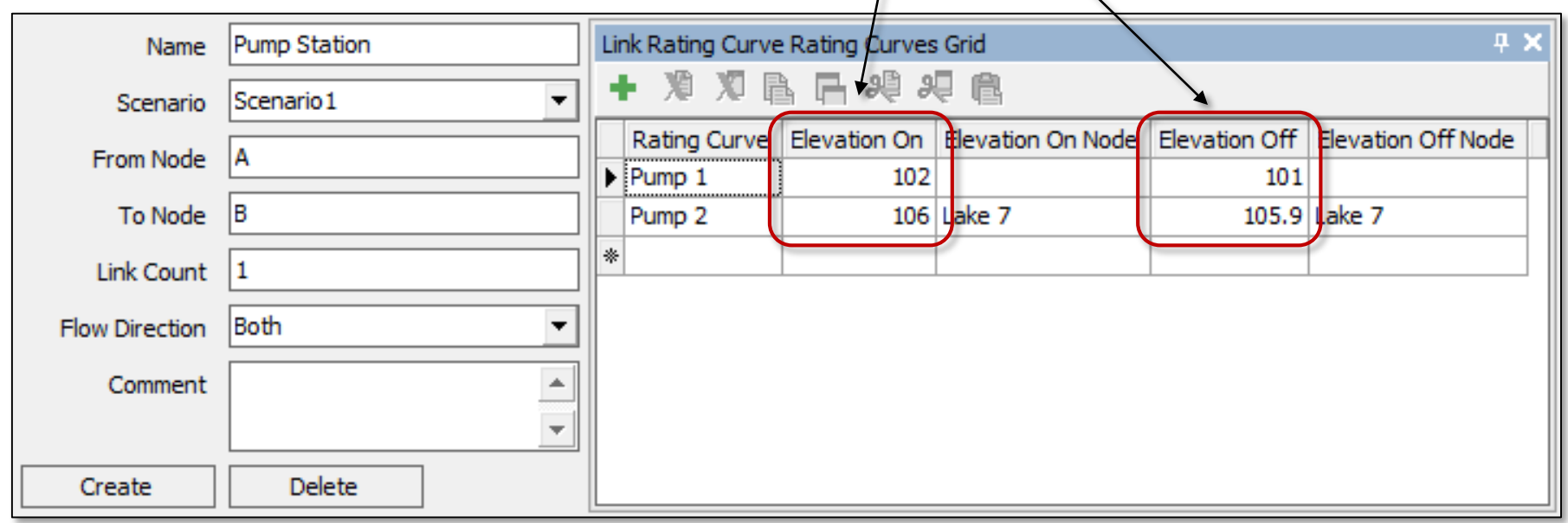

When the "Elevation On Node" and "Elevation Off Node" are left blank, the default reference node is the "from node" for the link. As an option, reference nodes other than the "from node" can be specified.

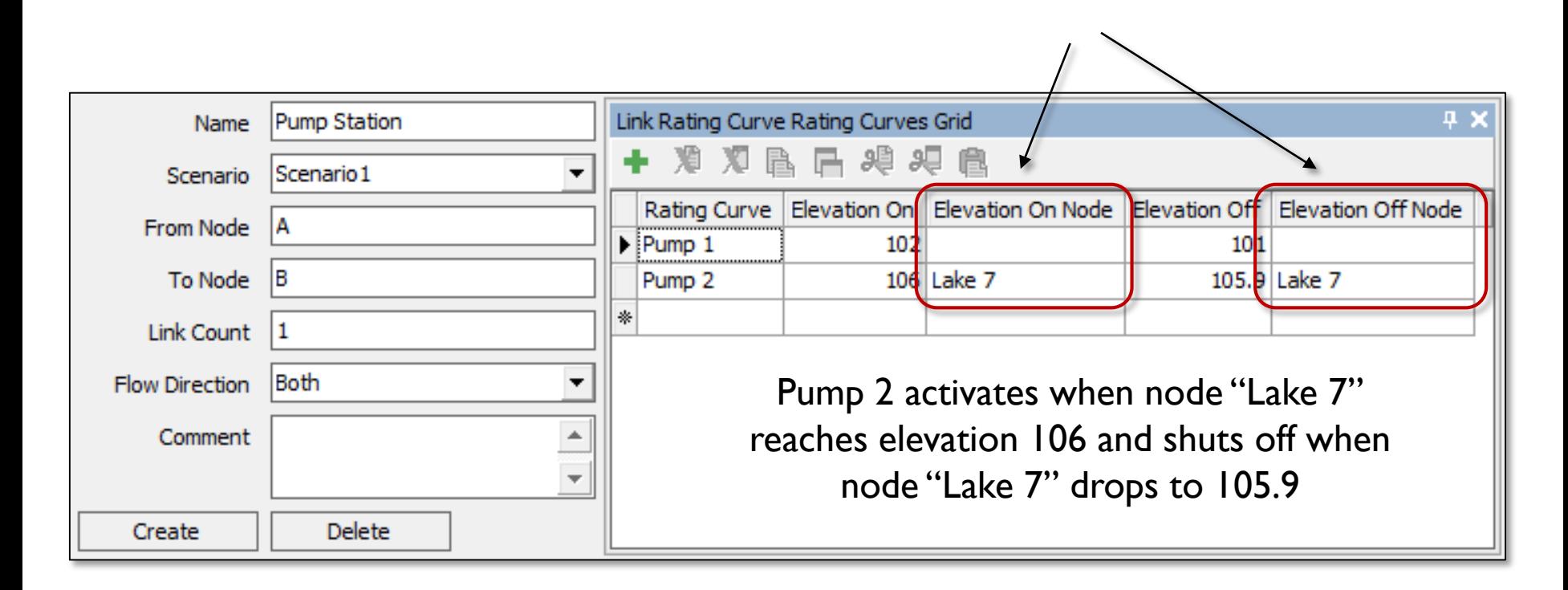

Rating curve "links" require at least one rating curve "operating table". They can be used to establish relationships between flow and time, stage, or head. Also, a family of rating curves can be used to account for variable tailwater conditions.

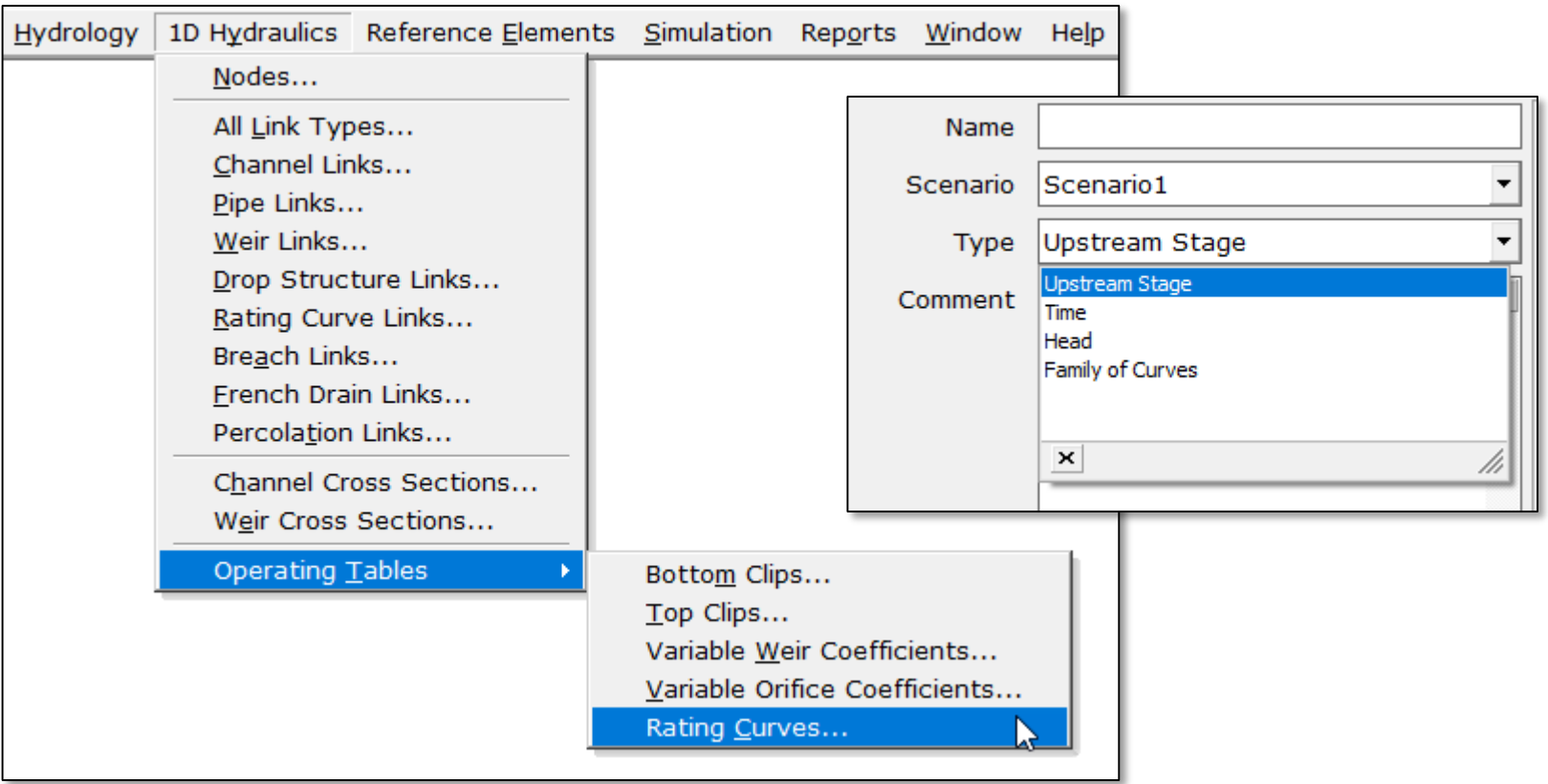

A family of rating curves is a set of stage-discharge relationships for various tailwater conditions. It is also possible to build a family of rating curves in HEC-RAS, copy those rating curves into the clipboard, and paste them into the ICPR rating curve data form by clicking the HEC-RAS Paste button. This is particularly useful for modeling bridges.

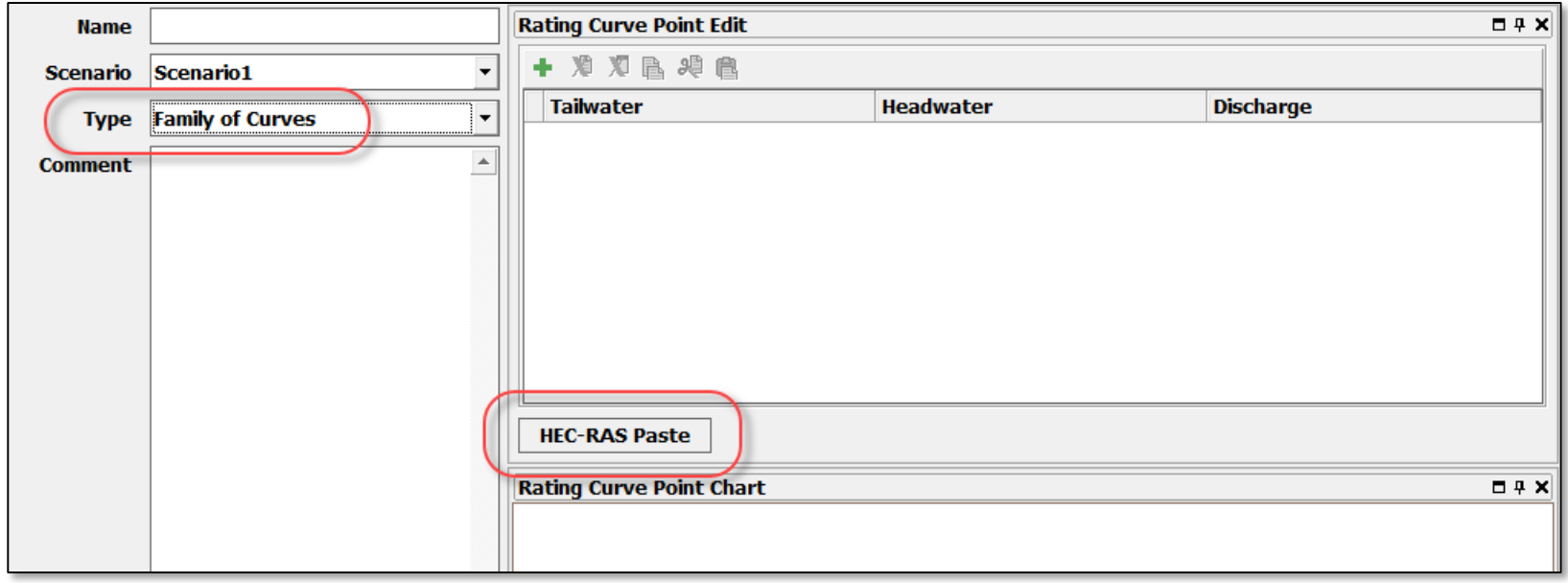

ICPR performs a double linear interpolation to extract a discharge rate for a given tailwater and headwater elevation combination.

If the tailwater and headwater elevations are outside the range, then the extrapolation rules on the following slides are used

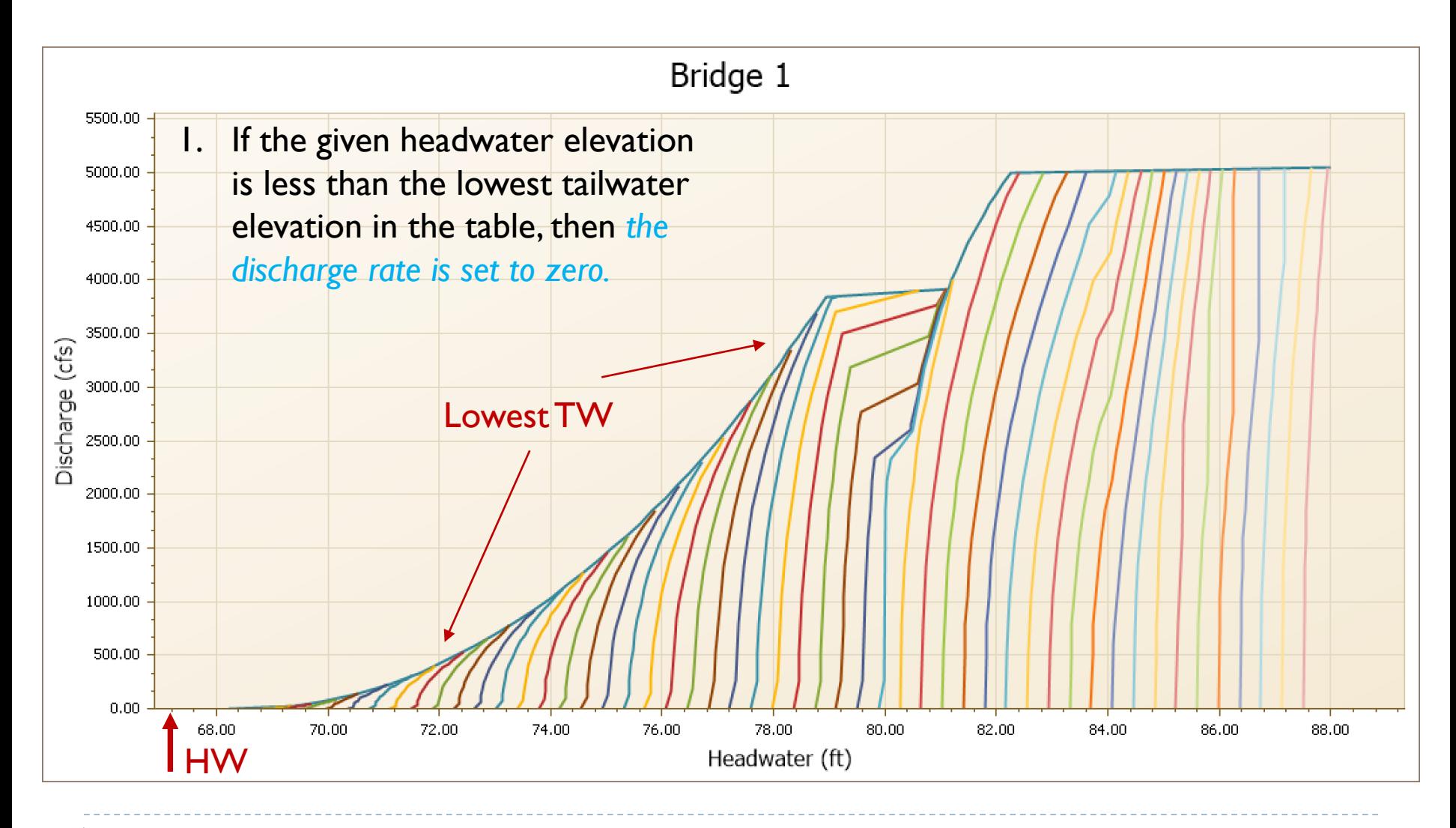

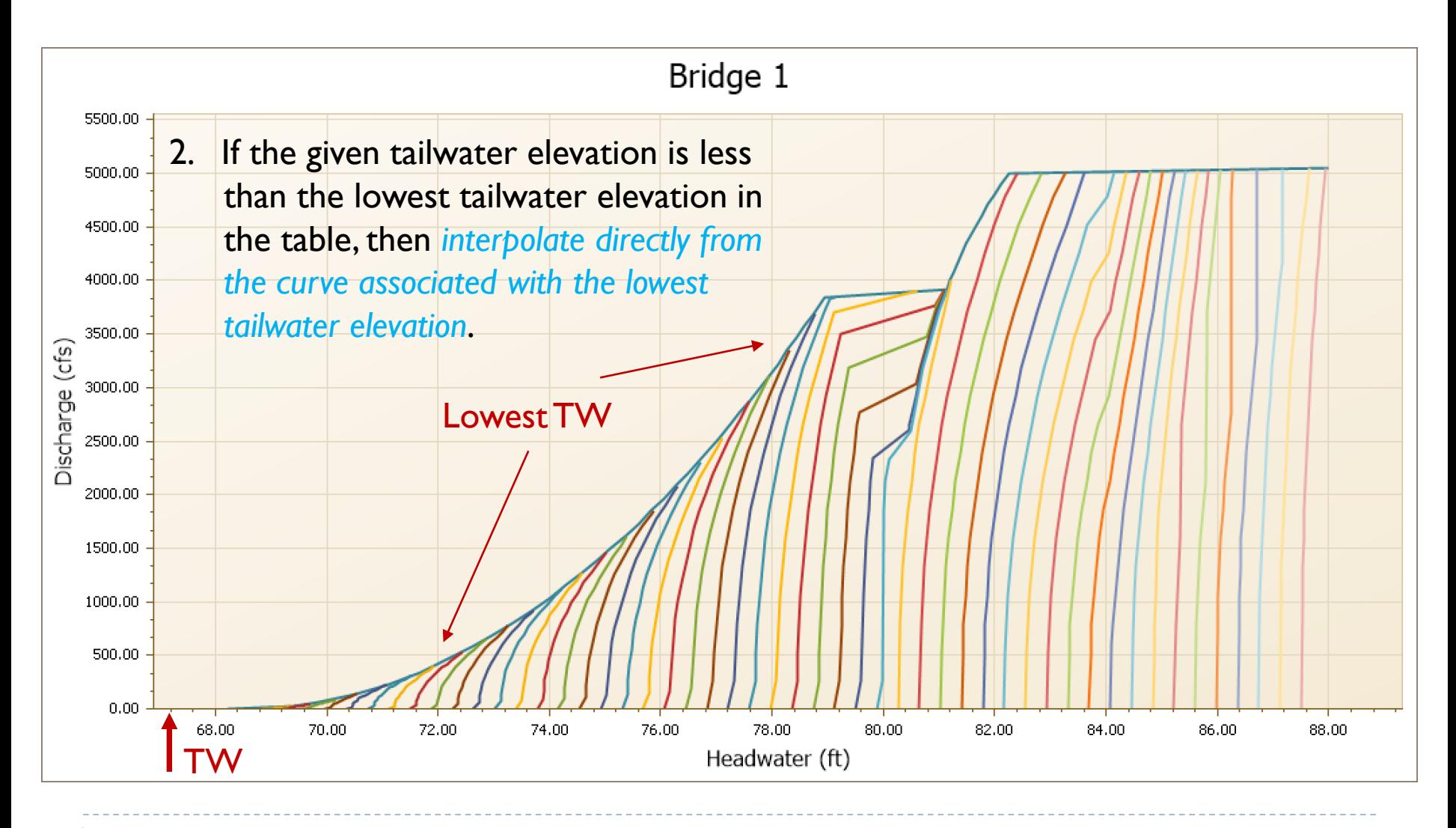

84 **C** 2019, Streamline Technologies, Inc. Lesson 3 - Hydraulics, Part 2

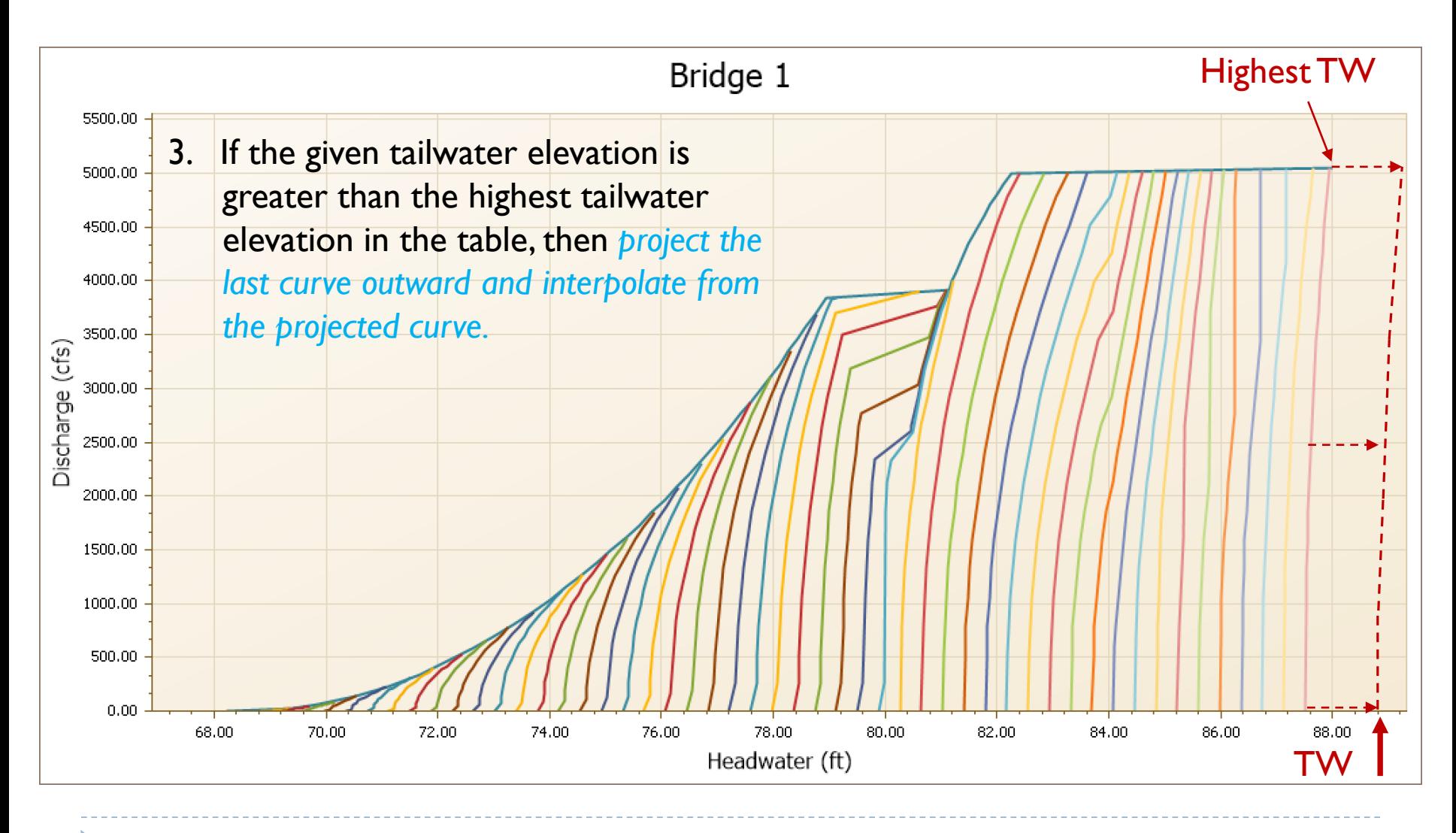

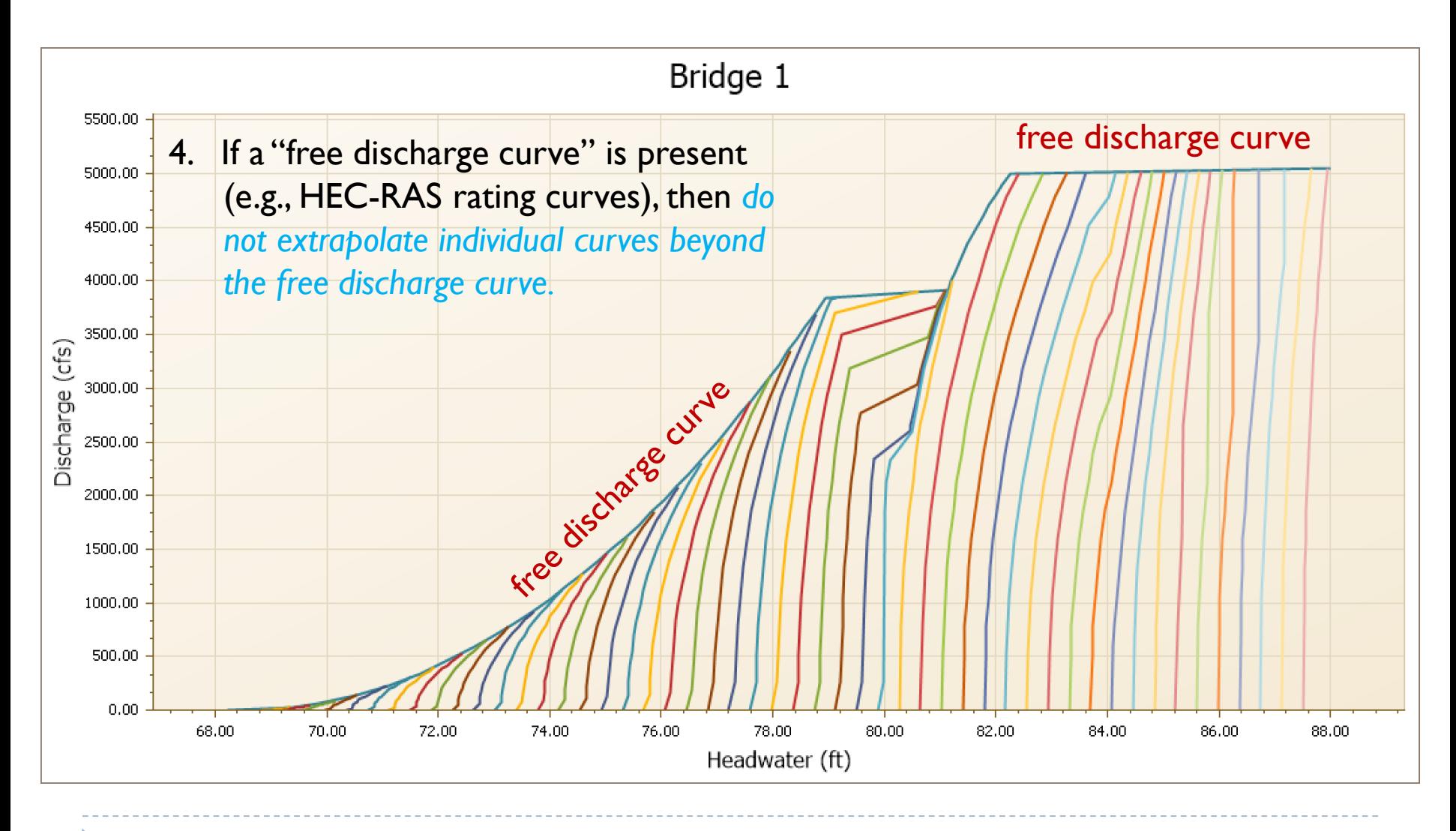

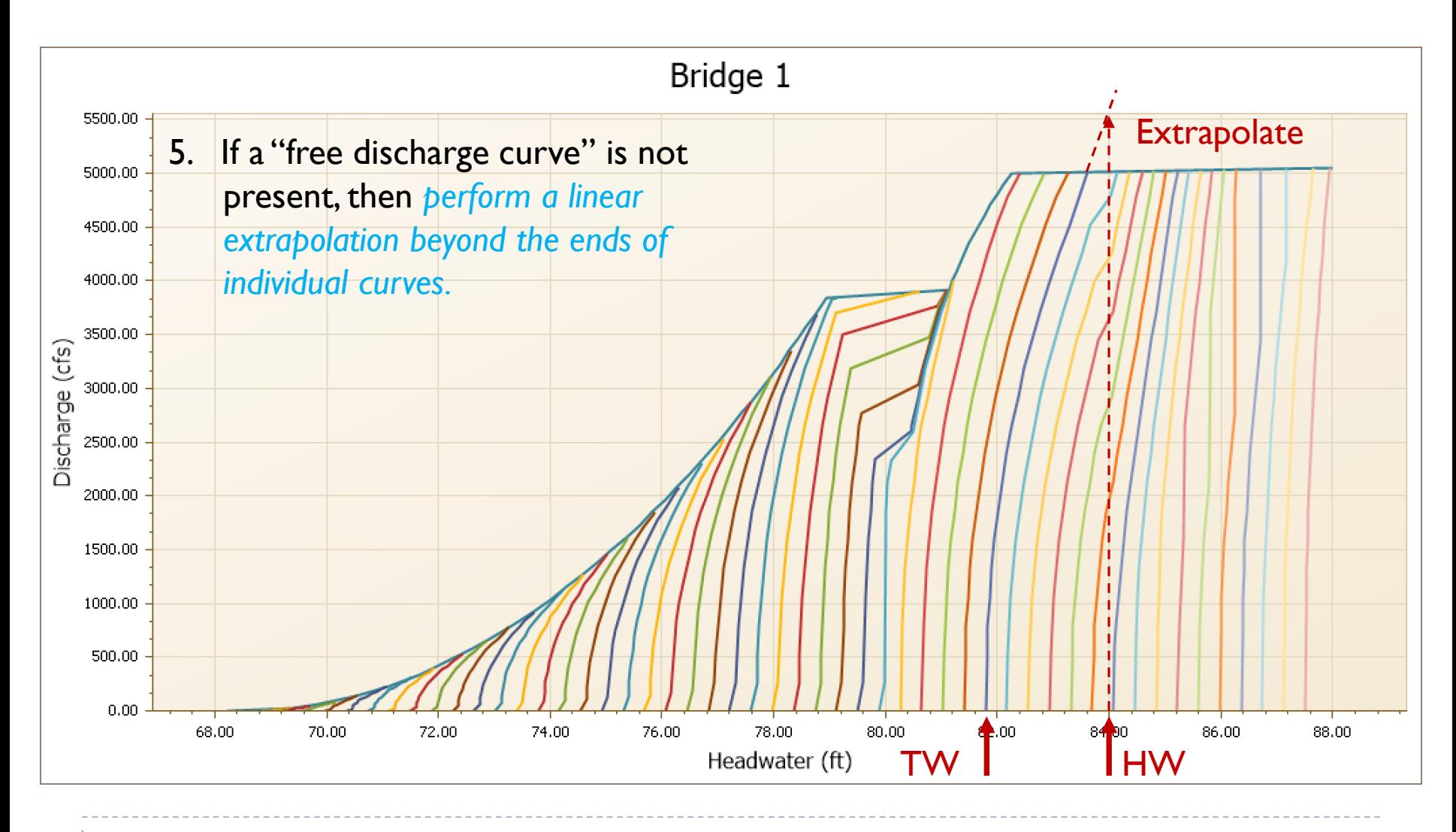

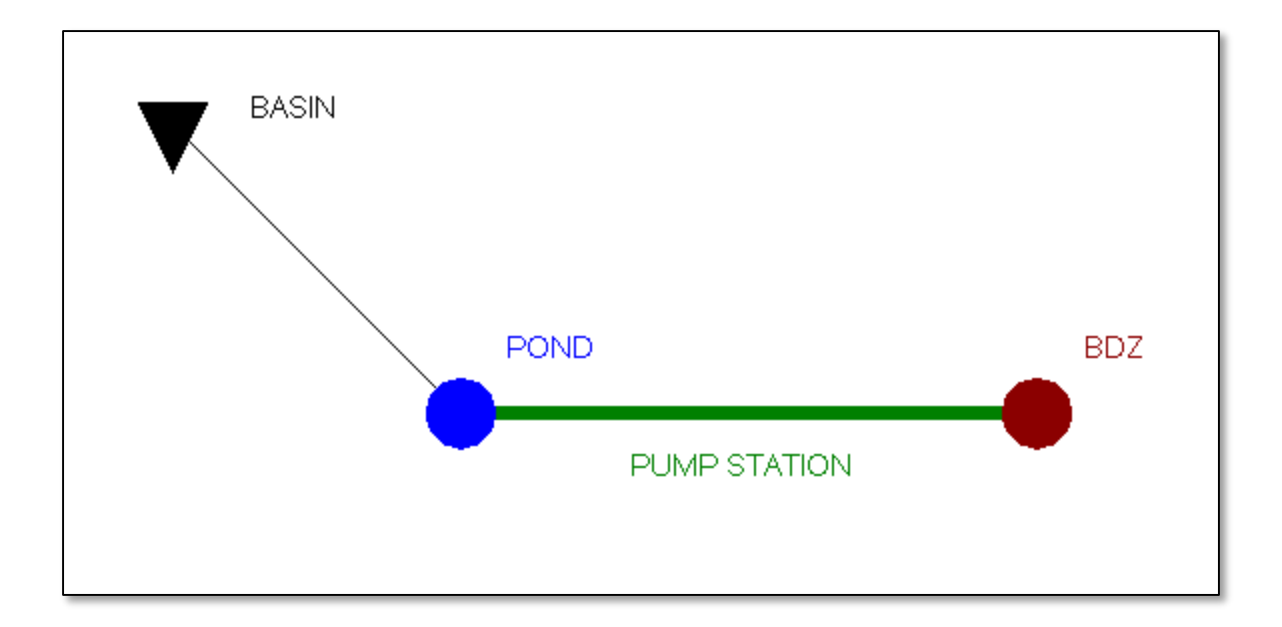

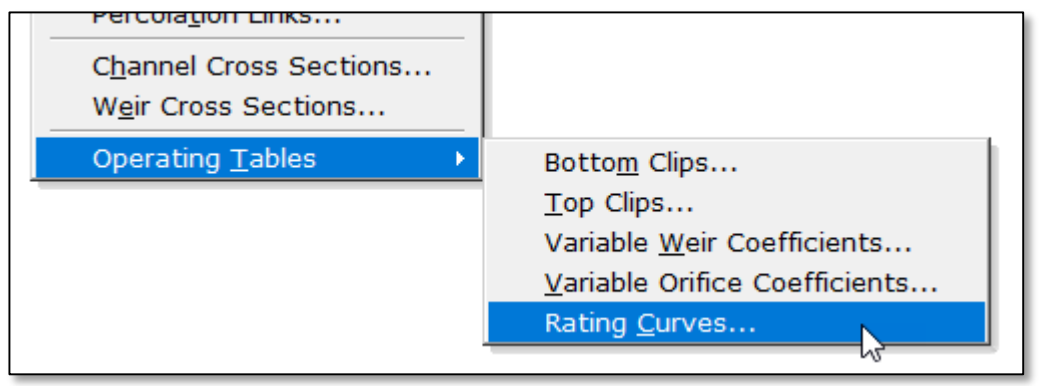

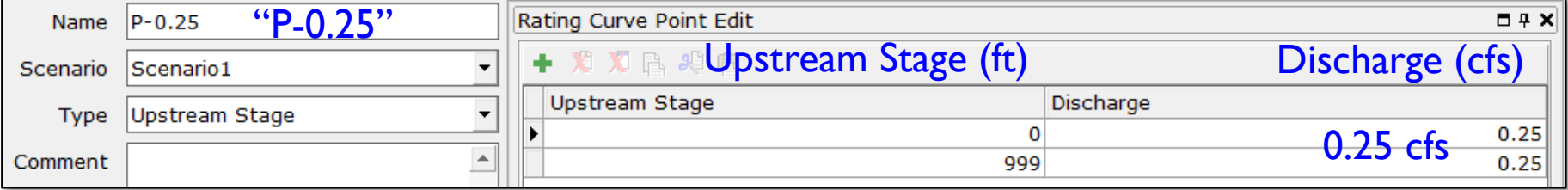

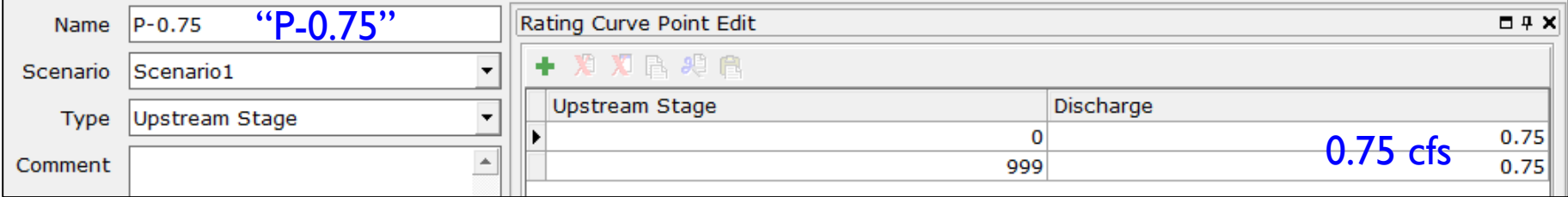

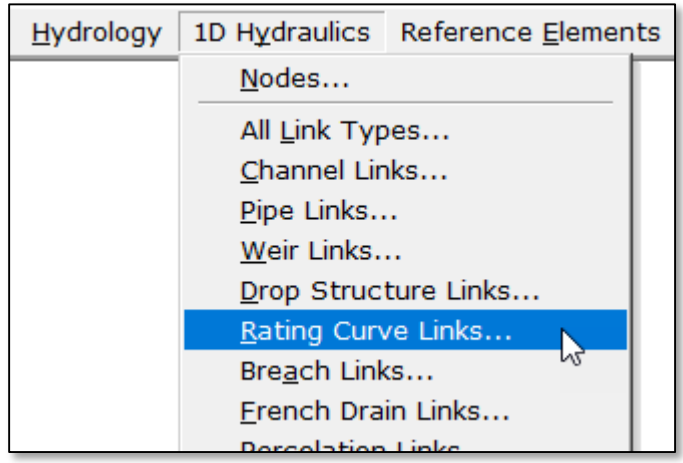

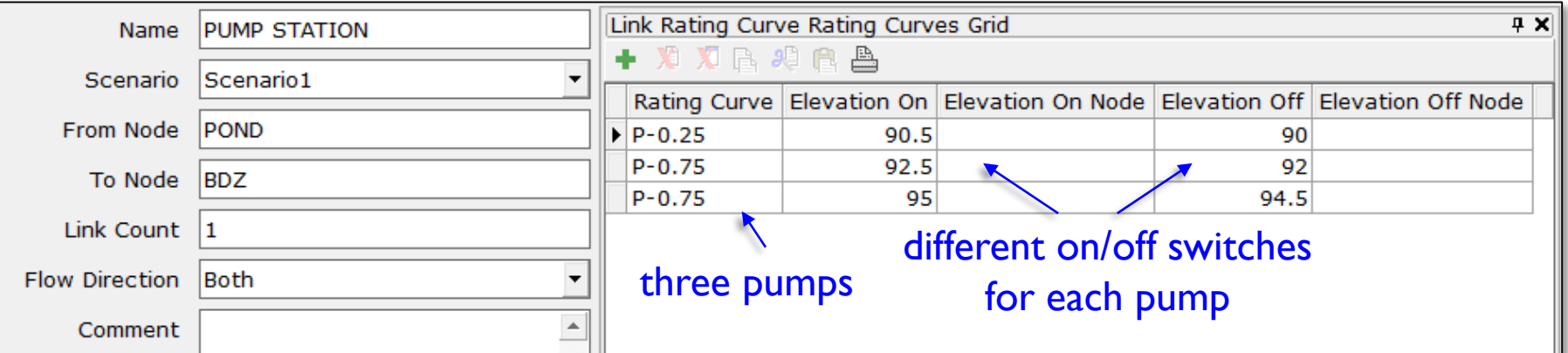

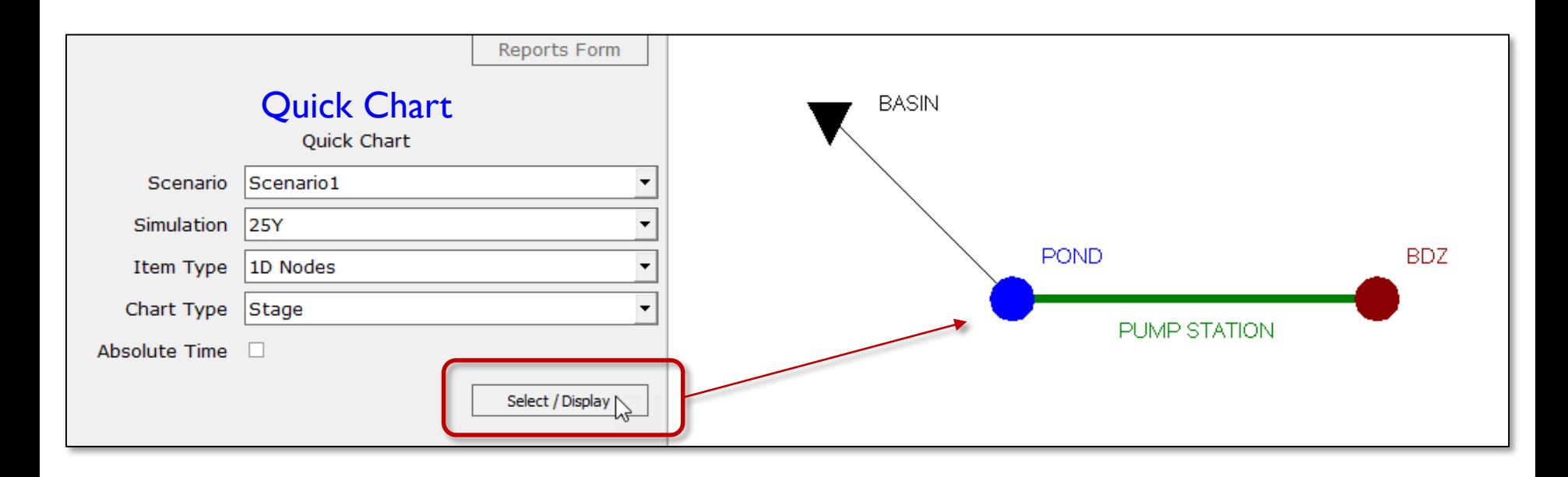

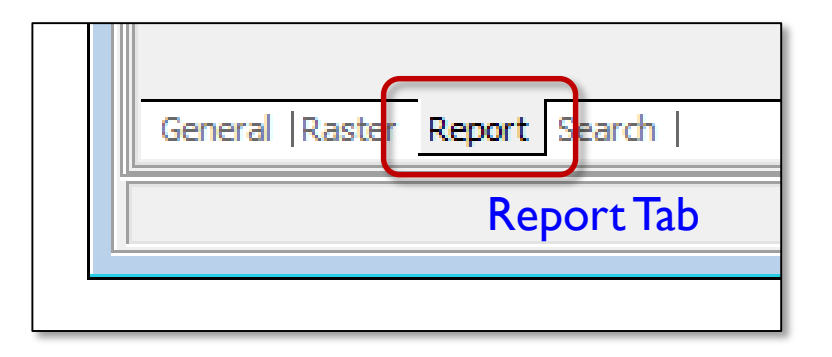

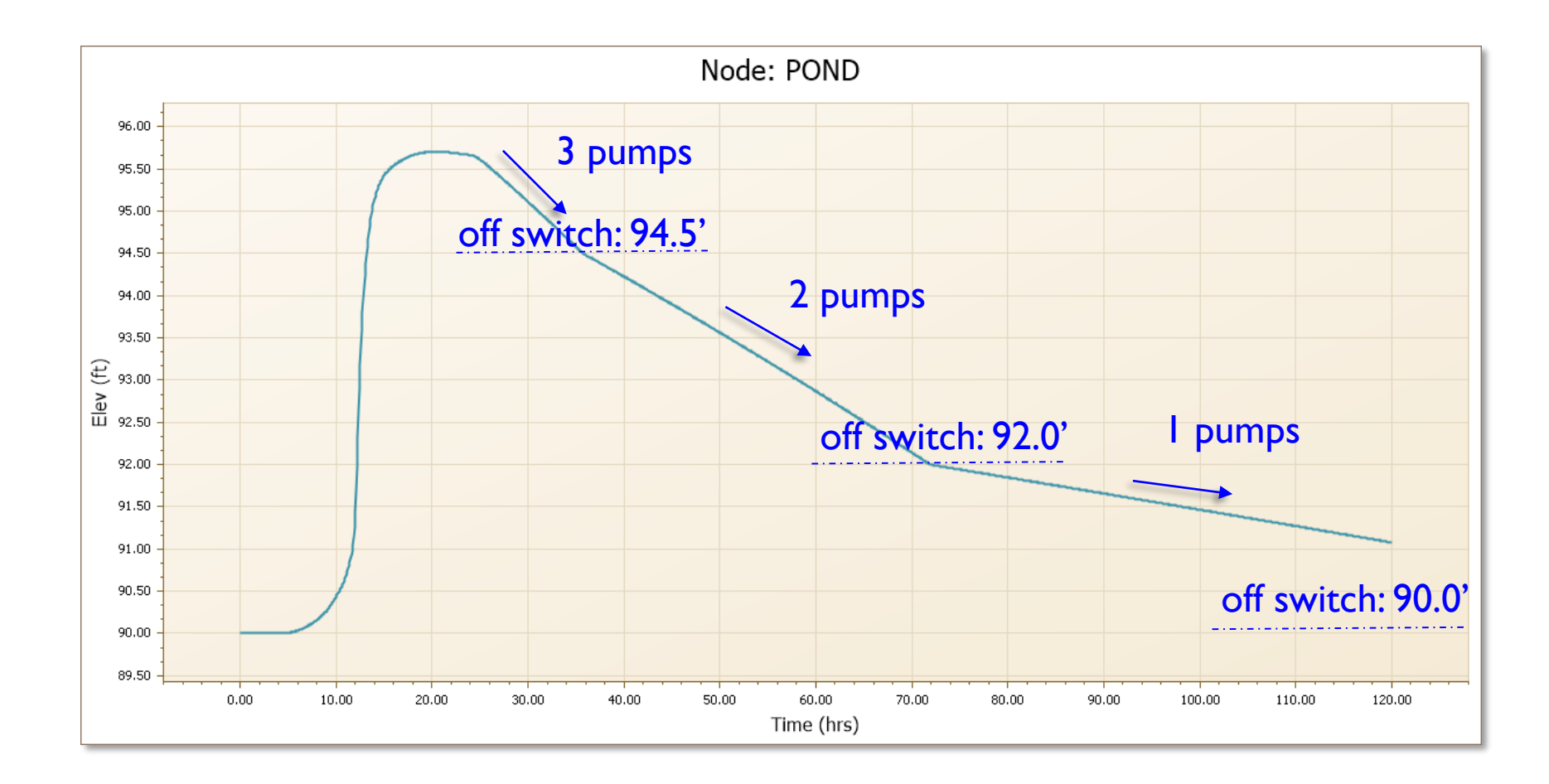

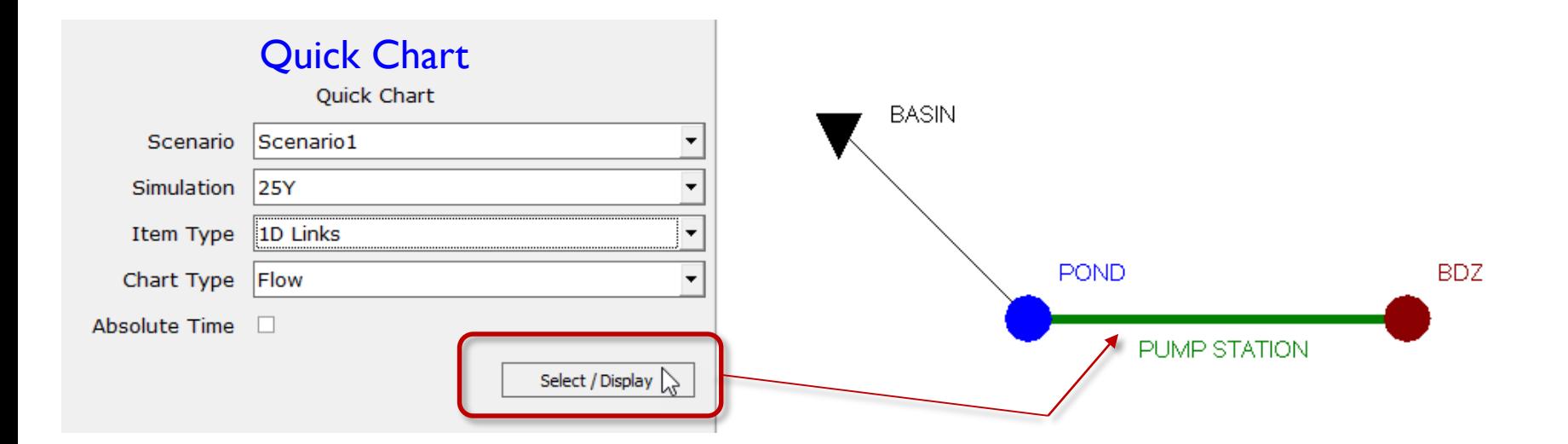

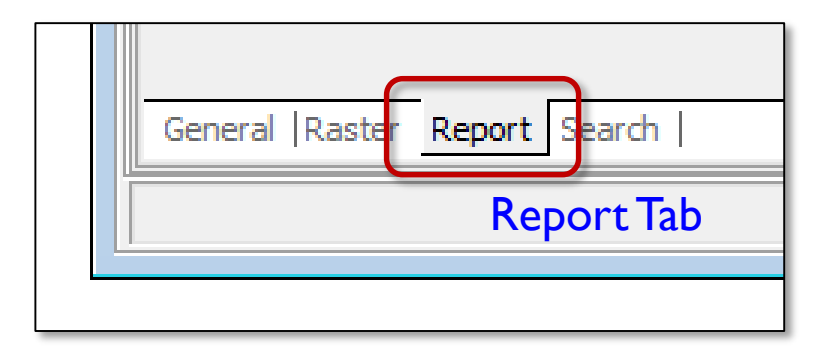

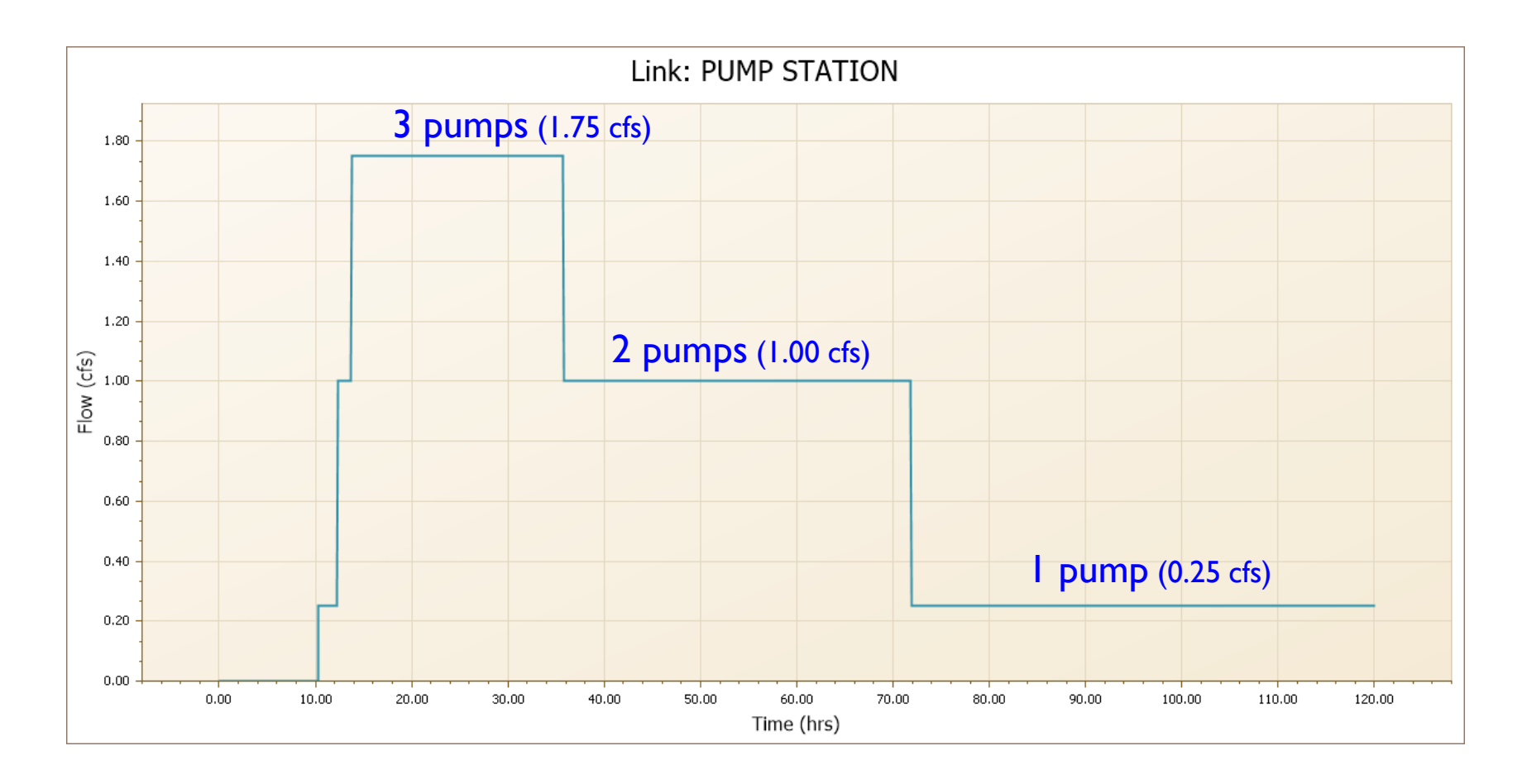

#### Example RC#2: Roadway Pump Station & Drain Well

This example is taken from the publication "ICPR Applications Manual" (January 2008) prepared by ADA Engineering for the FDOT District 6.

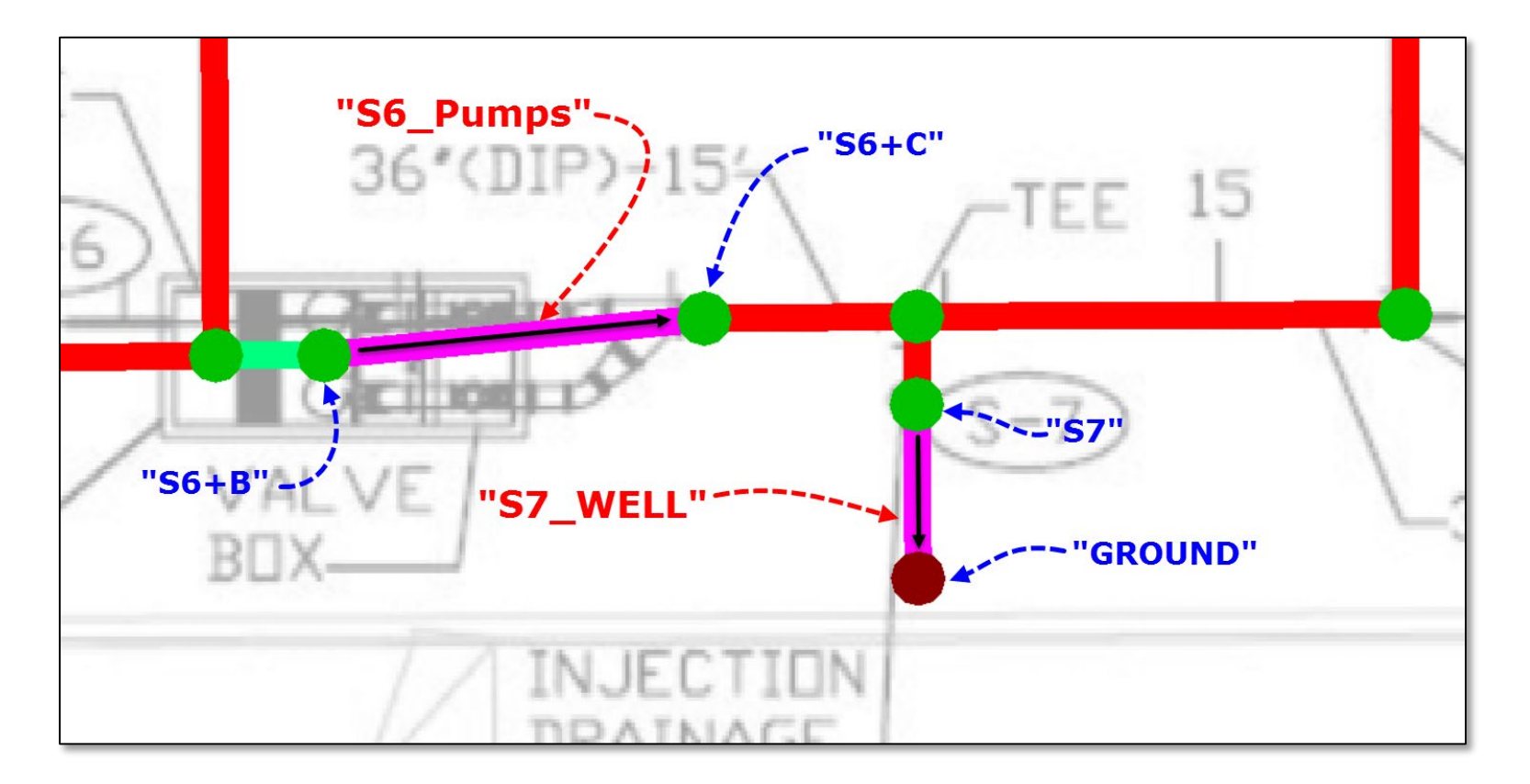

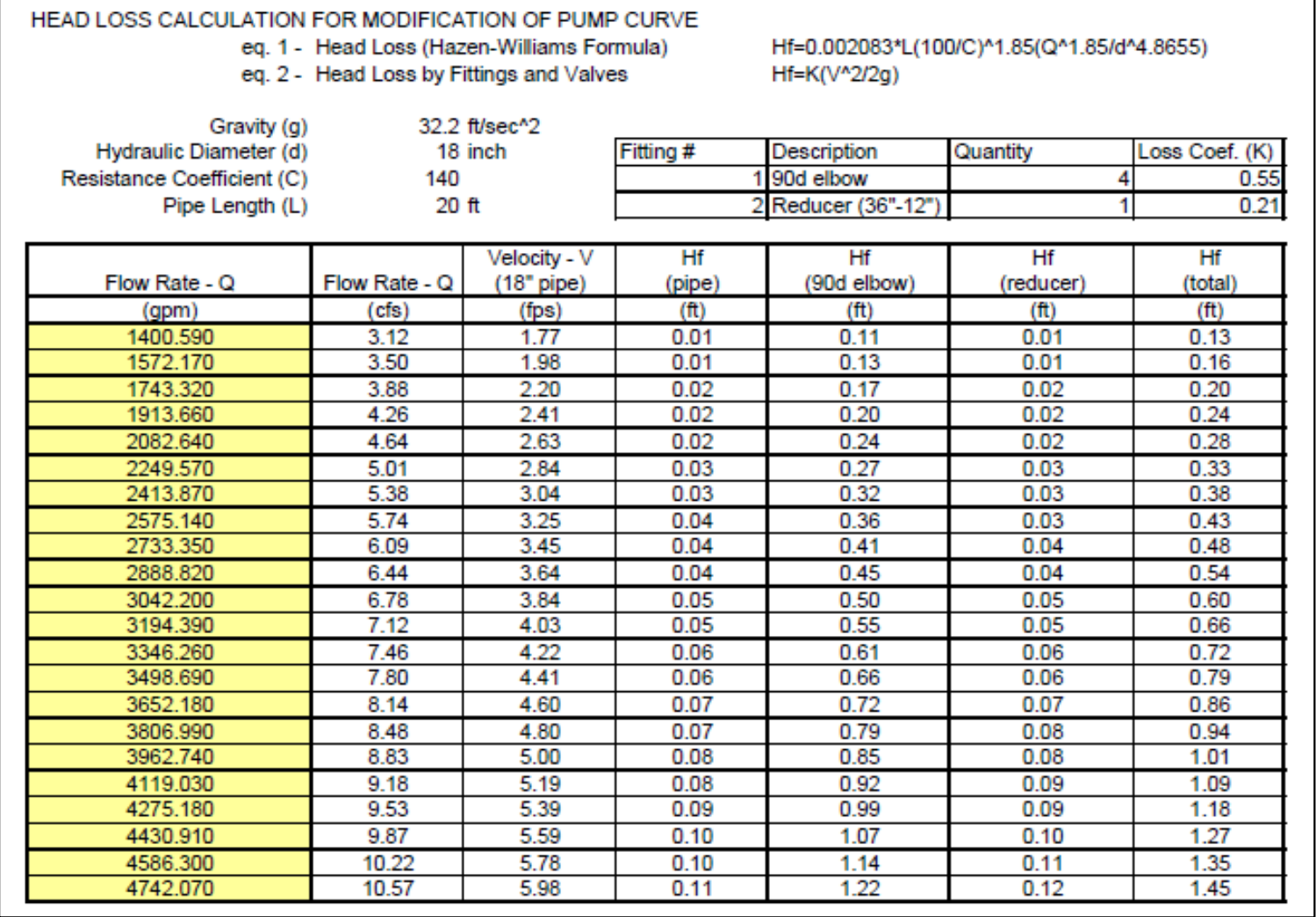

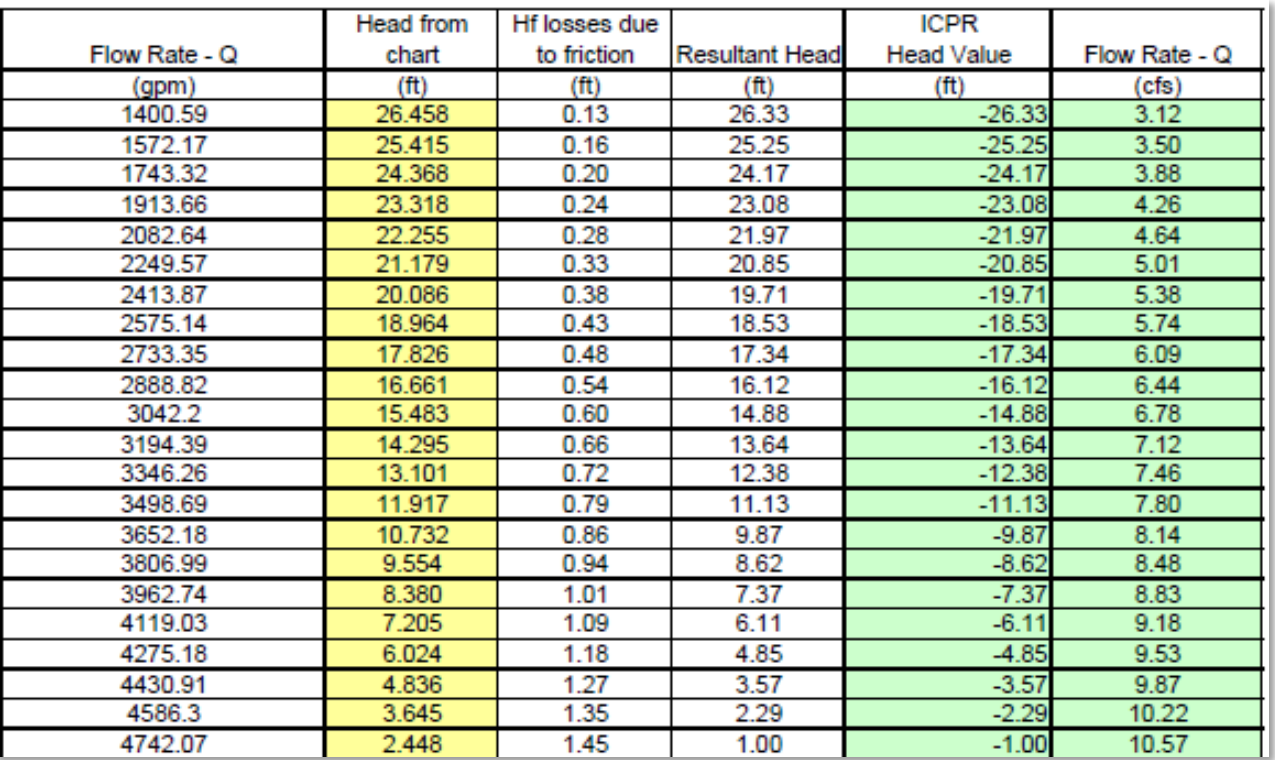

### Rating Curve Links Example RC#2: Roadway Pump Station & Drain Well

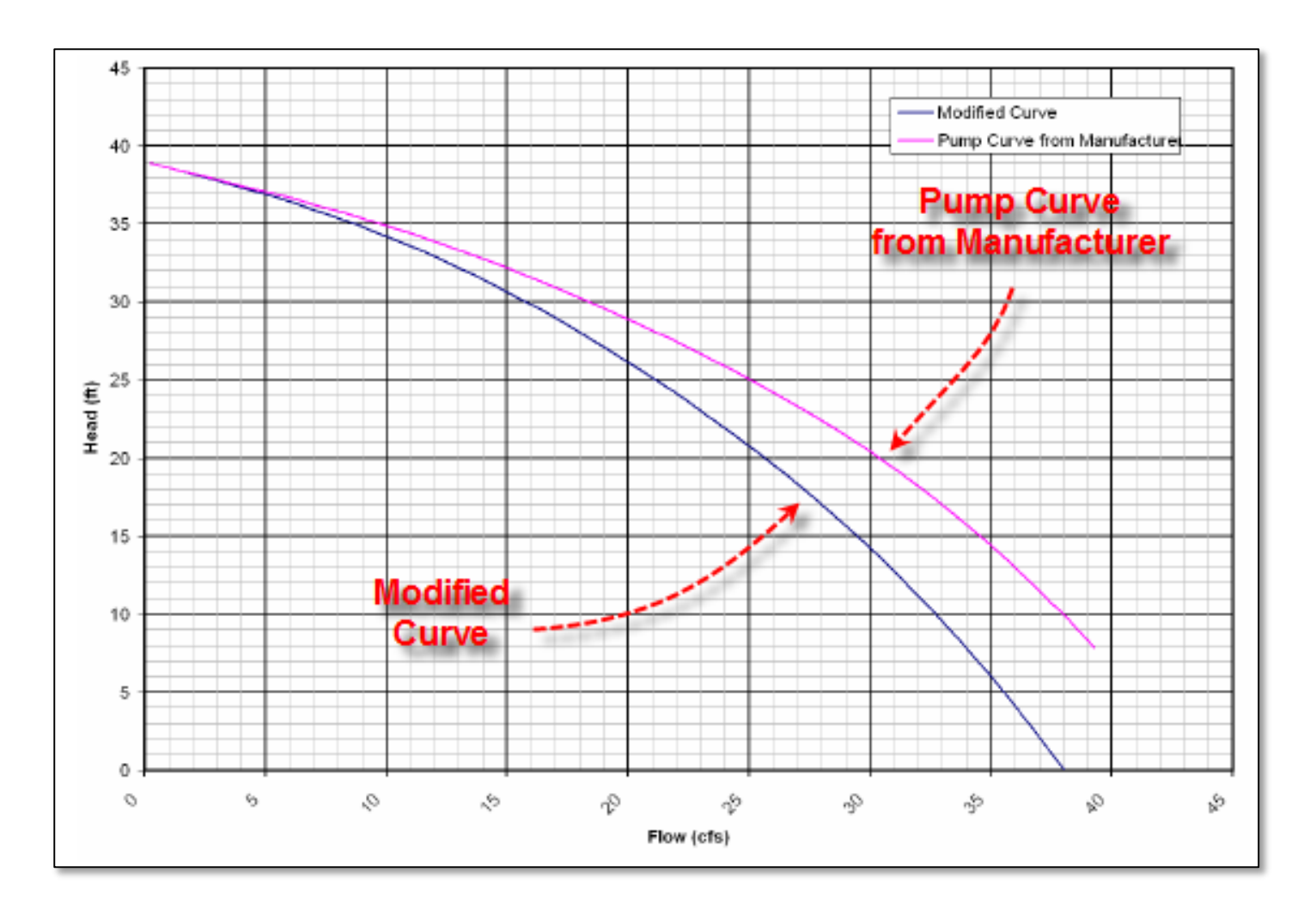

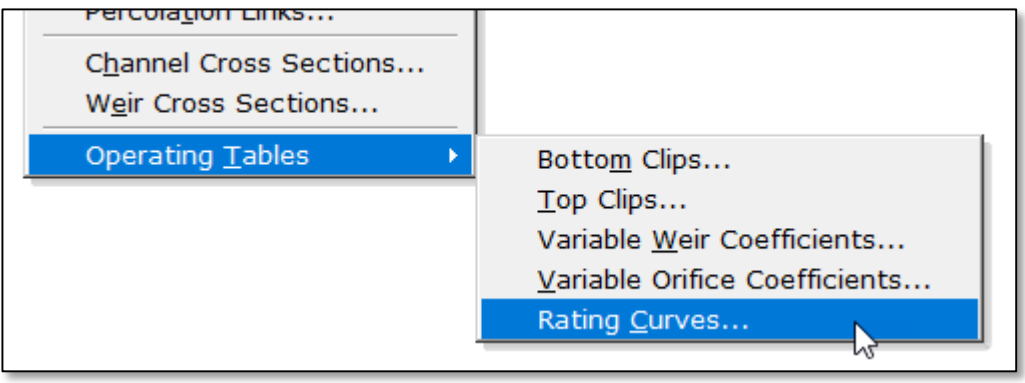

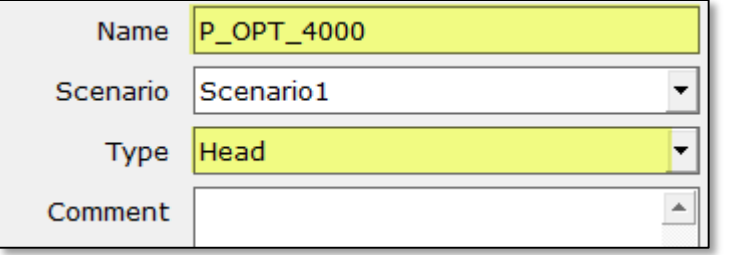

#### Example RC#2: Roadway Pump Station & Drain Well

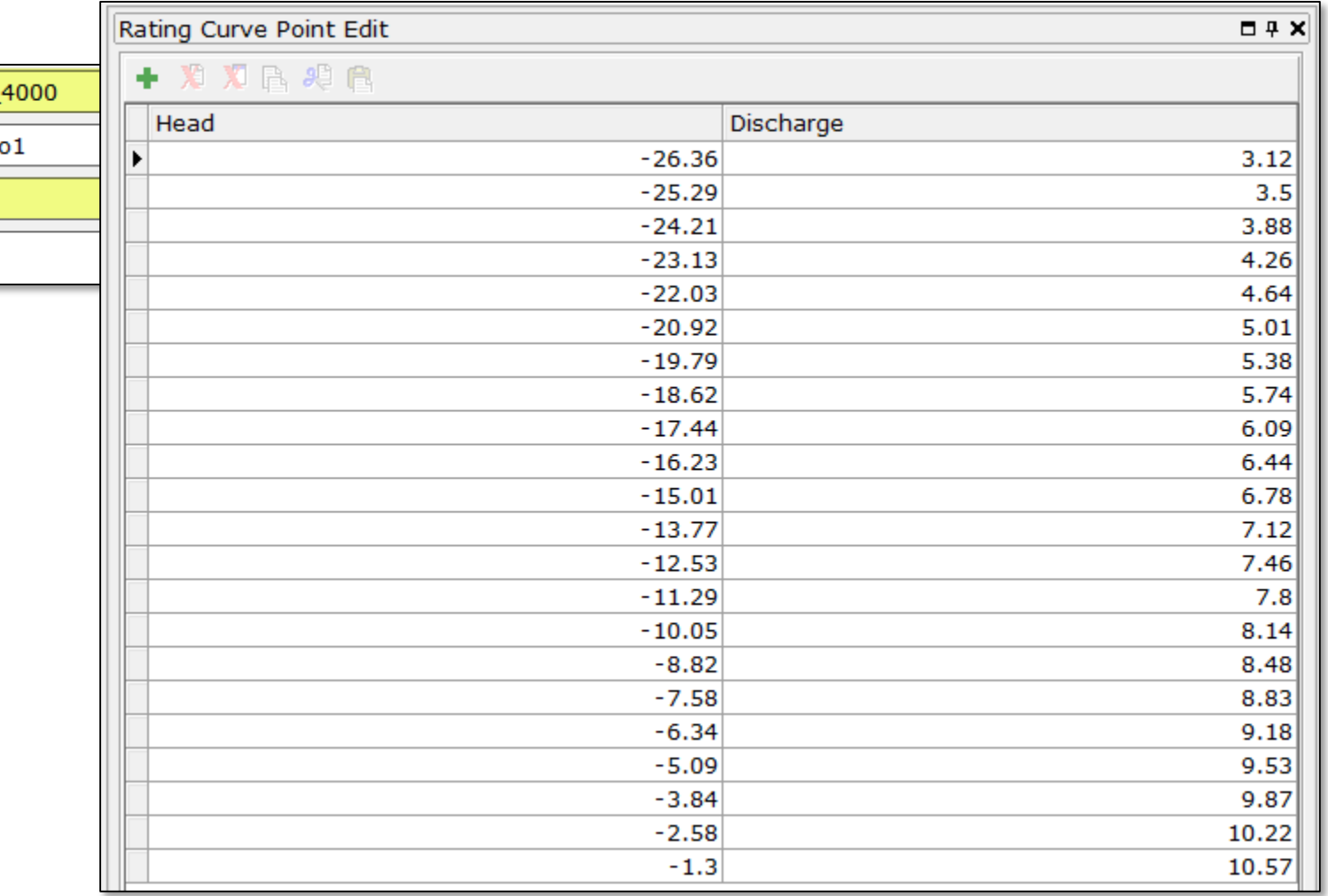

Name P OPT Scenario Scenari Type Head Comment

100 **C** 2019, Streamline Technologies, Inc. Lesson 3 - Hydraulics, Part 2

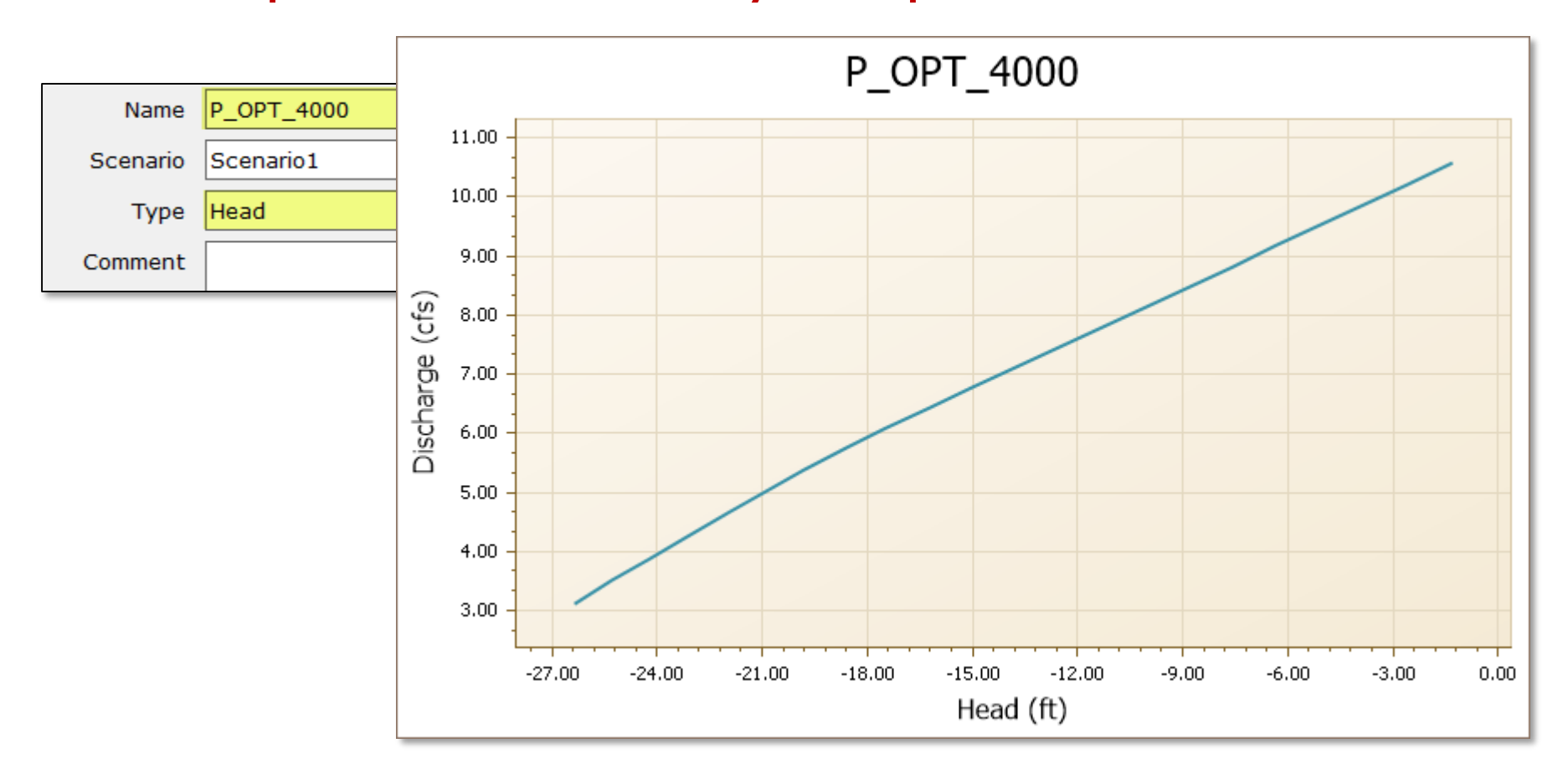

# Rating Curve Links Example RC#2: Roadway Pump Station & Drain Well

**Injection Drainage Well Operating Table** Injection drainage wells are used frequently in southeast Florida as a means of disposing stormwater runoff because of limited open space for stormwater ponds and because of the high conductivities of the aquifer system.

Additional head is required when the injection well discharges below the salt water interface line because of different water densities.

The additional head requirement is calculated as:

$$
h_3 = 0.025 (h_1)
$$

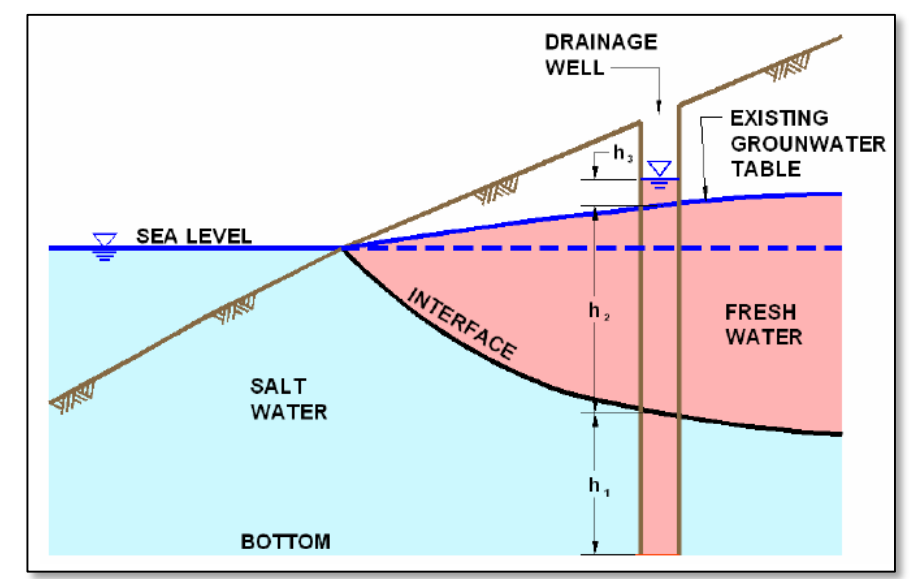

#### Example RC#2: Roadway Pump Station & Drain Well

In this example, the injection well is 90 feet deep and penetrates 80 feet beyond the salt water interface. Therefore, the additional head, h3, necessary to overcome the density differences between fresh and salt water is 2 feet (0.025 x 80 = 2.0). The ambient water table is at elevation 2.0'. Therefore, a minimum water elevation of 4.0 feet is needed to push fresh water into the salt water. The well capacity is 700 gpm per foot of head up to elevation 8.0 feet at which point an overflow occurs to a surface outlet. Therefore, the upstream stage versus discharge relationship is as follows (per the original FDOT example):

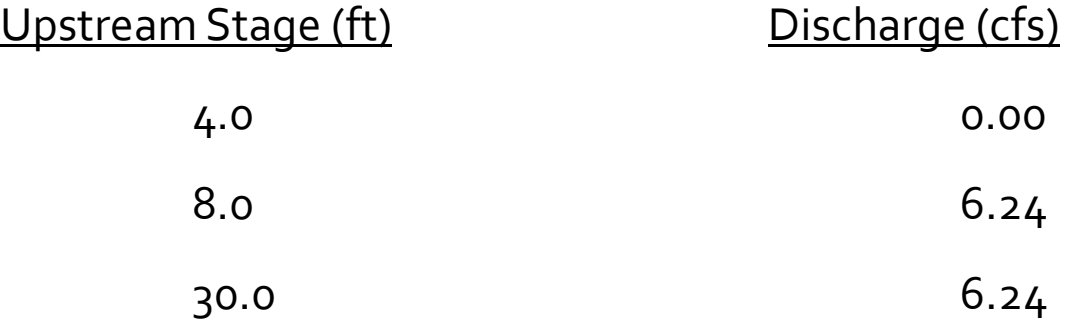

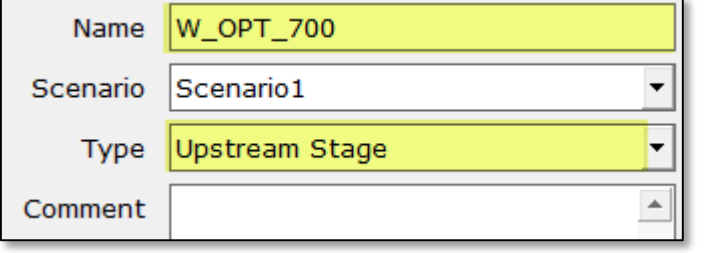

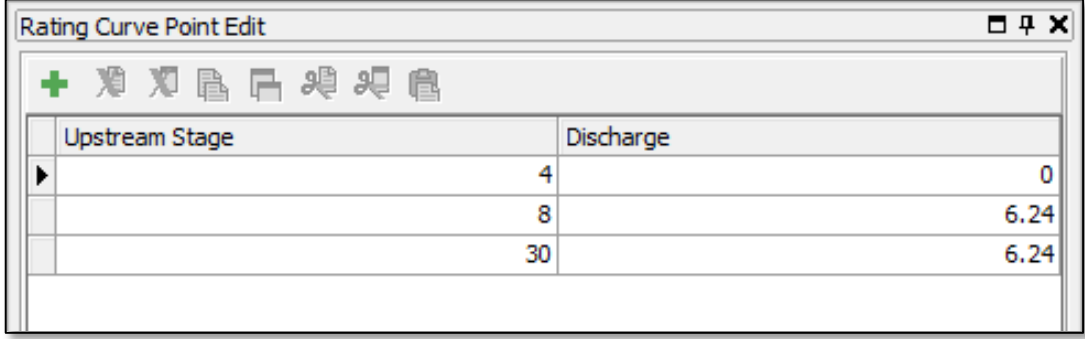

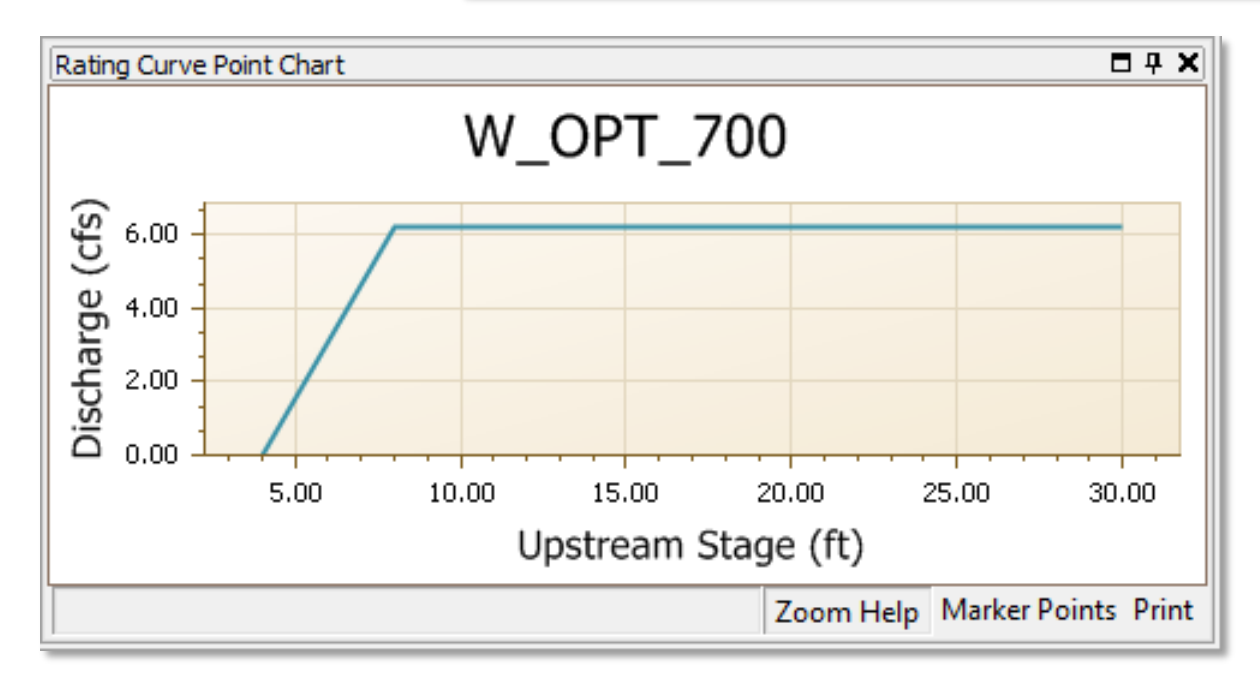

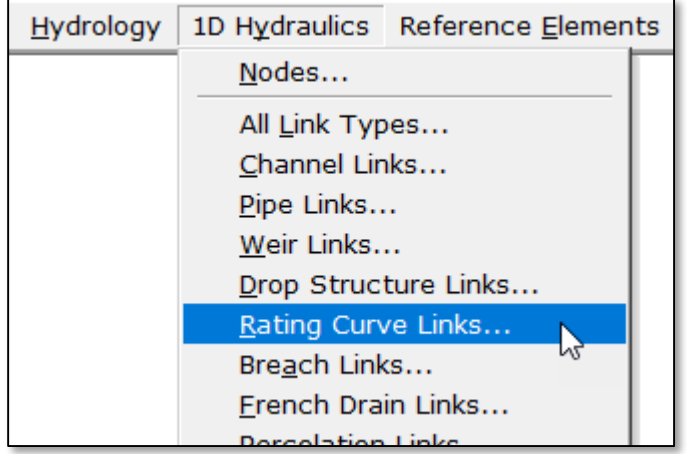

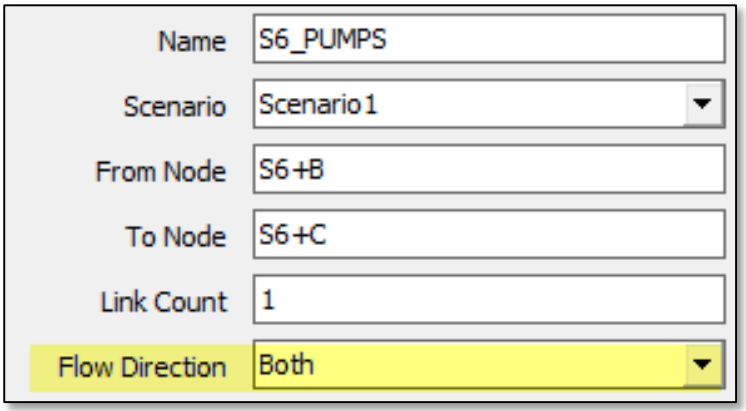

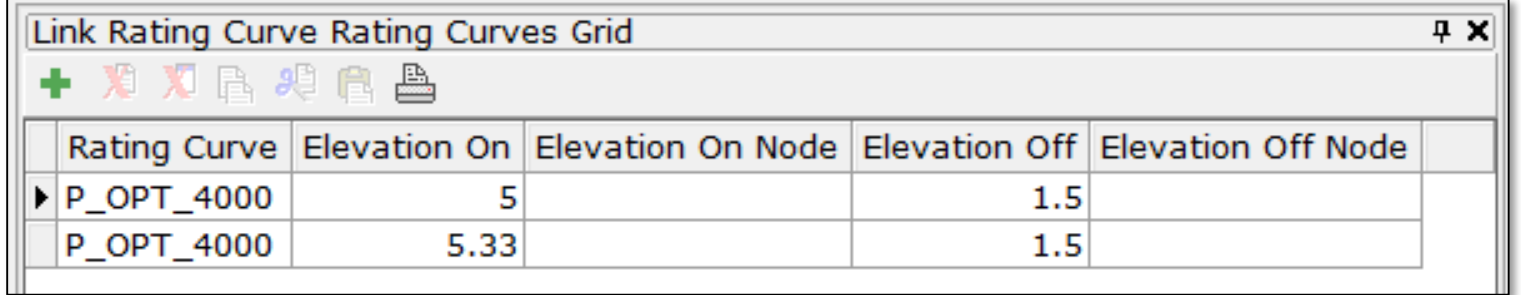

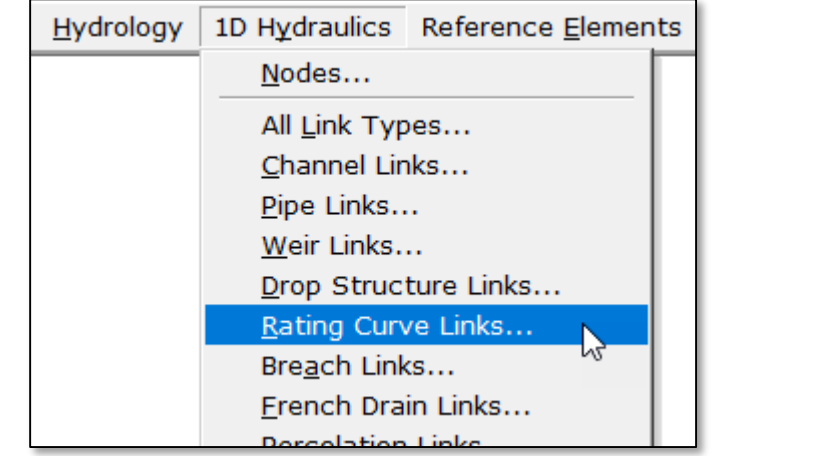

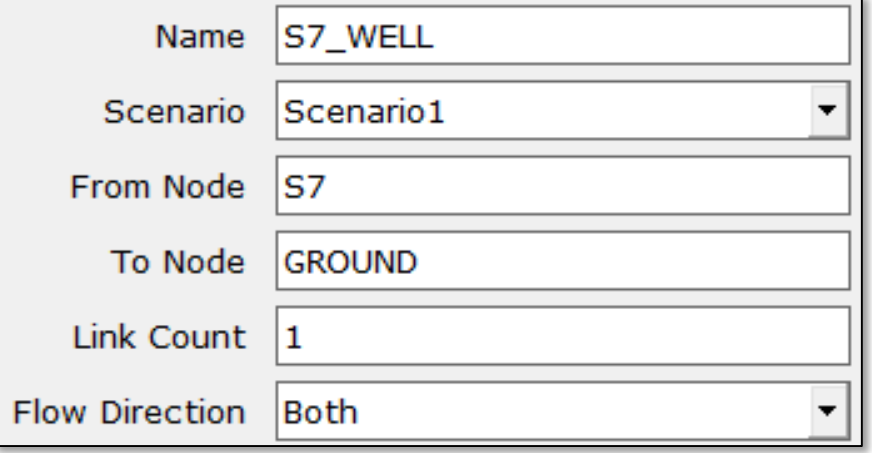

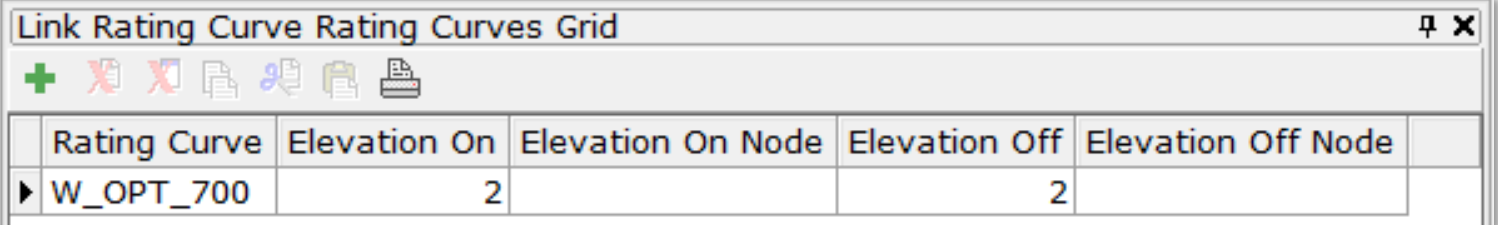

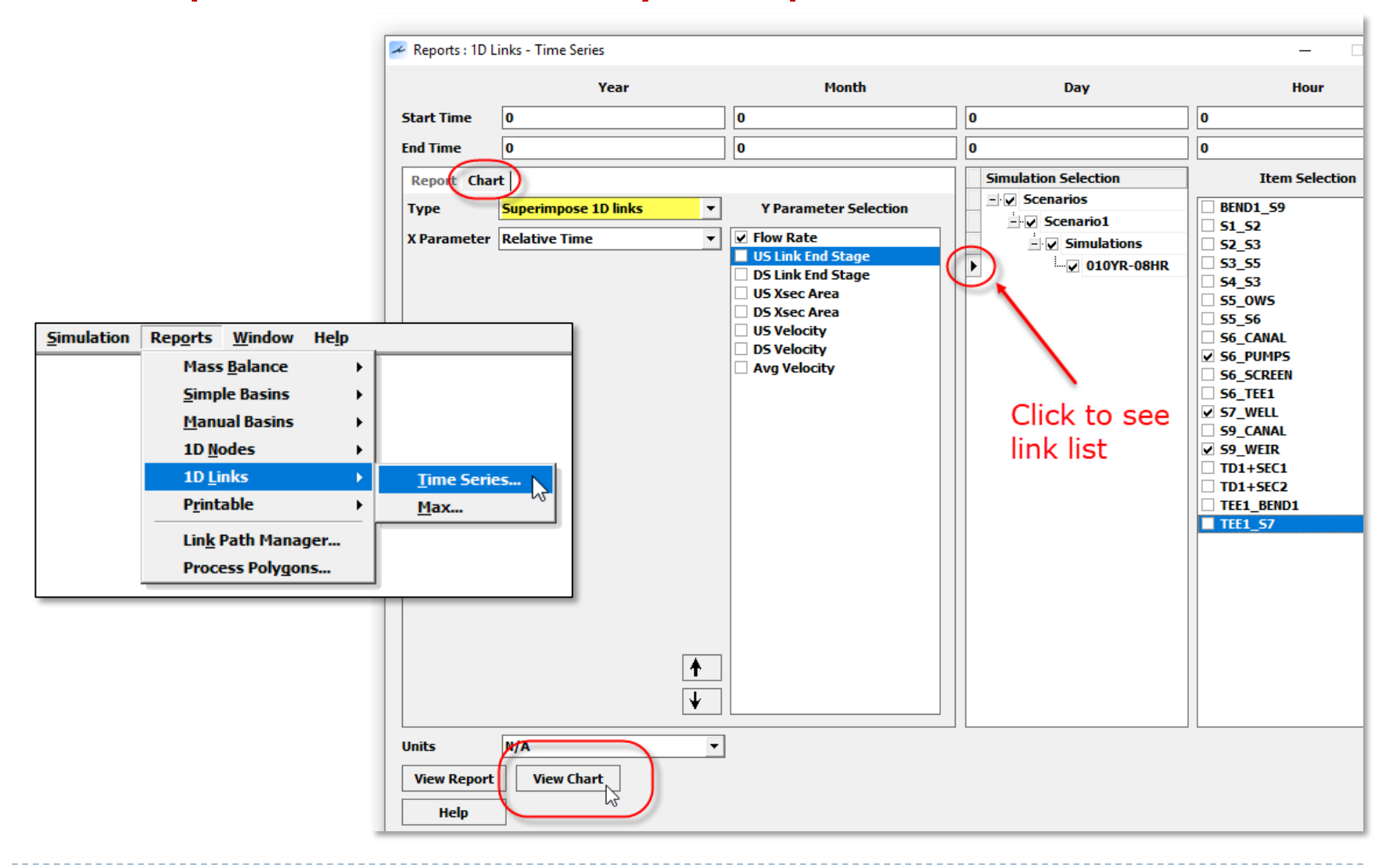

Example RC#2: Roadway Pump Station & Drain Well

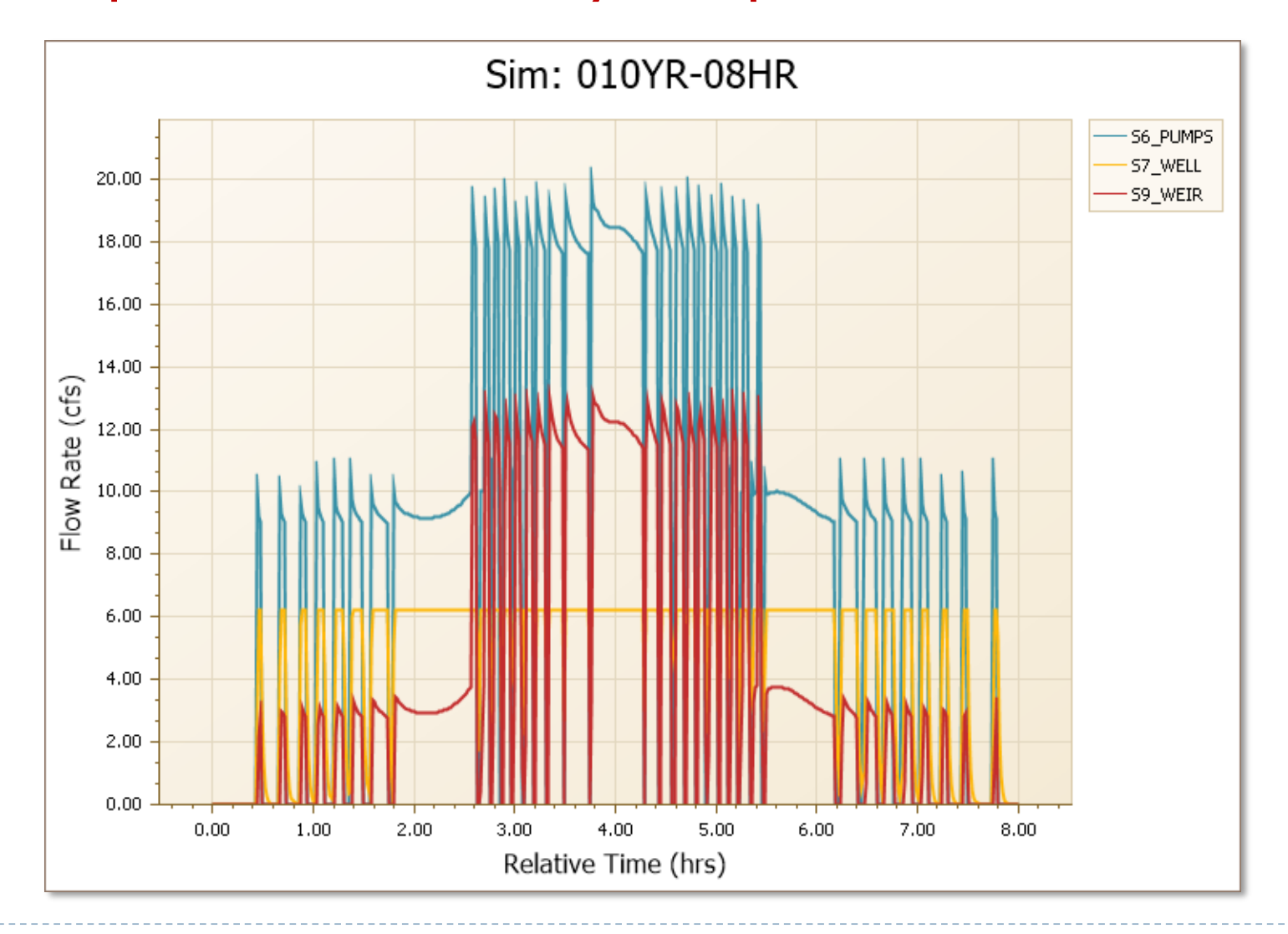

108 **C** 2019, Streamline Technologies, Inc. Lesson 3 - Hydraulics, Part 2
#### Rating Curve Links

#### Example RC#2: Roadway Pump Station & Drain Well

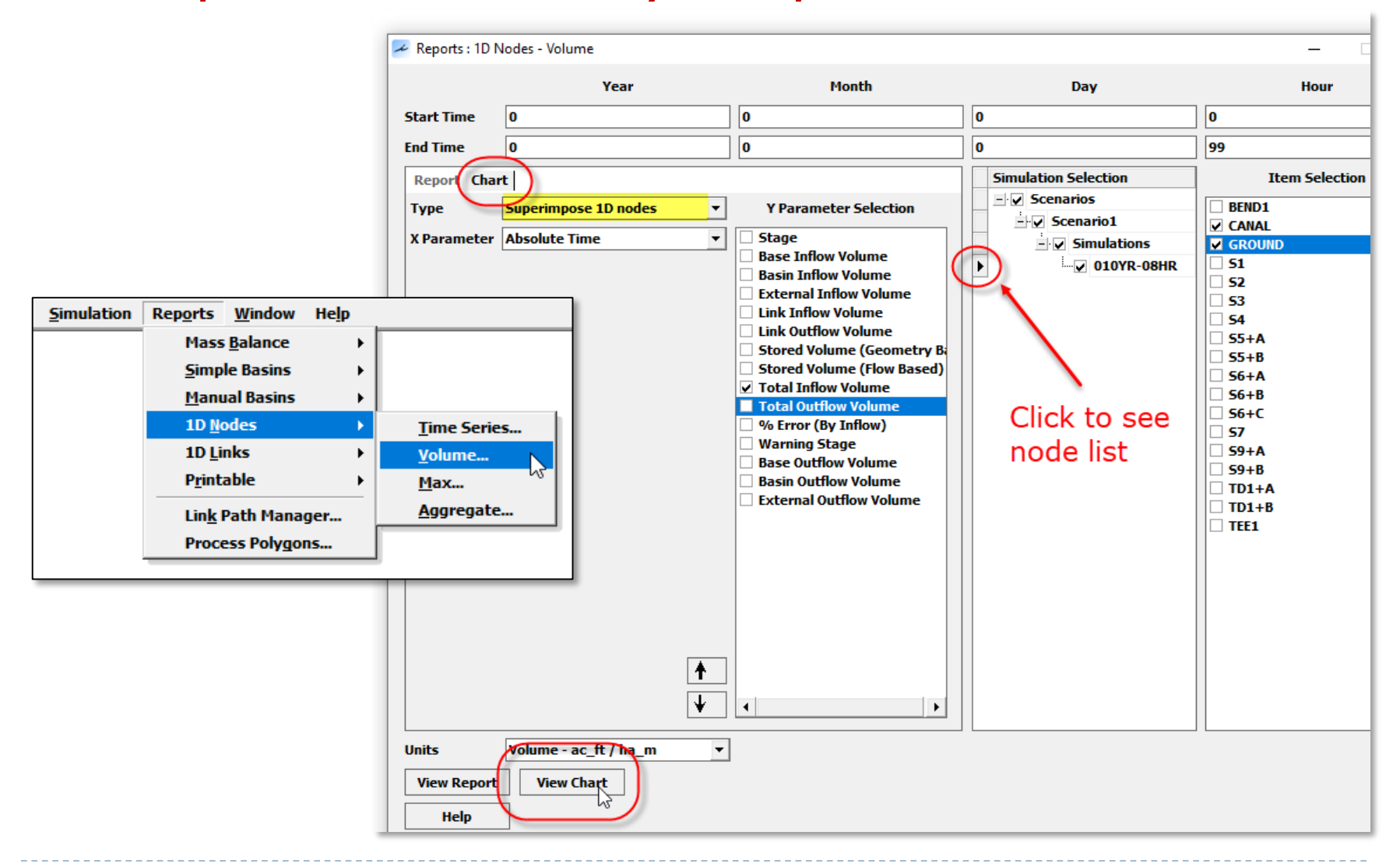

#### Rating Curve Links

Example RC#2: Roadway Pump Station & Drain Well

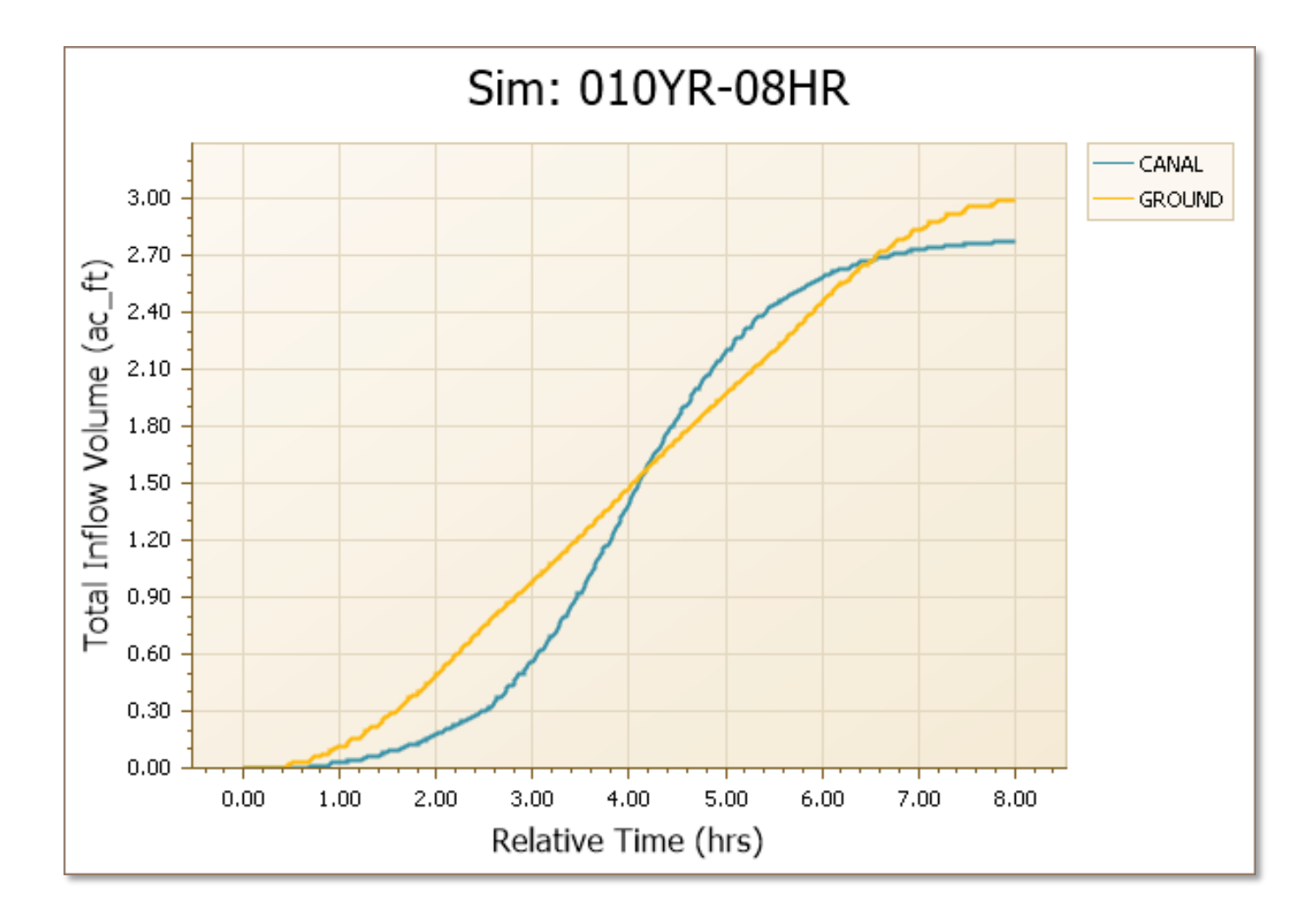

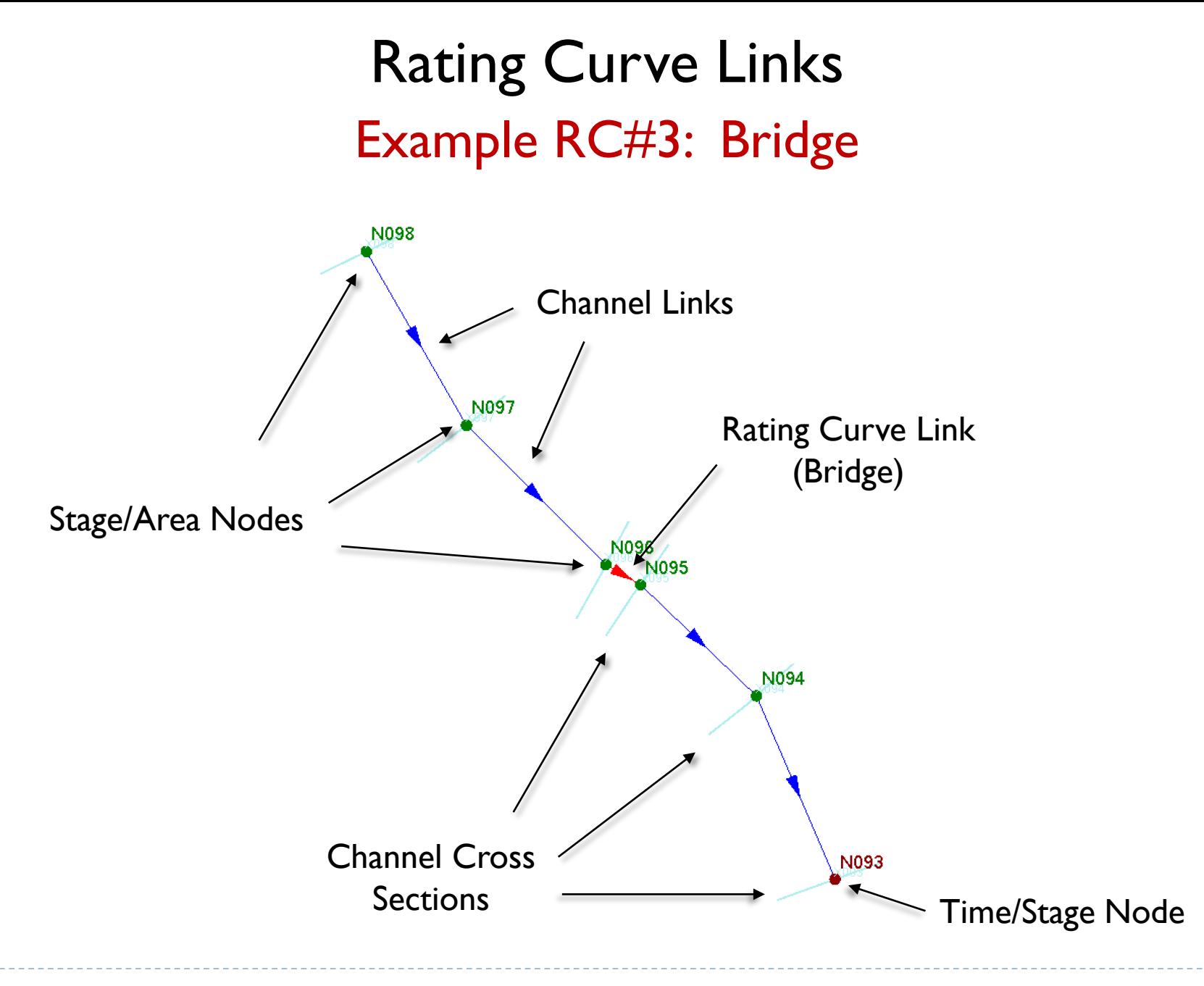

#### HEC-RAS

When modeling unsteady flow in HEC-RAS, bridges must be preprocessed to develop a family of rating curves. The rating curves are then used during the routing process rather than the actual bridge hydraulics.

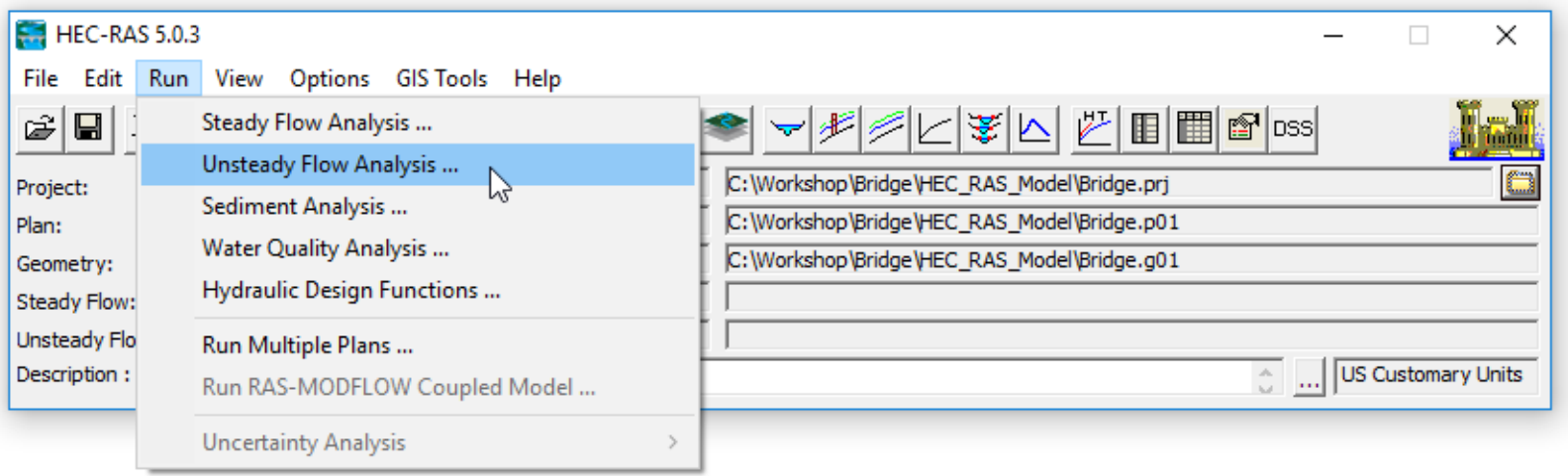

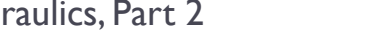

#### HEC-RAS

Make sure the "Geometry Preprocessor" option is checked under "Programs to Run". Then click the "Compute" button at the bottom of the Unsteady Flow Analysis data form.

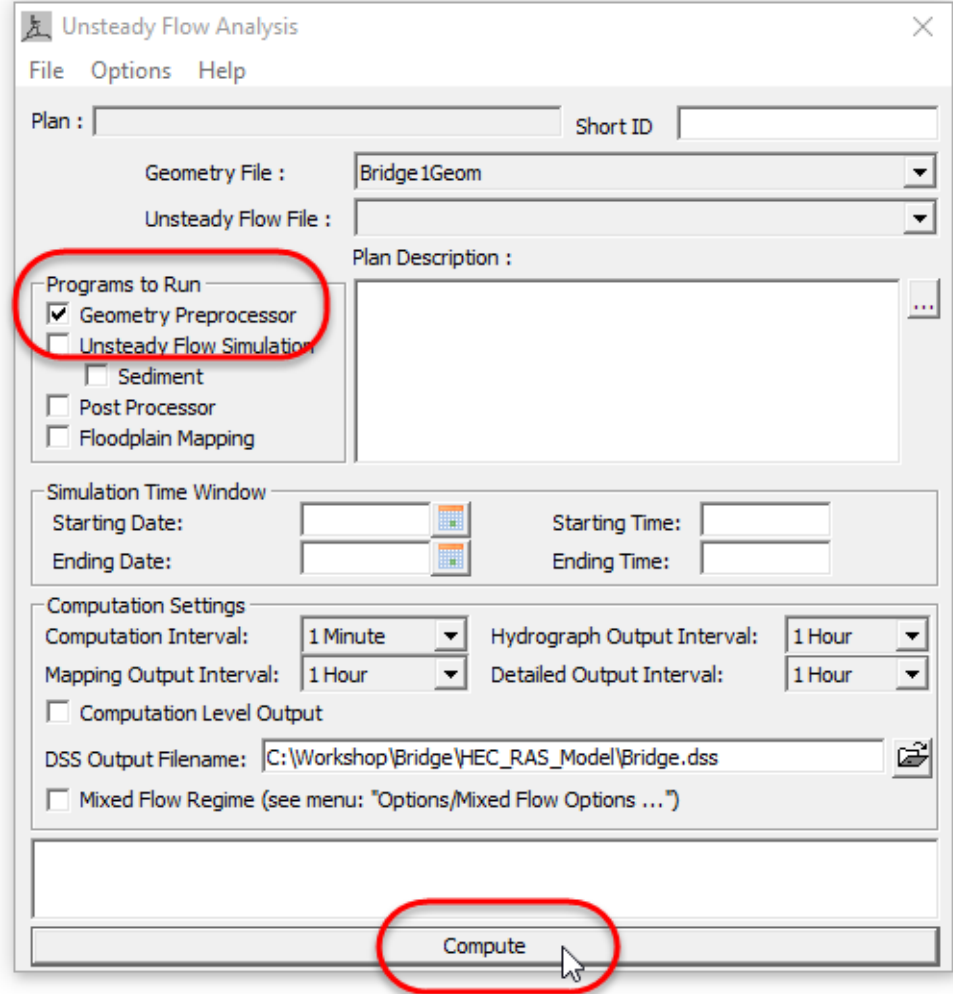

#### HEC-RAS

Open the bridge/culvert data form and click the "Htab Curves" icon.

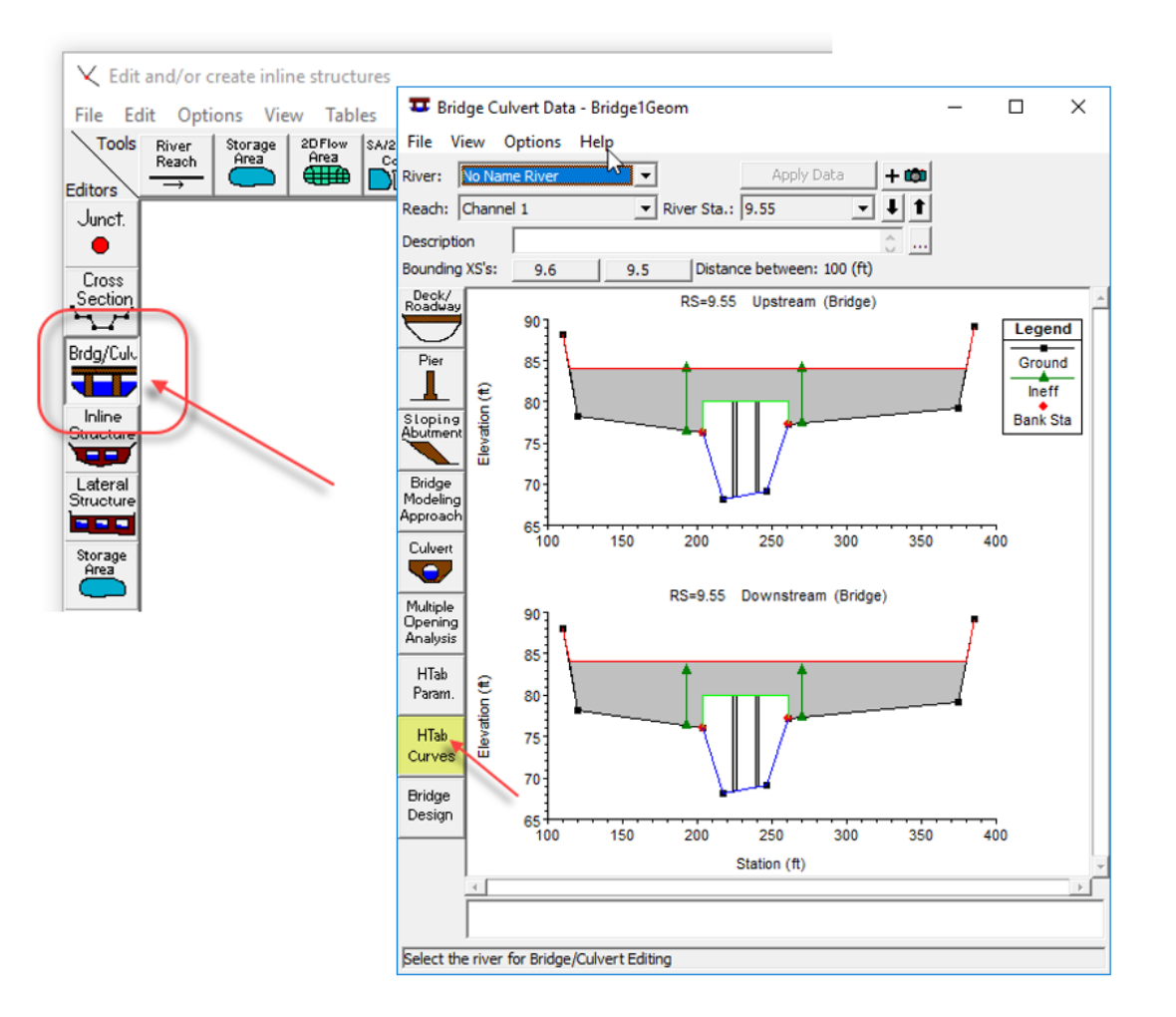

#### HEC-RAS

The bridge rating curves appear … click the "Full Table" tab to see the values.

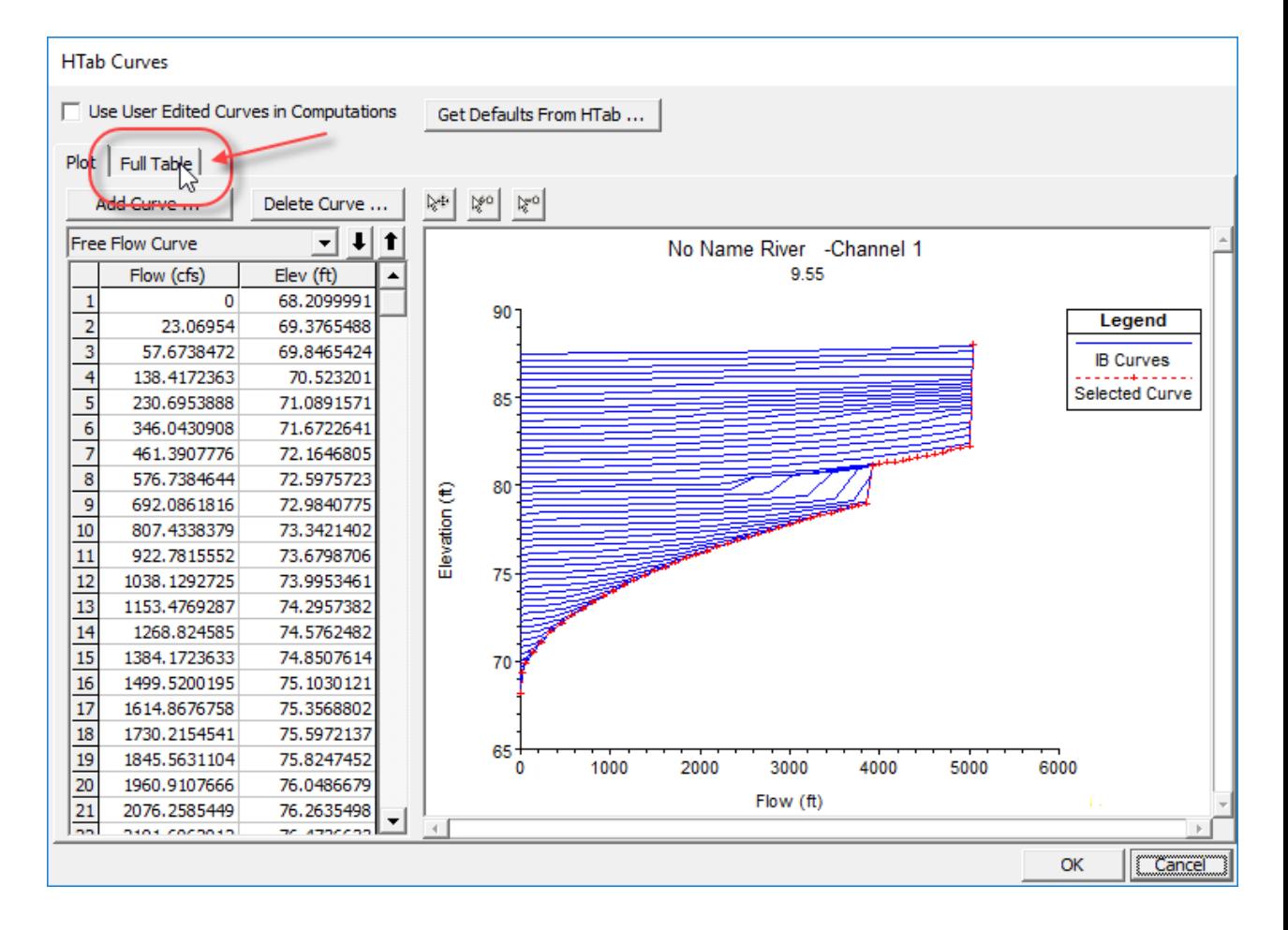

#### HEC-RAS

Click the "Select All" button in the upper left corner of the grid. Press "Ctrl C" to copy the rating curves into the clip board.

#### **HTab Curves**

□ Use User Edited Curves in Computations

Get Defaults From HTab ...

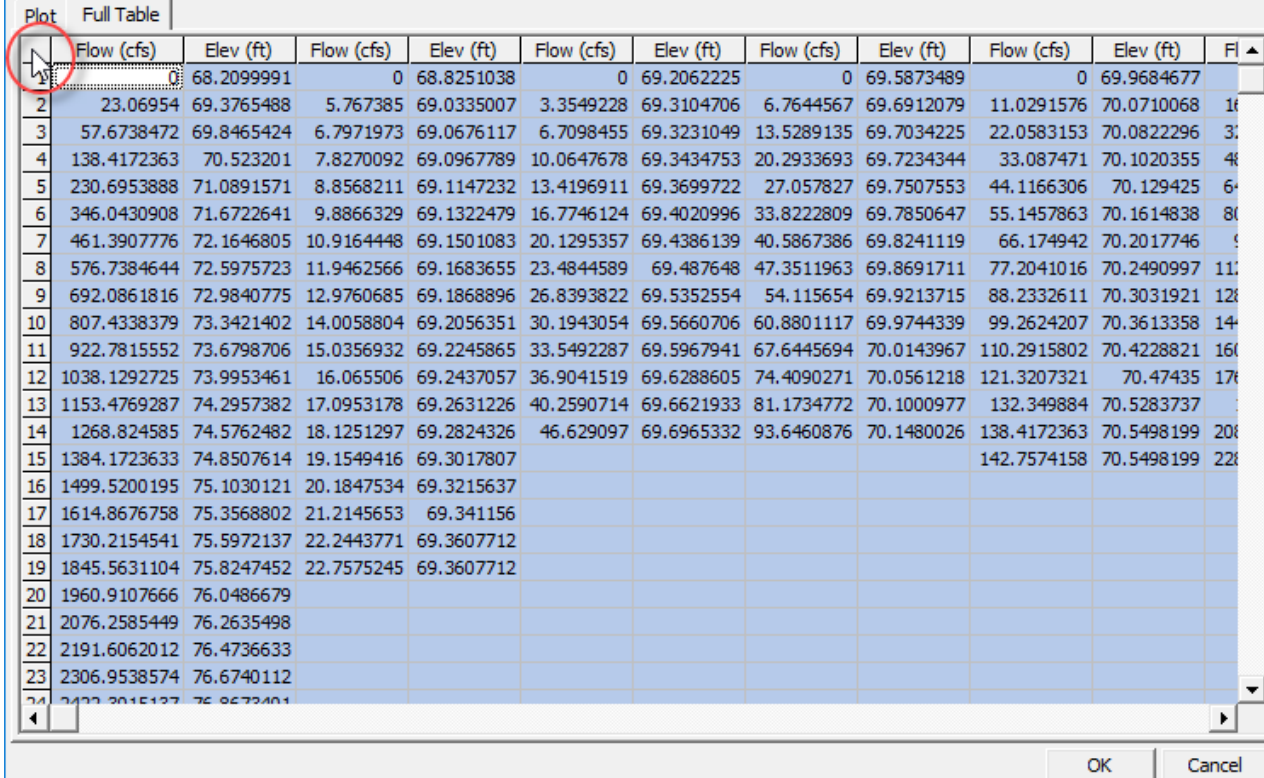

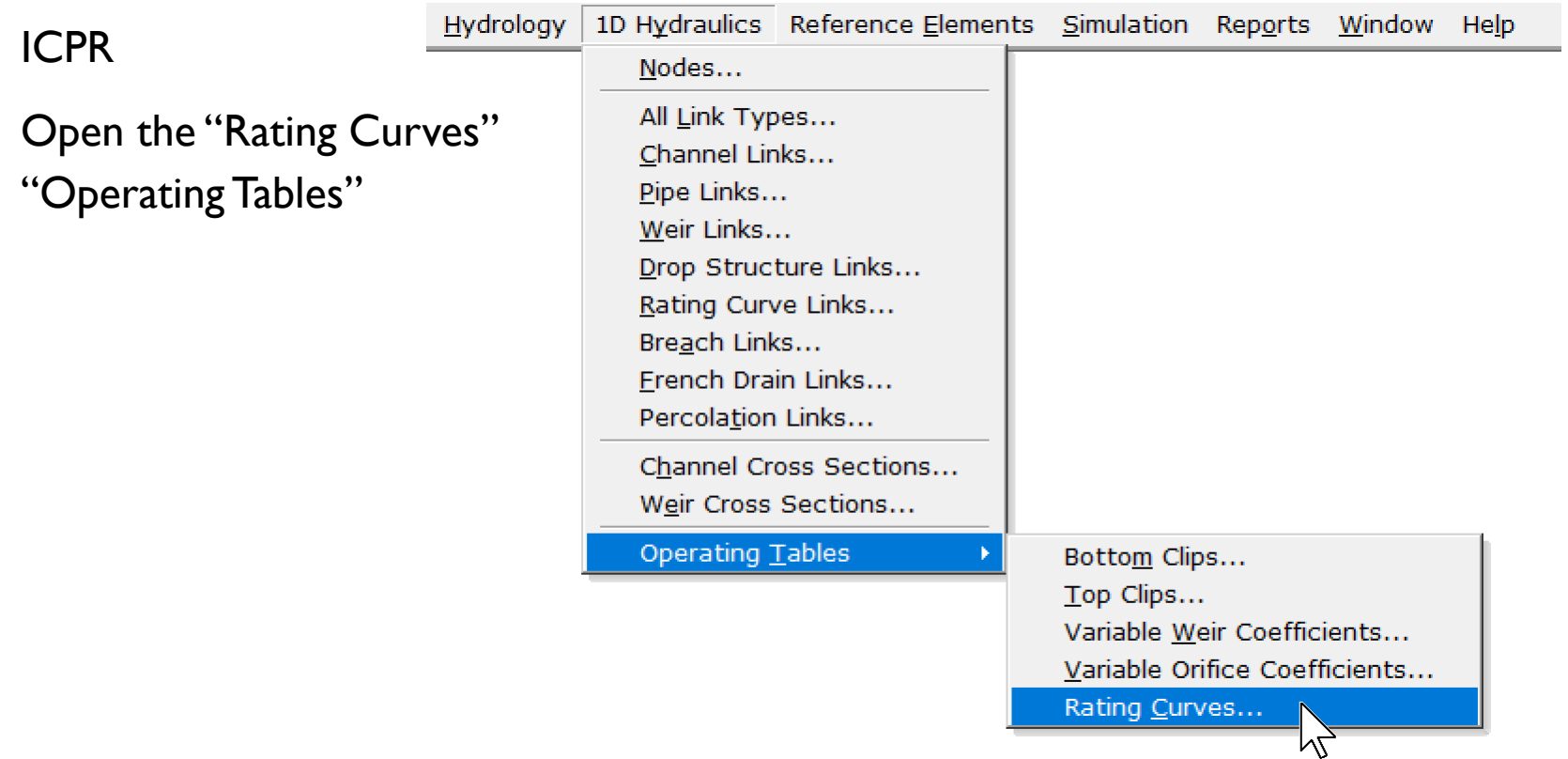

#### ICPR

Create a new Rating Curve table named "Bridge 1". Set the "Type" to "Family of Curves".

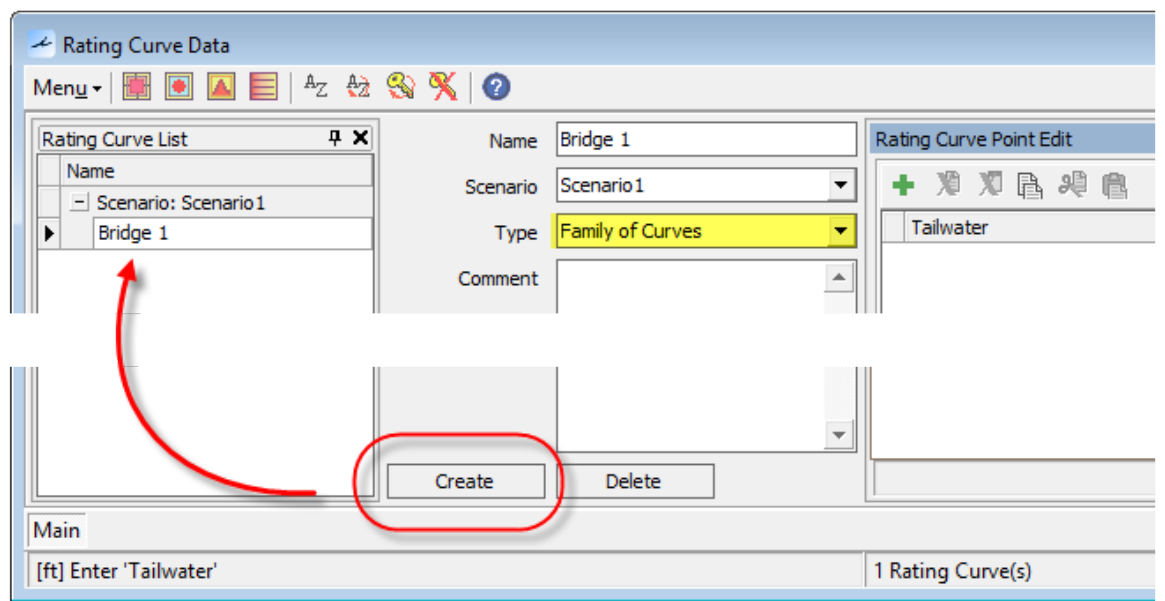

#### ICPR

Click the "HEC-RAS Paste" button.

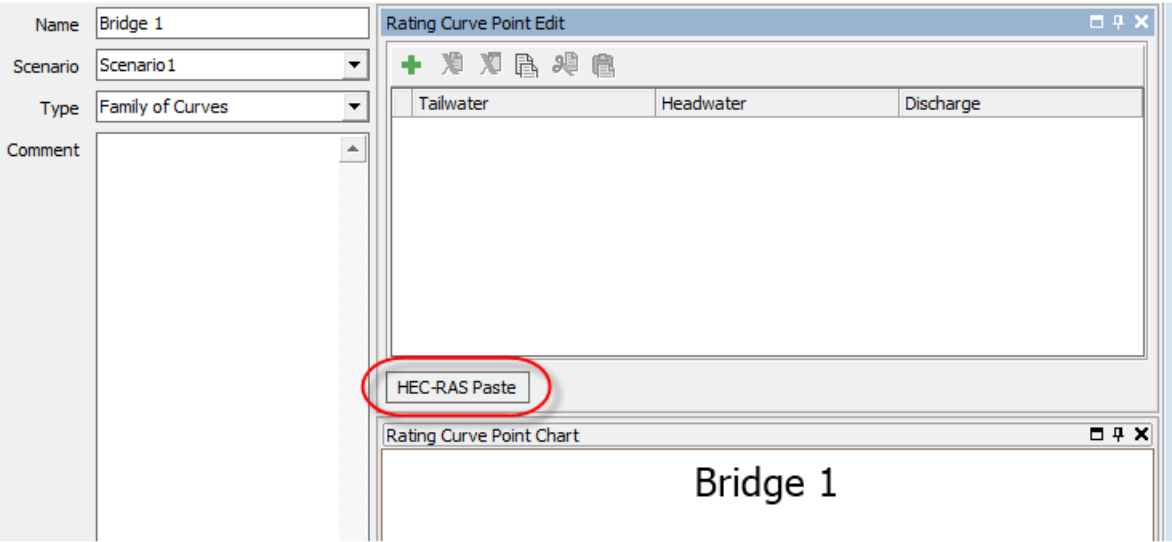

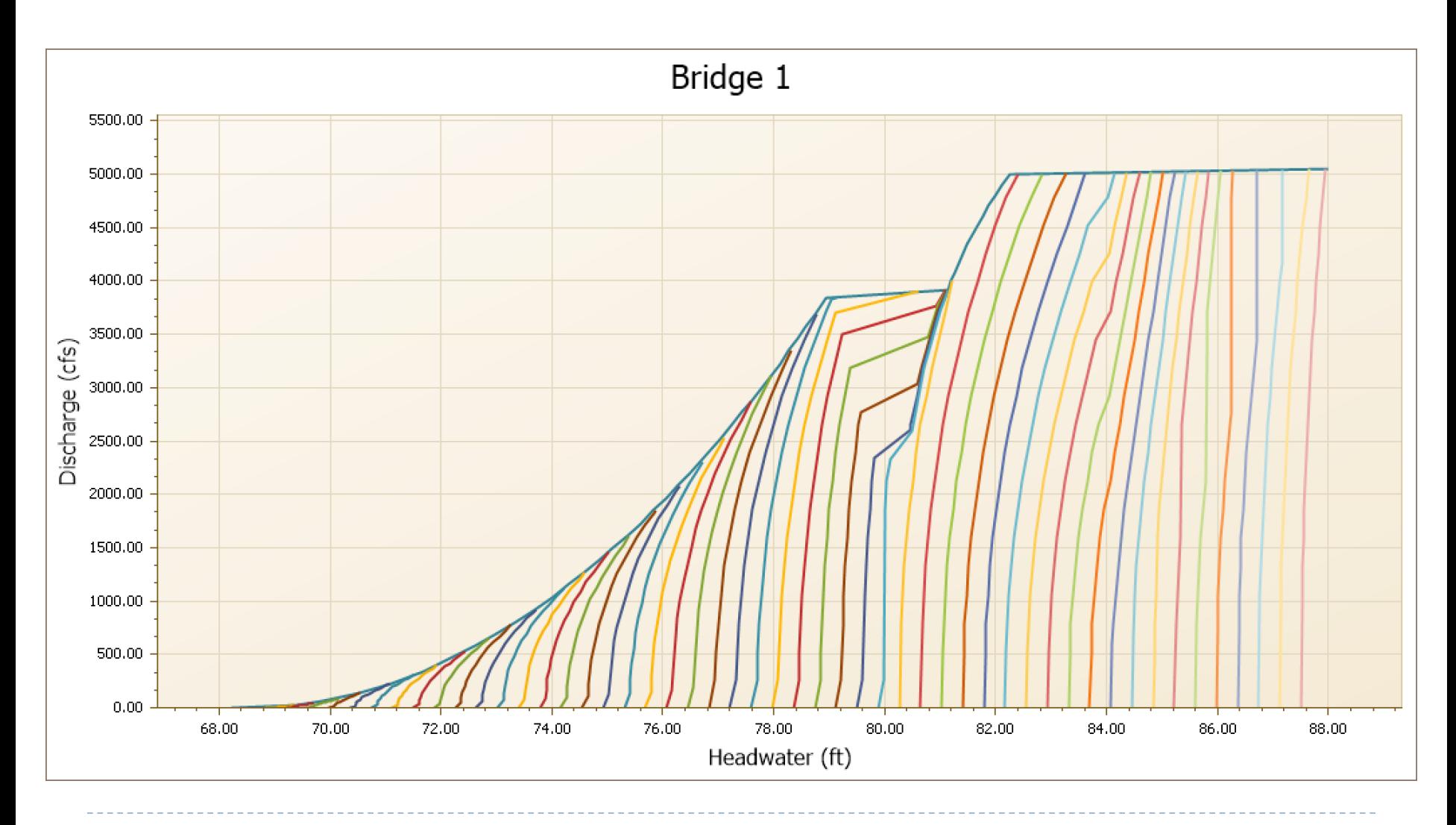

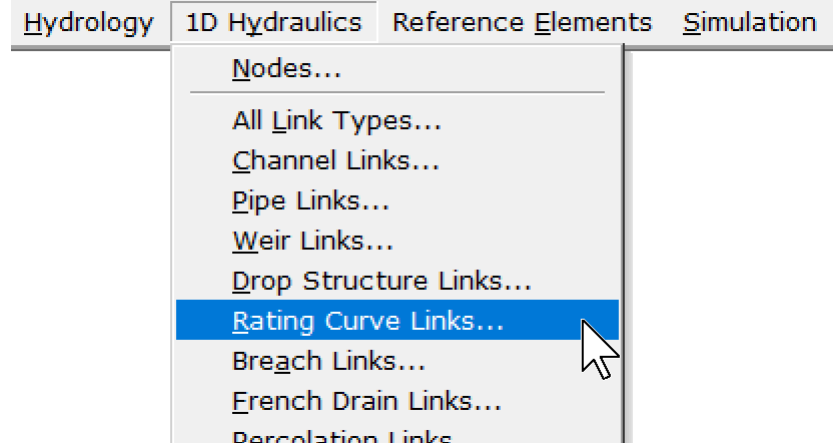

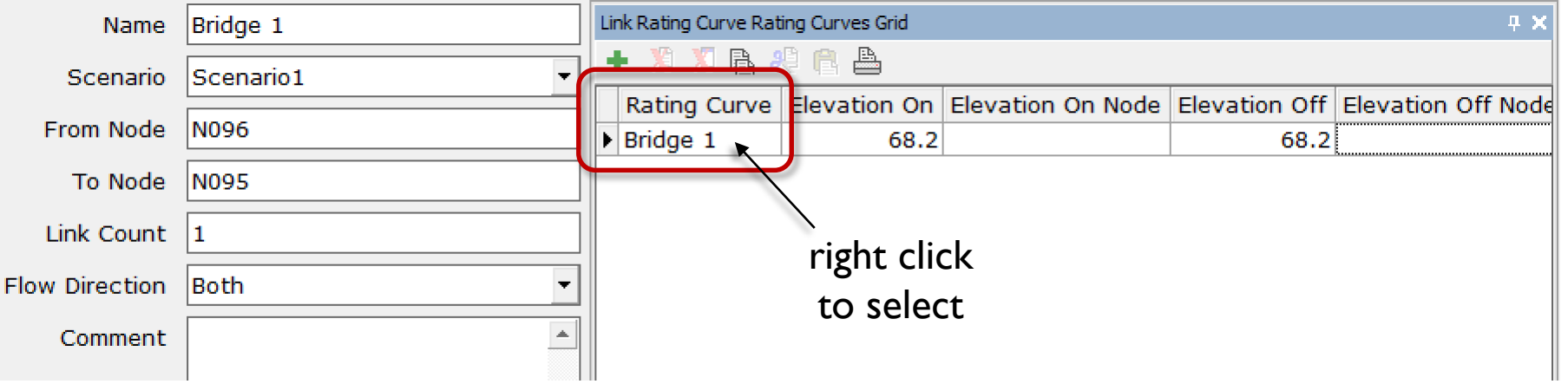

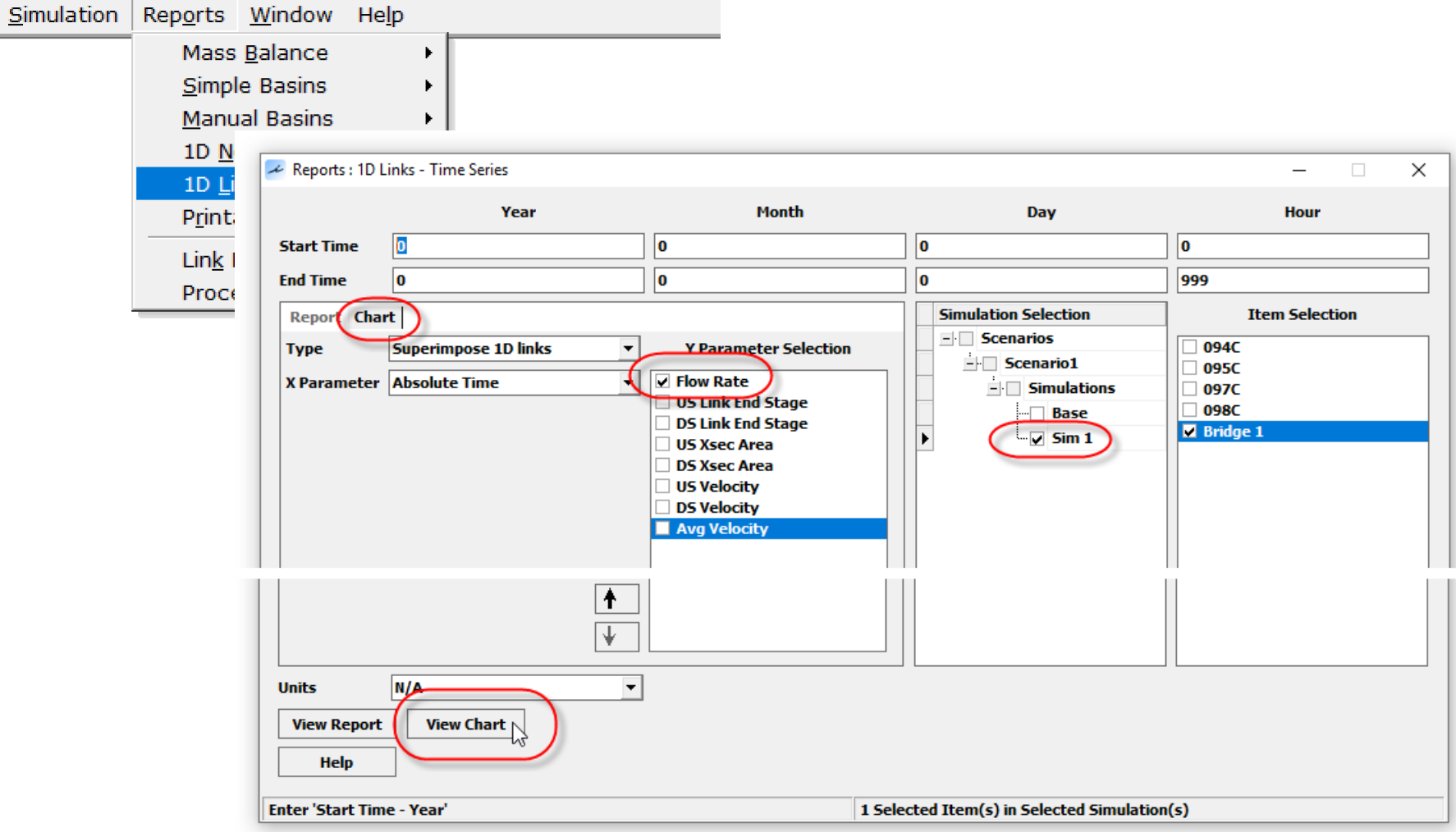

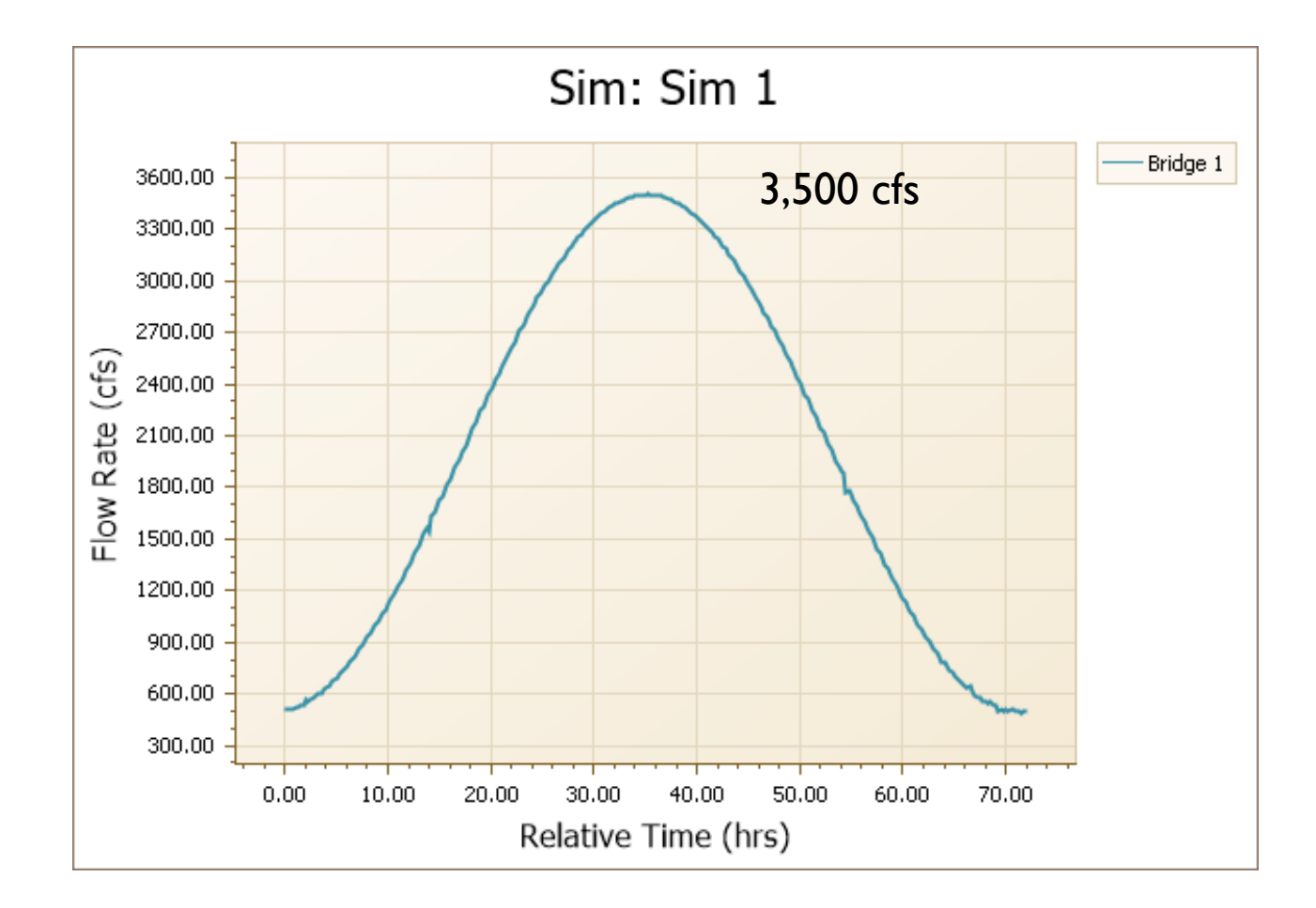

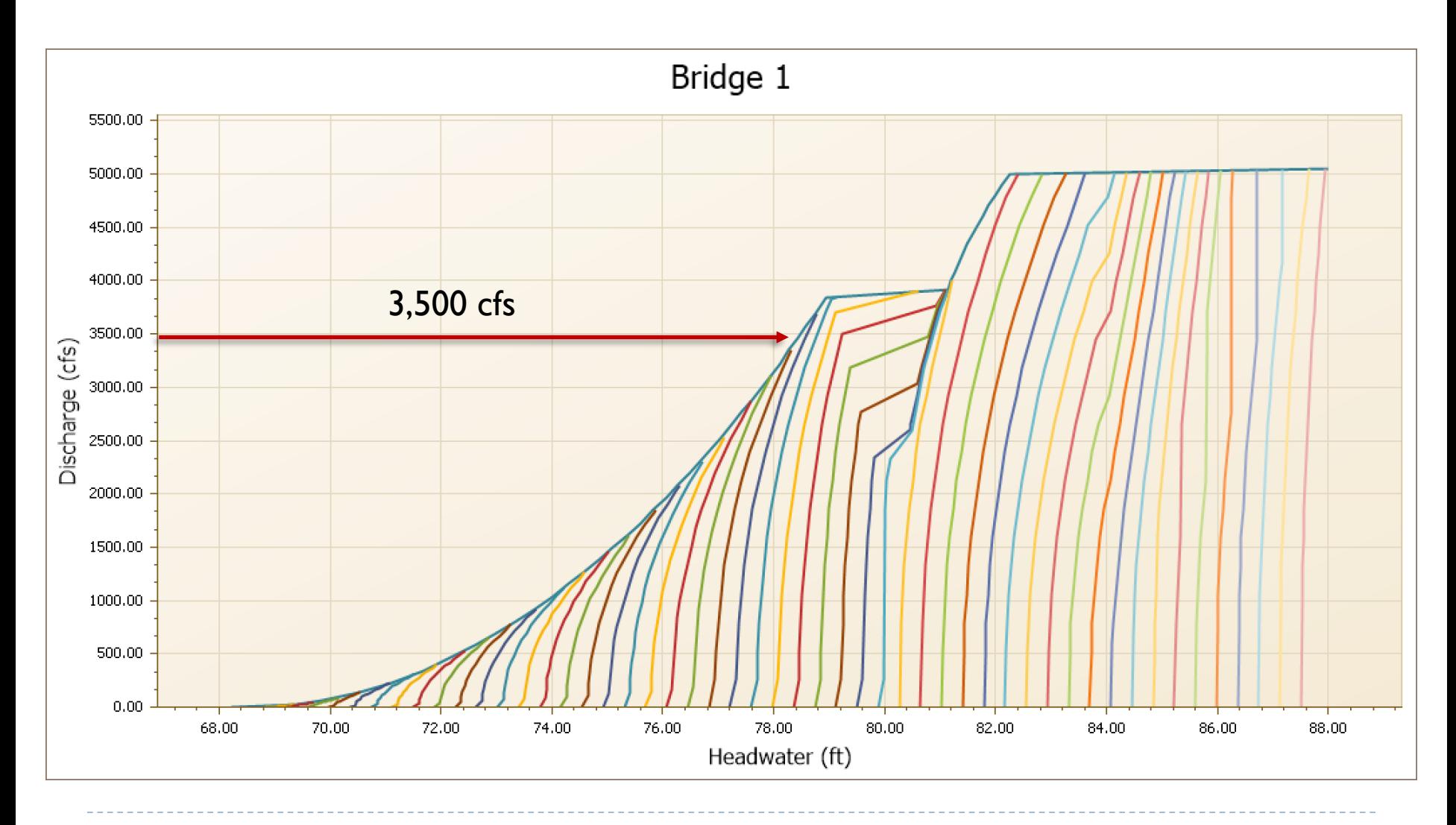

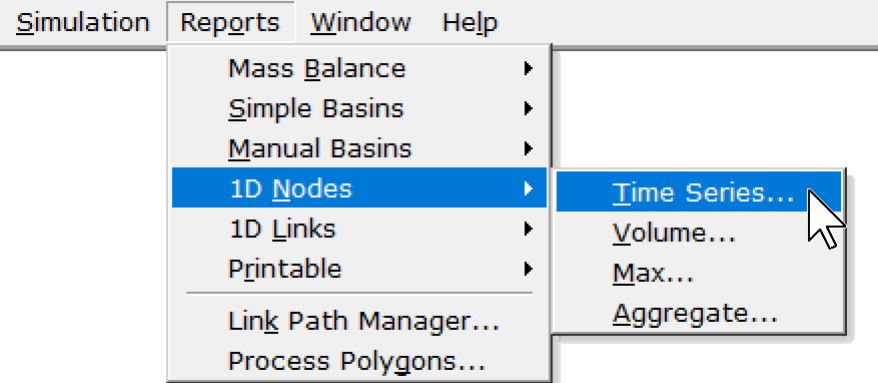

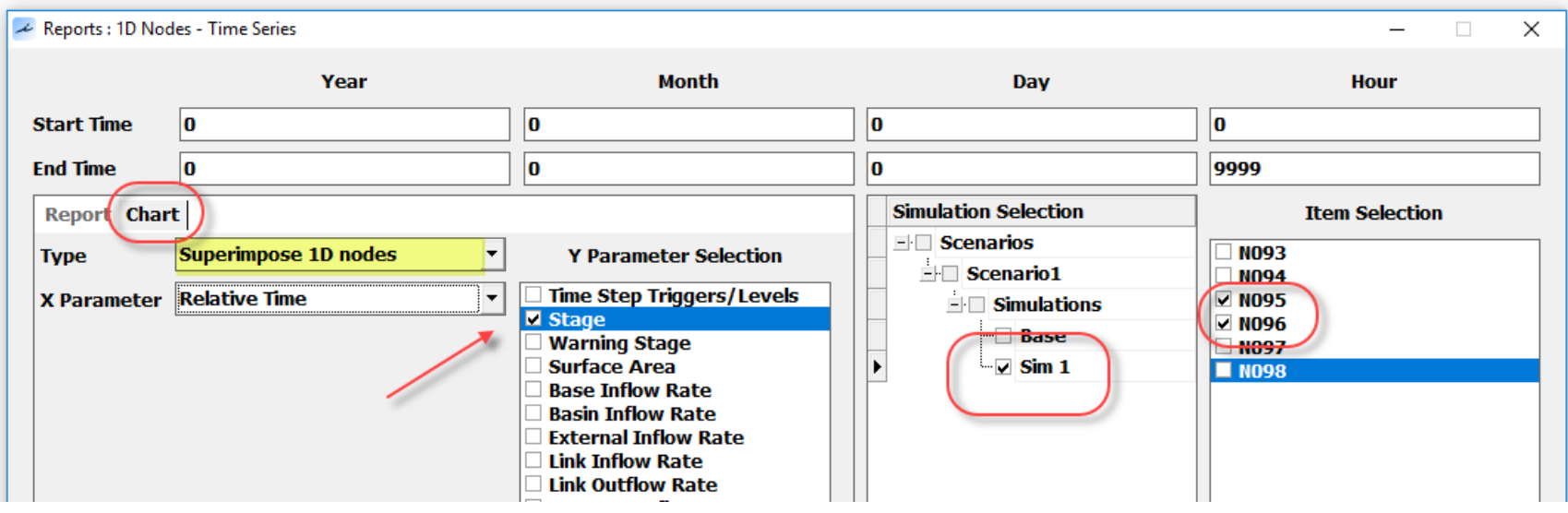

Sim: Sim 1

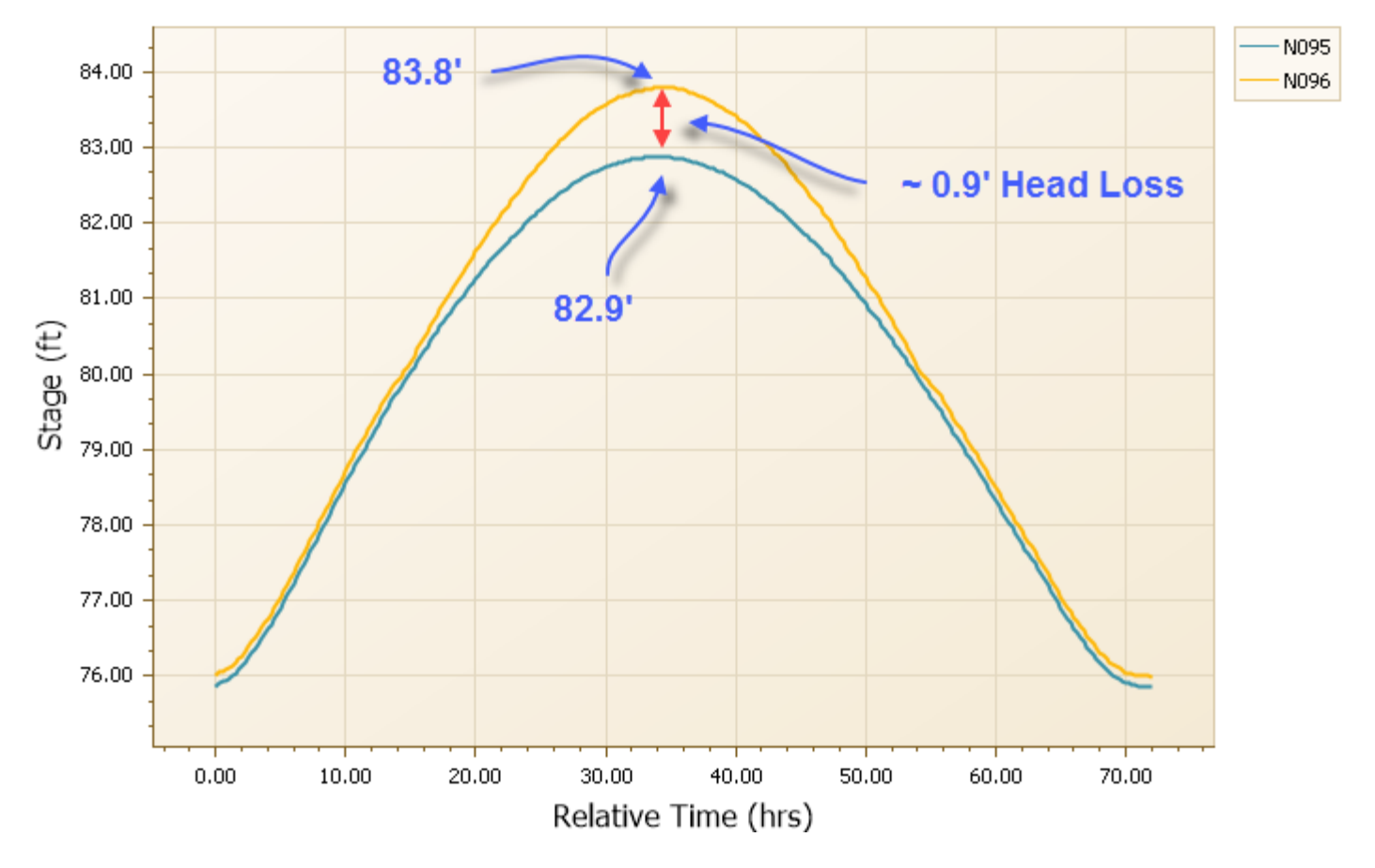

126 **C** 2019, Streamline Technologies, Inc. Lesson 3 - Hydraulics, Part 2

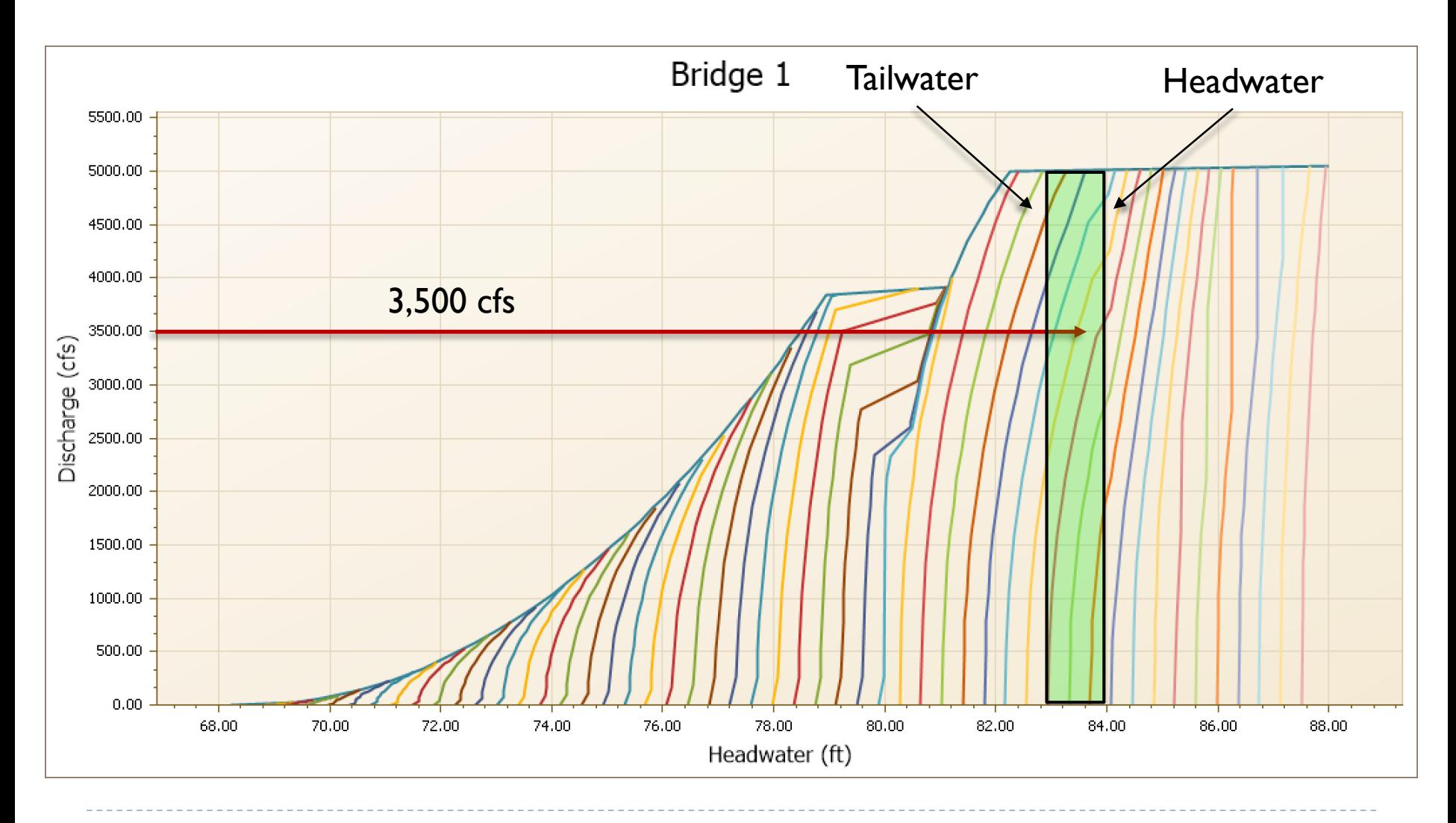

#### Next Webinar – Lesson 4: Hydraulics, Part 3

Thursday October 31, 2019 11:30 – 1:30 (EDT)

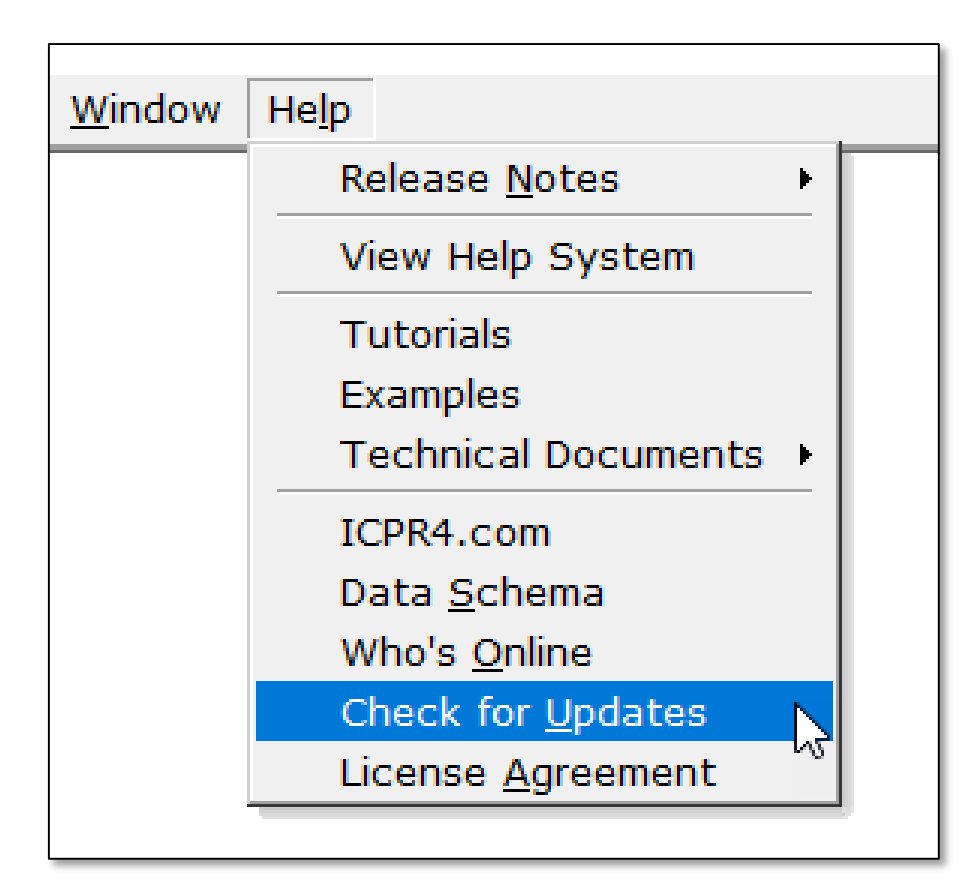

We will try to post a recording of this webinar and/or the presentation material as soon as we can.

To find them: *"Check for Updates"* sometime tomorrow.

support@icpr4.com